**BYTES FOR BU Hardware and** software

LA

R

I

**TURN PAGE** Desk-top p hing two new packages

S

N

C

**DIY TOOLKIT** Rèsident procedure merger

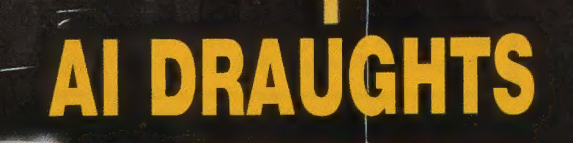

Every month £1.45 July 1988

## $F \ R \ S$ QL

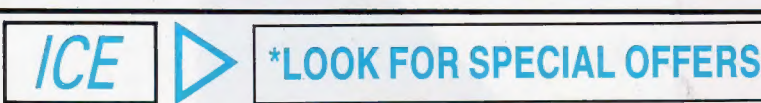

### ICE Limited while stocks

## + Choice Multitasking Program last and the last and the Choice Multitasking Program last and the last and the L<br>
+ Toolkit especially for ICE users and the Last and the Last and the Last and the Last and the Last and the L

### Toolkit especially for ICE users

ICE is a ROM based utility program that turns your QL into an ICON controlled "state of the art" computer. Not only does it add a number of<br>functions not found on a standard QL including calculator and calender, it also ma

### $ICE + MOUSE$

The Eidersoft mouse combined with the above ICE rom gives your QL the power of the Apple Macintosh or GEM. Mouse control is<br>implemented on all packages that use the ICE system, which gives a very smooth and fast response t already have ICE we offer a £10.00 trade in if you return your existing ICE

### ARTICE OR MOUSEART **E14.95p**

£26,95p

A keyboard or mouse controlled graphics program. The features include circle, line, box, free hand draw, paintbox colours and brushes, copy, transfer and save image. Epson printer dump, undo, spray can, recolour, text, mode 4 and 8 operation

ICICLE £14.95p A multi-tasking utility that allows you to set up your own ICONS for the control of programs, including QUILL, ABACUS and a host of other programs. As well as a full ICON editor it includes a printer spooler and printer manager

### DRAWING OFF-ICE £24.95p

screens).

3D screen designer aimed at producing true 3D images on your screen. The perspective is automatically calculated to a given vanishing point. This is not some complex co-ordinated program which requires you to work out every point of the 3D object in advance. Requires 3/2" disk drive. This program now includes version of mouse art. Expanded memory required.

## NEW PUBLISHING OFF-ICE £24.95p

Incorporating an exchanced version of mouse art: Everything you need to exchanced version of mouse art. Everyt<br>design your newspaper or publication<br>Disk + Expanded Memory only required

### ESS membership — £9.95

# BIG DISCOUNTS AND IMMEDIATE ADVICE!

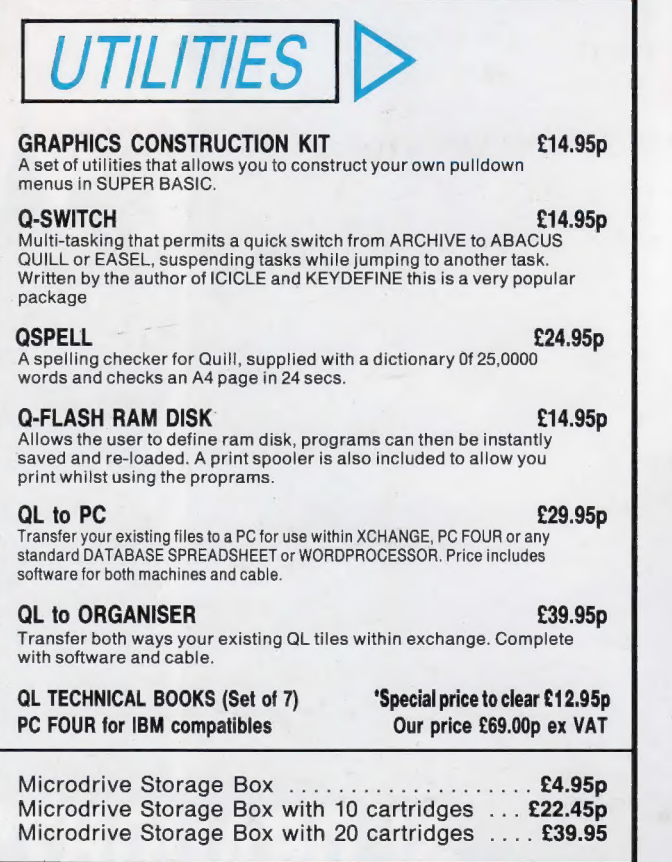

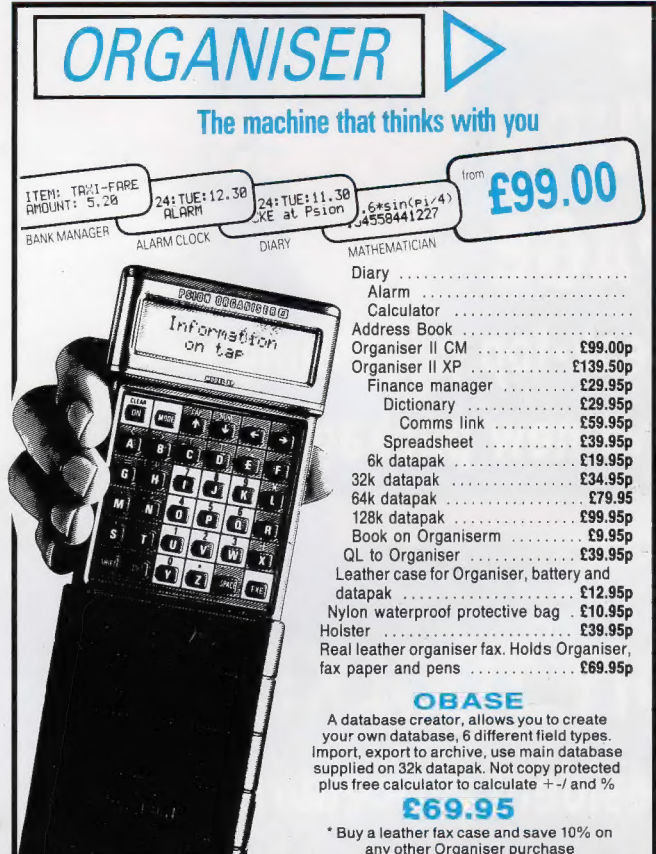

1ES I

Geneves JUST BACK!!

BJ RETURNS **E10,95p** is the excellent sequel to QL caverns incorporating many of the excellent<br>features and graphics of the original game. BJ IN 3D LAND £10.95p BJ is lost again! This time in a 3D maze that will pose a challenge to all (70

**\*KARATE**<br>Incredible graphics, 18 different movements including kicks, punches and<br>somersaults. Multi screen action, large flicker, free sprites, multi player option,<br>sound effects, keyboard or joystick control.

**SPOOK 610.95p** Probably one of the best versions of Pacman for any Micro computer. GAMES PACK **£16.95p** Comprising of ZAPPER, the classic arcade game. Eagle, a defender type game<br>and Citadel where you must unravel the secrets of a giant city as you steer your<br>craft through 50 screens of danger and excitement and, finally, BJ

\*SCRABBLE A great version of an old favourite. One to four players, 8 skill levels, 12,000 word dictionary Only £12.50 Summer Reduction. Limited time only

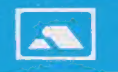

 $F$   $I$   $D$   $F$   $R$   $S$   $O$   $F$   $T$  QL 86 COMMERCIAL ROAD, PADDOCK WOOD, KENT TEL: 0892 832552

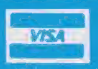

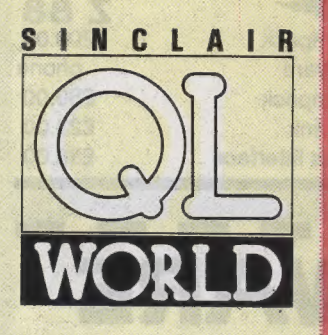

Editor Helen Armstrong Chief Sub Editor Harold Mayes MBE Production Manager Nick Fry *Designer*<br>Chris Winch Art Editor Neil Tookey Group Advertisement Manager Perry Trevers

Advertising Sales Jonathan Manning Judy Gallon Robert Cole

Magazine Services Sheila Baker

Advertising Production Michelle Evans James Pyle

Managing Editor Brendon Gore

Publisher Trish Phillips

Group Publisher Paul Coster

Financial Director Brendan McGrath

Chief Executive Richard Hease

Microdrive Exchange 089 283 4783/2952 (2 lines) TIL

Sinclair QL World Greencoat House Francis Street London SW1P 1DG Telephone 01-834 1717 Fax 01-828 0270 Telex 9419564 FOCUS G ISSN 026806X

Unfortunately, we are no longer<br>able to answer enquiries made by<br>telephone. If you have any<br>celephone. If you have any<br>celephone. If you have any<br>write to The Editor, Open Channel,<br>Trouble Shooter, or Psion<br>deal with your the rest of the world. Add £5 for air<br>mail + £10 overseas.<br>Typesetting by LSG Graphics Ltd,<br>Gainsborough. Tel. (0472) 5323.<br>Printing by LSG Printers Ltd,<br>Lincoln. Tel. (0522) 513030.<br>COPYRIGHT SINCLAIR QL<br>WORLD — 1988

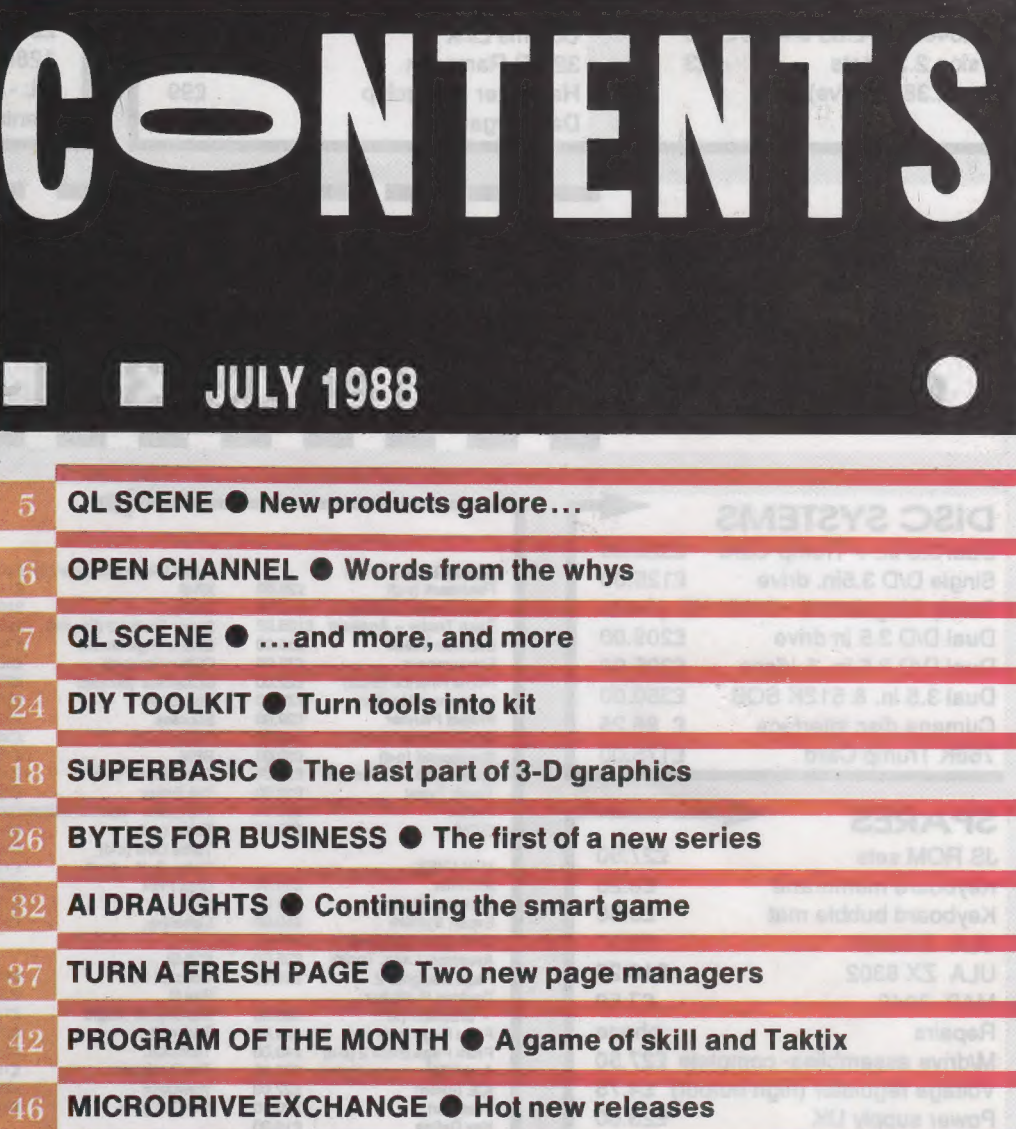

**SECILIANO DRAMISER** 

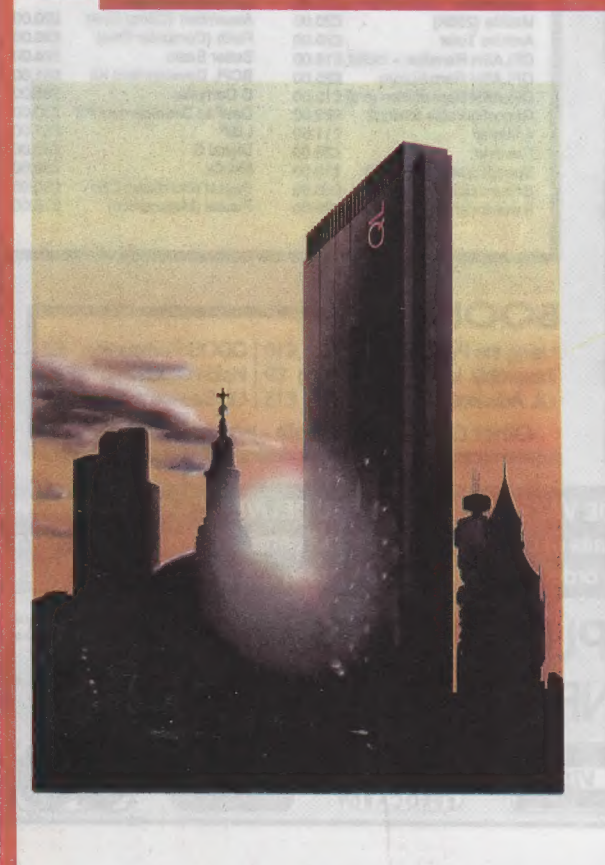

# **NEXT** MONTH

### RUMBLES ON THE **HORIZON**

COMPUTERS

A kite is flown into Digital Precision's new speed-up program, Lightning, to see what it is made of.

## PICTURE YOUR DIGITS

Ron Massey assesses the potential — and availability — of the S.P.E.M. Video Digitalizer.

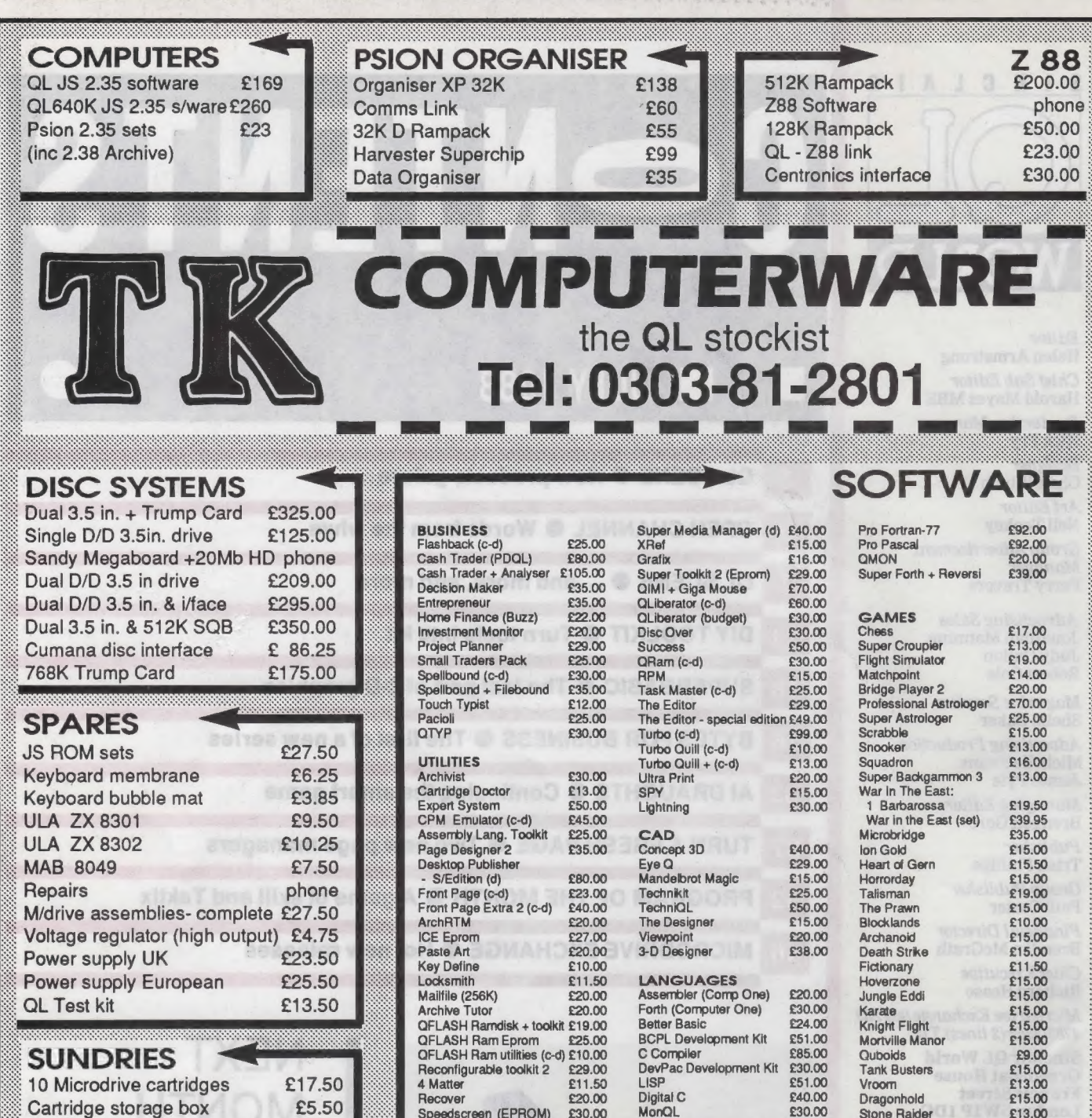

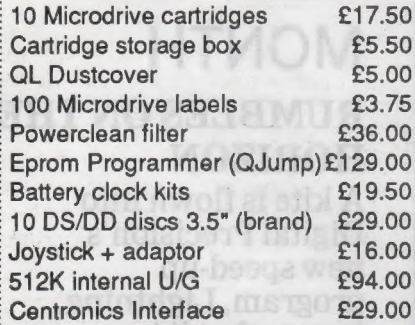

ရှိ ခြေမြီးဆို ရွ

**OGGZARNIZABIOS** 

### **BOOKS**

**VISA** 

Speedscreen (EPROM) Speeedscreen (C-D) Sidewinder Deluxe

Using the Psion Organiser £10 | QDOS Companion £7 Assembly lang. Programming £9 | Inside QDOS £20 QL Advanced Programming £15 | QL Service manual £20 Other QL titles available - phone for details -

£30.00

£20.00

Pascal (Computer One) £30.00 Pascal (Metacomco) £75.00

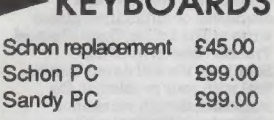

**KEYBOARDS** 

£13.00<br>£19.00

£15.00

17.YS

0303 812892

Stone Raider Lands of Havoc **Wanderer** 

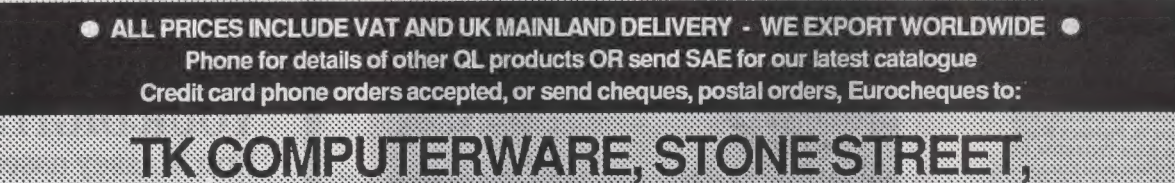

NorhekyzNKordzashkordean (havigd)h

S

EUROCARD

AMERICAN

**EXPRESS** 

MasterCard

**TASTEP**<br>
Surrey-based software Simple, six-hole perforators Also it can hold names,<br>
Digital Precision is louse Computext has re- are available and the leaves addresses, telephone weight behind a new pro-<br>
whorely on the

thing" and will work on any<br>
QL configuration, includ-<br>
OVER UDGs and fat fonts, Says DP managing packing, VAT and a mag<br>
ing unexpanded QLs Mode4 and Mode8 graphics director Freddy Vachha:<br>
ing unexpanded QLs Mode4 and M

optimisation of a number of optimisation of a number of CLS (five variants) and ton, an exceptional pro-Hanchons, among which are  $SCROLL$  are also grammer who was the first screen text output include optimised. A new "black person to crack the Lenslok ing ink, paper, stipples, optimised. A new "black person to crack the Lenslok and the enthusiasm to ing ink, paper, stipples, hole" device called "nul." protection system from match may appreciate the

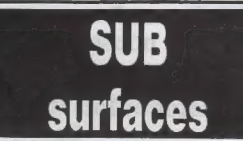

is now affiliated to the British Association of Computer Clubs and is soon to take a QL area on Prestel Clubspot.

Further developments projected include a viewdata-style bulletin board for messaging, downloading of CP/M and QL public domain software, new product news and other information.

Subscription to The QL Super User Bureau is via its A5 card-covered monthly magazine; one issue of the publication is available at an introductory cost to prospective subscribers.

The QL Super User Bureau, PO Box 3, Shildon D14 2LW.

# Faster and Fax organiser support software

OL SCENE.

already incorporated is enhancement programs." disc interface, memory included. Lightning retails for expansion and power hole" device, called "nul,"

BOOT editing required. London E4 9SE. Installation of Lightning £29.95 from Digital Preci-<br>The QL Super User Bureau is fully-automated with no sion 222 The Avenue

eases.<br>The program works by user is usually aware.<br>the longer QL The program works by the many operations like team leader was Steve Sut-<br>the longer QL The programmeter CLS (five variants) and ton, an exceptional prohas been added, and a user-<br>common CSIZEs, UNDER, hole" device, called "nul," protection system from match may appreciate the<br>extendable font library to make something which Schön. It houses the QL OVER UDGs and fat fonts, Says DP managing<br>Mode4 and Mode8 graphics director Freddy Vachha: Mode4 and Mode8 graphics director Freddy Vachha: handling and maths "Lightning has been a<br>functions — the latter massive effort incorfunctions — the latter massive effort, incoraffecting more programs porating suggestions from than those of which the QJump, Sector Software, CST and many others. The team leader was Steve Sutwith a dozen new fonts knocked spots off other circuit board, disc drives,<br>already incorporated is enhancement programs." disc interface, memory

is fully-automated, with no sion, 222 The Avenue,

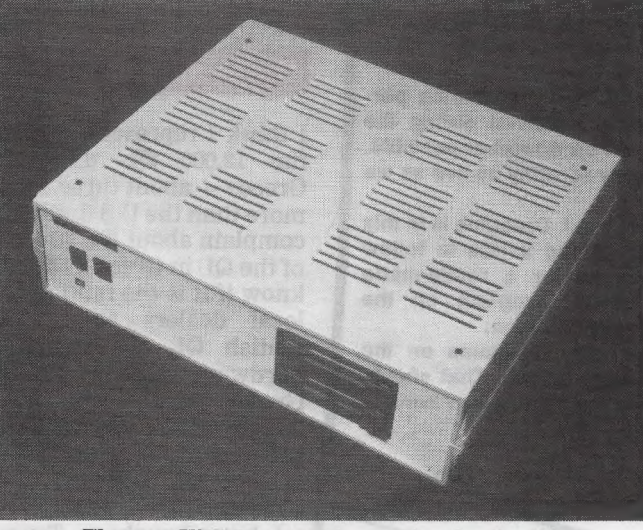

The new KBL 28 extension casing for the QL. Tel: 04865 3836.

QL users with 4ft. long QLs and the enthusiasm to

The KBL 128 is being sold as a DIY kit and should be attempted only by those who are confident in this area. The exterior of the<br>unit is made of strong ABS plastic and inside there is a black steel framework. For more detailed information, contact Schon.

To overcome the problem of the extra length created by the QL expansion port, Schon also supplies a 64 way flexi-cable to. reverse any add-on back on top of the QL circuit board.

The Schon KBL 128 costs £50 including VAT and carriage. Further details from Schon PCP, 15 Northcote Crescent, West Horsley, Surrey KT24 6LX.

Open Channel is where you have the opportunity to voice your opinions in Sinclair QL World. Whether you want to ask for help with a technical problem, provide somebody

Quill emulator

One feature which Quill lacks is the ability to save parts of documents for subsequent inclusion in future documents. It is possible to emulate this facility as follows:

1) Place page markers either side of the text to be saved. (F3 O P).

2) Print the desired part of text to a file. When prompted with 'whole' type in the page number(s) to be saved. If the text to be saved is only one page, type the page number as the first and last page required. When prompted with 'printer' type-in the desired file name and add the

extension —exp. to prevent Quill adding —lis which would render the file inaccesible to Import.

Quill will 'print' the desired text to a file with the extension —exp which will be able to be Imported.

8) To merge the desired file use the Import command. (F3 O F I), placing the cursor at the position where the imported text is to be inserted.

Because of the way the Import command works the margins will have to be reset if the imported text is altered. That is a small price to pay for a very useful additional command.

The only problem I encountered is that occasionally spurious characters

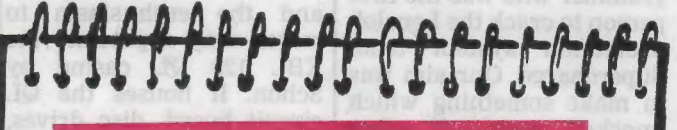

### **Editor's notebook**

This month, Leslie Fahidy embarks on a prolonged tour of the sources of hardware and software for QL business users. It is estimated that up to 40 per cent of QL owners use their machines in a business context, often in a pivotal role such as maintaining customer mailing lists or issuing invoices. Software for business users is being developed regularly, and the QL's internal power means that it can be extended to virtually any kind of office use.

can. While Leslie cannot undertake to answer queries personally, questions and suggestions received during the course of the series will be followed up wherever possible. We will try to make the issues under scrutiny as live as we

The fourth part of Marcus Jeffrey's A.I. Draughts is in this issue, with a fifth part wrapping up the series to follow shortly. If there is enough demand for a ready-made package, we' may issue the whole program on the Microdrive Exchange. Let us have your opinion.

Finally, | hope to have more long programs on the Microdrive Exchange within a month or two. That should come as good news to authors who have been waiting some months for publication.

with the answer, or just sound off about something which bothers you, write to: Open Channel, Sinclair QL World, Greencoat House, Francis Street, London SW1P 1DG.

GHANNE

may be added to the imported text. I find that removing the Quill Microdrive from mdvl before printing the document to a file resolves that problem.

> Peter Forbes, Loughborough, Leicestershire.

### Peek puzzle

I would like to expand my QL but find the glittering array somewhat confusing and advertisments assume a full knowledge of the technical jargon and abbreviations. This point stands as well for the articles, many of which are on my shelf unread. It is the feeling of being out of my depth which has prevented me taking a regular subscription.

Information on toolkits, compilers, and editors as well as the myriad other wonders available could be the basis of a column how do you poke or peek?

Stuart Wilkie, Hadfield, Cheshire.

### Greek appeal

I think I represent most of the 12,000 QL users in Greece — about three times more than the U.S. I want to complain about the support of the QL in Greece. I do not know if it is the fault of the local dealers or of the British QL software and hardware houses but in Greece people who have bought QLs do not use them because of the great shortage of QL software and hardware.

I have bought a Trump Card from Miracle Systems, making an import myself, and now I cannot find Speed Screen in Greece. Many programs written after 1985 are found only as illegal copies.

It is a pity many QLs here are out of order instead of working. PC Four, QRAM, Metacomco C, the last products of Digital Precision and many other programs are not found anywhere. Trump Card, Sandy Super Q Board keyboards, Thor and Sandy computers and many other products are ignored completely. I am not fanatical about the QL but I do not want to throw away my machine. I have also paid plenty buying programs, Trump Card and NEC drivers and I have many useful files and programs written in SuperBasic by me. I hope British software and hardware houses will read this letter.

Christodoulou Manolis, Salonika, Greece.

### Contacts, please

I have just started using a 640K Sinclair QL but I have found that I have no contact with other QL users or user groups in my area. I would be interested to hear from any QL users who are interested in games and the more serious side of QL software. Should any other users be in the same position, please get in touch.

M. Simcock, Hillend, Westhorpe, Craven Arms, Shropshire, SY7 9LH.

Surrey KT24 8

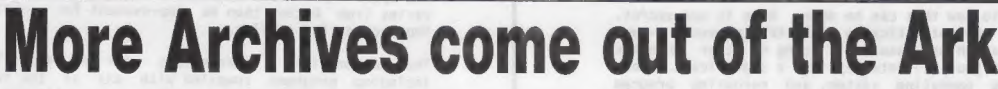

L S C E N E J

announced an addition to indices which are then used. only around 120,000.<br>the QL software range, to access database records [ogical menu st the QL software range. to access database records Logical menu structure package Archdev or Thor Archivist MP is a flexible, held on floppy or Win- offers single keypress Archive.<br>Archive-based information chester discs Un

Archive-based information chester discs. Up to 20 files access. Using the latest The multi-file manager manager which can be can be managed at one time Psion Archive run-time allows switching between customised to suit a v customised to suit a variety and they can be of identical module, the system files, linked location of applications. or different record formats. achieves full Archive facilities and seamless find of applications. The program is aimed at The maximum program compatibility in screens, and seamless find<br>high capacity dBase 3-type capacity is 200,000 databases and export files. system is fully database<br>users who wish to

ARK Distribution has memory by loading short *Trump Card* — will handle program their own using<br>announced an addition to indices which are then used only around 120,000 the Archive development

users who wish to make the unordered records, though Users who require more and export file compatible most efficient use of the QL current QL hardware — specialised routines can with QL Archivist 128, ICL OPD Archivist, a Archivist system. Archivist MP runs on<br>expanded QLs and can be

Users gather for symposium **planned IBM PC Xchange** 

users at Aston University the leading products from sion.<br>
faced a barrage of questions its stable, including the The focal point of the Europe) and £43.95 (world where the calculation is a set of the early the leading products from sion.<br>
faced a barrage of questions its stable, including the The focal point of the about all aspects of the  $Spellbound$  spelling meeting was the chance for future of the QL. Adver-<br>tised as a grand teach-in,  $Taskmaster$  the powerful the audience to put ques-<br>tised as a grand teach-in,  $Taskmaster$  memory tions of general interest<br>the informal symposium management utility for formally to

owners who perhaps do not talking to in the guise of  $\frac{dE}{dt}$  and the who would appreciate help, file transfer program more absence of new QLs were copied over to the QL only and who would appreciate help, file transfer advice and counselling. The transfer program more<br>appeal to software houses often seen on Unix systems. <br>Betture of the market as  $\begin{array}{c}$  connecting the two<br>magnetic software houses PDQL concentrated on its was the chance to deal face  $\frac{PDQL \text{ concentrated on its}}{\text{Lash}}$  a whole. Sadly, no hardto face with customers.  $h$ <sup>11</sup>ghly-regarded *Cash* ware suppliers were Nany apparent shortcom. Trader, giving valuable present to answer the Many apparent shortcom-<br>ings of mognome word and the tutorials and problem-<br>criticisms on disc systems ings of programs were due tutorials and problem-<br>to minimal property constants to minimal problem-<br>to minimal property expansion ings of programs were due that is and problem-<br>to misunderstanding of the Solving sessions to existing and memory expansion both from and to the QL but<br>instructions or even failing owners as part of its policy units.

"We would have considered an attendance of 60 as being a success," said organiser John Silk of PDQL, "so it is very pleasing to see more than 150 QL enthusiasts. People travelled from Glasgow, Kent and South Wales to Birmingham.

assembled the huge Digital Precision Vachha proved his intimate | Distribution, Corve before a Turbocompiler utility. knowledge of DP products Farmhouse, Chale Green,

QLAG is aimed at QL the QL was still worth <sup>base.</sup><br>
words are a was still worth <sup>base.</sup> The lack of an identifi- M and BBC format text or<br>
M and BBC format text or

instructions or even failing owners as part of its policy units.<br>
to read them. Some two would have con-<br>
to read the affect allows asked by the that they are compatible<br>
or even allows con-<br>
sidered an attendance of 60 c

L experts for tracking elusive bugs to plans informally. Freddy ordered directly from ARK gathering of 150 Sector Software attracted during a quick-fire Ventnor, Isle of Wight, committed QL a great deal of interest with question-and-answer ses- PO38 2LA. Tel: 0983 79 496, 2003 2004, 2004 196, 2004, 2004 196, 20

about all aspects of the  $Spellbound$  spelling meeting was the chance for  $\frac{\Delta}{\Delta}$  by Swiftair plus £2). Taskmaster memory tions of general interest **Thor can read** management utility for formally to a panel of  $QL$  **Thor can read** organised by the QL expanded QLs, and the new luminaries. Early questions DiscOVER is a long-awaited Advisory Group featured Flashback database Advisory Group featured Flashback database.<br>
Maximidad that there was a utility which at last enables<br>
Next to the Sector display<br>
mumber of suppliers.<br>
Next to the Sector display<br>
mumber of suppliers.<br>
Next to the Sector

Dave Henderson's smart demonstrated Eye-Q and other than Birmingham,"<br>little SuperTrace program Turbo and some of its hesaid.

copied over to the QL only connecting the two

machines.<br>Now DiscOVER, available on 3.5in. or 5.25in.

addressed at 15 DK 1057<br>Copenhagen, Denmark. Tel: 45(01) 930347.

LIGHTNING is very different from every other one of Digital<br>Precision's 'serious' programs, in that it requires no technical<br>knowledge of any sort whatsoever to operate. LIGHTNING is designed to<br>make your QL go faster - a is

If you are sceptical as to how this can be done, here is our secret.<br>LIGHTNING does its magic by automatically (and transparently - you<br>have no indication that anything unusual is going on other than the<br>greatly enhanced s

LIGHTNING enhances three areas of QL operation - text handling,<br>graphics and mathematical functions. In doing so LIGHTNING does not<br>improve the application programs you choose to run on your QL - it<br>improves the QL itself!

Before we explain how substantial are the benefits that LIGHTNING<br>affords, it. is sensible to reassure you that no technical expertise<br>whatsoever in programming is required\* to install LIGHTNING. We have taken a great deal of trouble to produce an ommiscient and benevolent<br>configuration program, which allows you to transfer all of LiGHTNING<br>or whichever bits of LiGHTNING you want - on to your application<br>media. This transf

Digital Precision always caters for knob-twiddlers too. The<br>configurator allows agreat deal of customisation.for those who<br>despise 'vanilla'settings.It's.there.if.you.want.it!

The benefits bestowed by LIGHTNING are considerable - let's look at<br>improvements to text output first. All output to the screen in the<br>universally used character sizes 0,0 and 1,0 is accelerated by a<br>factor which ranges fr considerable - let's look at

As a consequence, cursor movement, screen-housekeeping, window<br>clearing, panning and scrolling (and all their variants) are all made<br>much more zippy and responsive - and feel much smoother. Interaction<br>with a computer is a - now becomes positively breathtaking.

The full version of LIGHTNING occupies about 21K, and is hence usable on all QL configurations - expanded or not. If you have an<br>application where every K counts, an even more concise version of<br>LIGHTNING is supplied (together with the full version) - it occupies<br>under 4.5K and offers virtua

In addition to its accurate mimicry and enhancement of QDOS, LIGHTNING includes some brand new features: amongst these is a new device,<br>called 'nul', an insatiable black hole which can greatly simplify the<br>construction of many programs. For example, the option to output to a<br>printer can be ta

In order to reduce the time taken to scroll, LIGHTNING both speeds up<br>the very act of scrolling itself and also allows a modification to the<br>way window scrolling works. If, when the window is scrolled,<br>everything is moved

LIGHTNING provides another special feature that is useful when large<br>amounts of text are being output to the screen, as well as in other<br>situations. This is the output 'drain' feature. This simple control<br>works as follows:

Whenever commands such as MODE, NEW and RUN are encountered, QDOS will<br>clear all the windows currently open to the screen. During MODE, it<br>will also reset certain information in the header table for each<br>channel open to th

Twenty two new and elegant fonts are supplied with LIGHTNING, together<br>with a smart font loader. You can use any of these fonts on any or<br>all of the programs you run – you need no knowledge of them – and swop<br>fonts at will

But enhancing text output is not all that LIGHTNING can do. LIGHTNING<br>and coelerates many of the standard graphics commands, both in MODE 4 and<br>in MODE 8. In particular, the commands for POINT, LINE and CIRCLE and<br>all thei

The speed improvement achieved over the native QDOS graphics routines varies from better than 6x improvement for point plotting to a 50% improvement for circles.

The mathematical enhancements work on any SuperBASIC program,<br>including programs compiled with any of the SuperBASIC compilers<br>currently available, and any other program (in any language) that uses<br>the QL's name table . As

When installed, the following functions are all speeded up: EXP / LN / LOG10 / SIN / ASIN / COS / ACOS / TAN / ATAN / COT / ACOT / SQRT

Note that the speedup is achieved without any appreciable change in<br>prectison (for some functions we are more accurate, though QDDS is<br>prectiy much spot-on most of the time). Your programs will hence<br>operate as before, alb

Valid precisions include 4 for the full quadruple byte precision (the<br>default situation when the LIGHTATING maths routines are first<br>installed), 2 for double byte precision (providing approximately 4<br>significant digits of the full quadruple byte precision (the LIGHTNING maths routines are first precision (providing approximately 4<br>precision (providing approximately 4<br>on, the same as log tables, and<br>man on the moon if we believe NASA's

Here is a list of LIGHTNING commands for those who like to fine-tune:<br>\_IngOFF / \_IngON / \_IngGRAF / \_IngZIP / \_IngDOMODE / \_IngNOMODE /<br>\_IngGOOD / \_IngBAD / \_IngKEYSET / \_IngPREC / \_IngFPREC / \_IngFONT .

Here is some useful information. Most of the application programs you<br>run have been produced using a compiler. LIGHTNING refreshes<br>parts that even our compilers (as well as everyone else's) can't<br>reach. But compilers refre

Let us say a BASIC program spends 40% of its time on actual text<br>printing, and that the average LIGHTNING speedup for these operations<br>is 8x (easily obtained for many common solid ink/paper combinations).<br>Let us also say t

The time taken if LIGHTNING was used would thus be  $0.6*7 + 0.4*7/8 = 0.65*7$  seconds, yielding an overall speedup of  $1/0.65*7 = 1.54x$ . The time taken if TURBO was used would be  $0.4*7 + 0.6*7/20 = 0.43*7$  seconds, yielding

You should note that the speedup (12.5x) of the combined TURBO and LIGHTNING is much greater than a simple product of overall speedups 2.33 \* 1.54 = 3.59x) - by almost four times. Food for thought.

While on the subject of benchmarks, here is the test we used to generate the timings that appeared in our QL WORLD June 1988 ad.

00 REMark IMPLICIT? STRIP,STRIP1,STRIP2,STRIP3, INK,INK1,INK2,INK3,<br>10 REMark Remove the REM from the start of line 100 if you are going<br>20 DIM TEST\$(1024):TESTLEN=1 to compile the program with TURBO.

IS INK 7:PAPER O:STRIP O:UNDER O:OVER O:MODE 4:RANDOMISE 51:PAUSE 10 PRINT"Press Y to run test / Other key to compute test overhead"<br>140 PRINT"Press Y to run test / Other key to compute test overhead"<br>150 FULLTEST\$=INKEY\$( 160 STARTDATE=DATE

70 REPeat CHANGE STRING<br>80 TEST\$=""

GITRL PRECISION

190 FOR OVER=1 TO TESTLEN: TEST\$=TEST\$&CHR\$(161\*RND+31.5) 200 IF NOT(FULLTEST\$=="¥"):TEST\$="":REMark For computing test ohead 210 FOR OVER=-1 TO 1

**MAGIGITAL PRECISION CONTRACT STATES** 220 OVER OVER 230 FOR UNDER=0 TO 1 240 UNDER UNDER<br>250 FOR INK1=0 TO 3<br>260 FOR INK2=0 TO 3

2/0 FOR INK3=0 TO 3\*(INK2<>0)

E

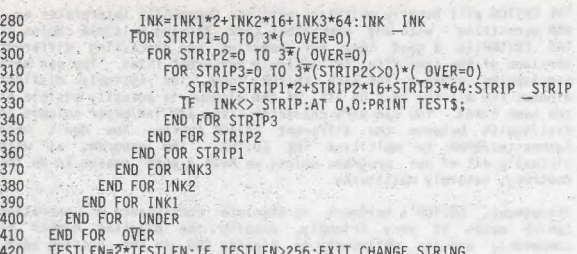

400 END FOR UNDER<br>410 END FOR OVER<br>420 TESTLEN=Z\*TESTLEN:IF TESTLEN>256:EXIT CHANGE\_STRING<br>430 END REPeat CHANGE STRING<br>450 AT 19,0:PRINT "TIME TAKEN:.";DATE-STARTDATE;" SECONDS ";

The program is complicated by the fact that to make the test<br>absolutely fair, each ink and paper combination is printed exactly<br>once and only once (hence lines 270 and 290–310) except for cases<br>where INK=PAPER, which we ex

Readers amazed at the speedups yielded by LIGHTNING which were published in the June 1988 QL WORLD should note the following:

(a) Allowing string lengths upto (say) 1024 or 2048, approximately the length of a page, instead of to 256, yields a speedup (and relative speedup) MUCH more favourable for LIGHTNING than the published one.

(b) Using strings whose length varied in arithmetic sequence - say 20,<br>40, 60, ..., 240 - yields a speedup.(and relative speedup) MUCH more<br>favourable for LIGHTNING than the published one.

(c) Using CSIZE 1,0 instead of CSIZE 0,0 yields a relative speedup MUCH more favourable: for LIGHTNING than the published one.

(d) Changing window alignment, the frequency of occurrence of space<br>characters and hardware influenced speedup (generally upwards) but<br>made no noticeable difference to relative speedup.

(e) Using QLIBERATOR or SUPERCHARGE instead of TURBO decreases speedup (by only a little in the case of SUPERCHARGE) but made no difference to relative speedup.

"Nuff said. LIGHTNING costs just £29.95 and comes with a manual that is, quite simply, excellent - jargon-free, concise and lucid.

### ACT SPECIAL EDITION

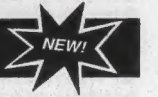

Stands for Adventure Creation Tool.

Here is a program for anyone with an enquiring mind. It is a complete<br>system whose function is to plan, generate, write and control<br>"adventures" - automatically. ACT does away with all the tedium associated with such activities.

If you are turned off by games in general or adventures in particular,<br>DO NOT stop reading. ACT is a "serious" program - and our definition<br>of an adventure is a far-reaching one, as you will see.

In an adventure, an entity moves between, explores and analyses<br>locations that are topologically interconnected in a way selected by<br>disigned plane to a 3D world to a non-visualisable multidimensional<br>environment which can

Do not temper this definition of an adventure with any of your<br>megative experiences with the (often wretched) adventure game<br>implementations that abound. Try to free your mind from<br>preconceptions (only too often a synonym to you.

ACT takes all of the drudgery out of producing software that involves interrelated graphic (static multi-frame or animated) and/or (we do mean and/or) text output. At the same time, ACT places no restrictions on your ingenuity and creativity.

ACT.is feature-packed and will be of use as a general development tool even if you are not in the least bit interested in producing or<br>running adventure games or any sort of games at all. It is a<br>professional software package that has a variety of applications -<br>on-screen animation, simulatio

The architecture of ACT is flexible - any of its features can be<br>ncluded at any stage. There can be upto 96K message, upto 1.5K characters per message, upto 4K words in the<br>nessage groups, upto 1.5K characters per message

typically occupy under 0.5K. Why the quotes around pictures? Because<br>these pictures are, in fact, coded information to enable the screen to<br>be reconstructed from a high level language. ACI will even allow you<br>to produce Su Continue is the produced and saved with east - they<br>
typically occupy under 0.5K. Why the quotes around pictures? Because<br>
these pictures are, in fact, coded information to enable the screen to<br>
to produce SuperBASIC routi

It is important to make clear that you need no programming knowledge<br>to use ACT. However, if you can program, you will be able to use ACT<br>for lots of things even we haven't (yet?) thought of!

All the features of ACT are accessible from outside ACT too.

On-line debugging is available, allowing manipulation of all features<br>of the adventure while running it (in the context of games playing,<br>this would be called cheating - but very sophisticatedly). Single-line<br>stepping and

The manual is an important part of a wide-ranging program like ACT.<br>The one we supply is comprehensive and provides a full tutorial with<br>walk-through and a full setup. An adventure framework is supplied. A<br>fully finished a this alone!

If you have reached this point and are still a bit unclear about what<br>ACT does, let us simplify! Much of ACT is devoted to the generation of<br>the adventure. The rest / is devoted to the running of it. Run-time<br>logic is con

Note: ACT SPECIAL EDITION is a greatly enhanced development of APT (Adventure Programming Tool) which received a rave review in QL WORLD August 1987.

ACT is for everyone - it costs just £49.95. Get your act together and buy ACT. You will always wonder how you did without it

### TURBO v2.0

Speed: TURBO is an optimising SuperBASIC compiler, even faster than<br>SUPERCHARGE! TURBO has a completely new, fast, super-compact library.<br>Benchmarks never tell the whole story (say the sour-grapes<br>specialists), but the sto

PCW BMs :  $12$  3  $40x$   $51x$   $40x$   $57x$  intmath realmative<br>And all this on mere default settings (FREEFORM)! Change the setting<br>And all this on mere default settings (FREEFORM)! Change the setting<br>further enhanced. Longe

Conciseness: TURBO is a space-saver: compiled code is more concise than even that of SUPERCHARGE.

Compatibility: TURBO is compatible with the entire syntax of<br>SuperBASIC. And is fully Thor-compatible (including THOR XVI). Any<br>program can be.compiled.on.any.QL or THOR and will run identically.on<br>any.QL or THOR. Commerci

Multitasking: You can run any number of tasks simultaneously - all utilities for task management are supplied, including ones to list, Suspend, remove, change the priority and snooze

User-friendliness: The front end has been newly developed for maximum<br>ease of use. If you want to optimise your program beyond what the<br>default settings offer you, you are given control over code address<br>size (16 or 32 bit

Task communications: Pipes allow BASIC or any task to PRINT and INPUT<br>ANYTHING through RAM to thenselves or one another (temporary files -<br>who needs them!). Plus these features unique to TURBO: Any number of<br>tasks can shar

Instant Linking: LINKING in microseconds of any number compiled tasks - hence allowing compilation of any size of program on<br>an unexpanded QL. If there is a change to be made to one program<br>module, it is the only one you need to recompile! Hooking TURBO tasks<br>up to your assemb

Virtual arrays: Arrays on disk or cartridge - dimension arrays larger<br>than available RAM - lightning quick 'cache' buffered access.

Accuracy: Accuracy is superb - two more digits of displayed accuracy than either interpreter.

Reporting: Reporting of warnings and errors with explanation and location (line, statement, even position within statement).

Fast-loading: A 100K compiled task will load from cartridge in 18 seconds (from disk in 3 seconds).

Street Wisdom: TURBO takes interpreter bugs in its stride, with<br>relaxed error checking. It compiles most wrongly structured programs<br>(provided they do not crash under the interpreter). Unlike<br>SUPERCHARGE, TURBO is not stri mistake.

Output. code size: This is unlimited! Output code is compact, with zero library overhead - no need for separate interpreter runtimes.

Fast compilation: TURBO is much faster than SUPERCHARGE - which itself<br>left the competition on the starting line - 108K of typical SuperBASIC<br>compiled to 72K, parsing at the rate of 480 lines/min and code<br>generating at the

Implicit datatypes: Implicit datatypes are supported, yielding accelerated, fully re-entrant integer FOR loops (at last!) and integer/string SELECT, on all QL versions.

WHEN ERROR: WHEN ERROR trapping of ANY error to a single point, or any<br>number of local error handlers - fully hierarchical. Works on all QL<br>versions! Error handlers have access to line and error numbers - you<br>can then RE processing as you choose.

Example programs: One hundred example programs provided on (cartridge/disk) - a full tutorial and reference guide.

Rubber arrays: Ever needed to preserve array contents on<br>redimensioning?

Array and reference parameters: Pass both variables and arrays of any<br>number of dimensions by 'Reference', so parameters can be used to pass<br>values back from a procedure or function, or even to another task.<br>'Local' and 'v

Documentation: Lucid documentation in the form of an indexed manual<br>with 350 A4 PAGES.

Copy Protection: NO LENSLOK or similar device - TURBO jis protected only by copyright law. No royalties are payable on TURBO'd programs.

Toolkit: TURBO is supplied with a supremely comprehensive toolkit, complete list of these was published in QL WORLD December 1987 issue<br>complete list of these was published in QL WORLD December 1987 issue<br>move/search areas

TURBO is the result of ten thousand man-hours of very hard work. It is<br>THE compiler for the QL. Nothing else comes even close. Read the<br>independent and comparative reviews in the April 1987 QL WORLD and the<br>September 1987

### SUPERCHARGE SPECIAL EDITION

SUPERCHARGE was the first SuperBASIC compiler for the QL and took<br>every reviewer's breath away when it was launched. Digital Precision,<br>ever alert to the possibilities of the QL, have since gone it one<br>better with TURBO, t SIC compiler for the QL and took<br>it was launched. Digital Precision,

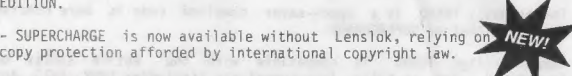

DIGITAL PRECISION

~ SUPERCHARGE has been speed-enhanced so that it now runs 'at a'full two-thirds of TURBO's speed - 50% faster than SUPERCHARGE v1.19 .

- SUPERCHARGE will allow larger programs to be compiled without<br>modularisation on an unexpanded QL than does TURBO (on the expanded<br>QL, TURBO wins easily) because in terms of absolute size SUPERCHARGE<br>itself is smaller tha

- SUPERCHARGE is now available at the ridiculously £29.95, which is one- half of its previous cost. low price of

So if you can make do with a little less power for a lot less money,<br>or indeed if you feel ever so slightly timid about using the supremely<br>powerful TURBO without first test-driving something less powerful,<br>SUPERCHAR

### THE EDITOR v1.17 THE EDITOR SPECIAL EDN v2.05

THE EDITOR is a general purpose utility program and IS NOT JUST A WORD<br>PROCESSOR. At Digital Precision we use it in-house as a database<br>manager and controller, accounts package, advertisement preparer - as<br>well as a word-

useful text-handling system

ones,

THE EDITOR is the most comprehensive and useful text-handling system<br>for the QL and Thor. It will deal with:<br>- individual characters (including foreign and non-printing ones,<br>inventing a hieroglyphic display for the latter

- 
- 
- 

PANTY TYPE

 $\frac{1}{2} \sum_{i=1}^{n} \frac{1}{2} \sum_{j=1}^{n} \frac{1}{2} \sum_{j=1}^{n} \frac{1}{2} \sum_{j=1}^{n} \frac{1}{2} \sum_{j=1}^{n} \frac{1}{2} \sum_{j=1}^{n} \frac{1}{2} \sum_{j=1}^{n} \frac{1}{2} \sum_{j=1}^{n} \frac{1}{2} \sum_{j=1}^{n} \frac{1}{2} \sum_{j=1}^{n} \frac{1}{2} \sum_{j=1}^{n} \frac{1}{2} \sum_{j=1}^{n} \frac{1}{2} \sum_{j=1}^{n$  $\mathcal{M}(\mathcal{C})$ 

 $\mathcal{C}(V,V)$  ,

 $\mathcal{L}(\mathcal{I})$ 

- 
- 
- screens;<br>- blocks (character-, column- or line-delimited);<br>- pages (with visible page breaks if you choose);<br>- whole files (pure text documents, say programs in SuperBASIC or any<br>- whole files (pure text documents, say p

Of course all the commands you can possibly expect from a text editing<br>system are present - over 200 of them. You will find them listed on<br>page 5 of the December 1987 QL WORLD. The most commonly used commands<br>are available

THE EDITOR's speed is sensational: all operations are performed faster<br>than by QUILL (see comparison chart in the above-mentioned QL WORLD) -<br>indeed some over 200 times as fast. And if you have IIGHTNING

THE EDITOR will happily multitask with the SuperBASIC interpreter or -<br>TRE EDITOR is a good idea for commparing and processing different<br>THE EDITOR is a good idea for commparing and processing different<br>THE EDITOR is an ab

Throughout, EDITOR's hallmark is absolute consistency of operation<br>(which makes it very friendly, despite the daunting number of<br>commands!) and its philosophy of placing YOU in the driving seat,<br>leaving it up to YOU to dec

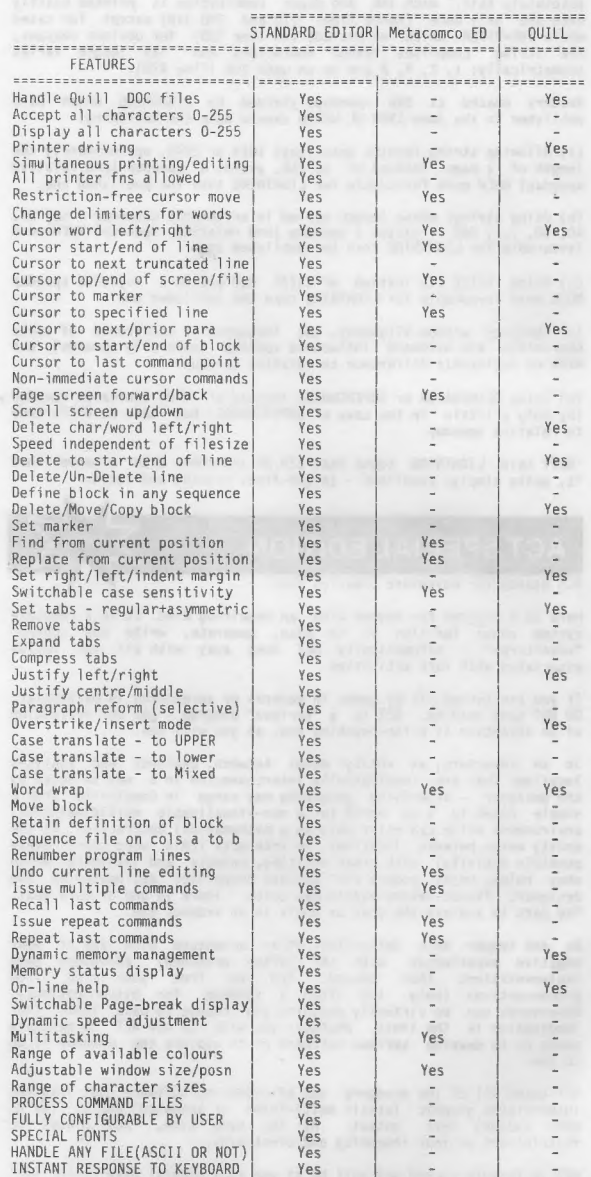

There are dozens of default settings for you to ignore if your needs<br>needs are simple, or else to alter either semi-permanently with a<br>user-friendly configurator or ad hoc from within THE EDITOR at<br>run-time. Among these de are simple, or else to alter either semi-permanently with a size, start-up modes and margins, maximum line length, the cursor<br>column position for horizontal scrolling to occur, the maximum number<br>of simultaneous search strings examined AND-wise or OR-wise. etc.

Like THE EDITOR itself, the printer driver that comes with it beats<br>all records for versatility. You can adapt it to your every need,<br>e.g. for multi-line headers and footers, flexible page-numbering,<br>control characters to

THE EDITOR comes in two sizes: v 1.17 STANDARD EDITION for all QLs and v 2.05 SPECIAL EDITION with extra power through 80 additional commands for Thor computers and QLs with at least 128K RAM expansion.

concluded that<br>as with THE<br>as with THE<br>intangible "final<br>program.but Each version has its pellucidly clear and comprehensive manual,<br>including a detailed Index, and its meticulously laid-out help<br>screens. In their review of THE EDITOR, QL WORLD's technical reviewer<br>concluded that he had "se

### DESKTOP PUBLISHER DESKTOP PUBLISHER SPECIAL EDN

DESKTOP PUBLISHER is a comprehensive desktop publishing system for any<br>QL with at least 256K expansion RAM.<br>User-friendlier SPECIAL EDITION DESKTOP PUBLISHER for QLs with at<br>least 512K of RAM and a disk drive is also avail

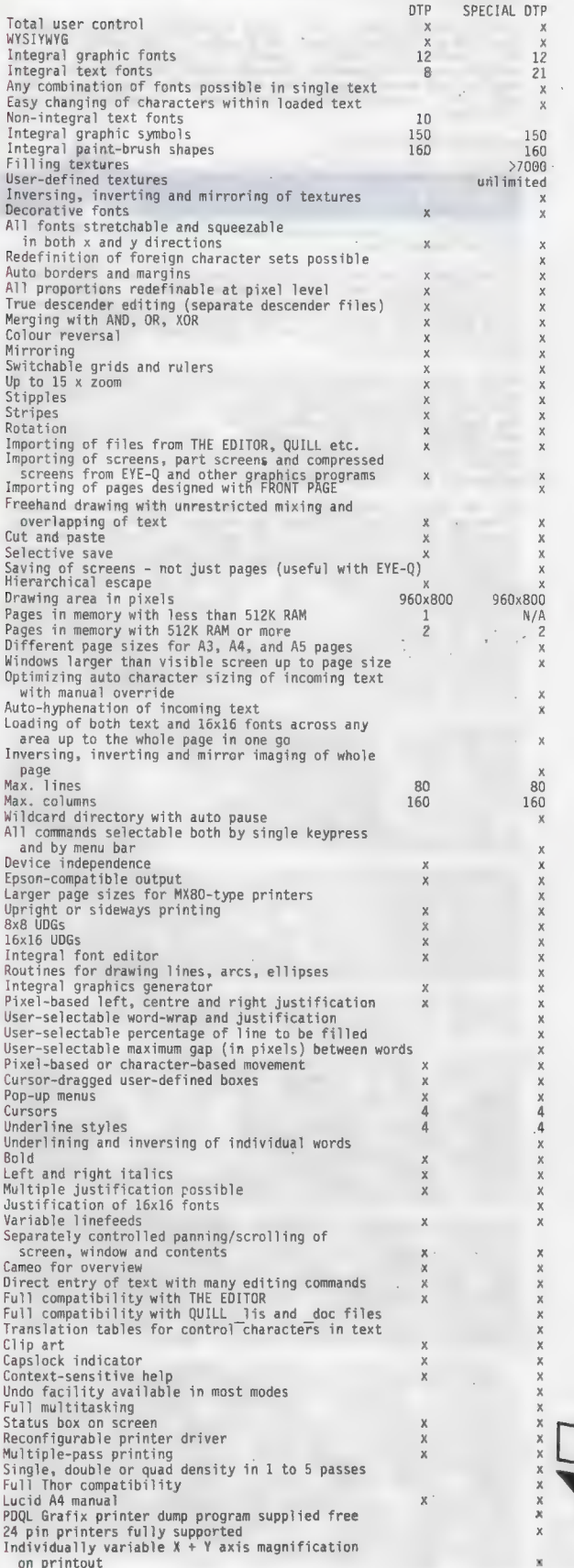

### PROFESSIONAL ASTROLOGER v1.5

Astrology is one of the subjects that tend to produce arguments which<br>in their turn tend to produce heat rather than light. Too few people,<br>we think, will take a scientific attitude and examine the evidence -<br>including evi

PROFESSIONAL ASTROLOGER is a tremendously elaborate program (the<br>user-editable text files alone cover 350K) that will give not<br>be believer and the sceptic his due. It will, given an input of the time<br>of a person's birth, p

For lay users let it be said that no previous knowledge of astrology<br>is assumed, but if their interest is aroused, they will find the<br>concepts, methods and tenets of astrology lucidly explained (avoiding<br>difficult words su

Professional Astrologer is based on the most accurate astronomical<br>data of any microcomputer program (time: to one minute per century for<br>this century; positions: often bettering published ephemerides) and<br>recognises all t

For those who want to test astrological predictions against what they know of some famous men and women, 158 birth data files are included know of some famous men and women, 158 in the package and await your additions.

When hardcopying to a printer without graphics capabilities (a<br>daisywheel, say), text substitution will automatically be made for<br>them. Altogether there are 16 print modes, and a user-configurable<br>printer driver is supplie

PROFESSIONAL ASTROLOGER is used by professional astrologers in this<br>country as well as abroad. From 1st May 1988 Digital Precision lifted<br>all royalty restrictions on commercial use of PROFESSIONAL ASTROLOGER.<br>PROFESSIONAL

### PROFESSIONAL ASTRONOMER v1.5

PROFESSIONAL ASTRONOMER will give you all data on the sun, moon and<br>planets of our solar system in both numerical and graphic form (full<br>planetarium display) for any moment in history. You may specify any<br>of five astronomi

Features and output facilities are as for PROFESSIONAL ASTROLOGER.

### SUPER ASTROLOGER

Ihis is a program which, at well under half the price of PROFESSIONAL ASTROLOGER, offers half its power and has features tailored to the casual user. Good fun!

### EYE-Q v2.1.

GITAL PRECISION

 $\ddot{\phantom{a}}$ 

EYE-Q is the Definitive QL Graphics system.

Composing a graphics screen has never been easier. The sheer wealth<br>of features of this package is overpowering. EYE-Q is user-friendly<br>too - it is fully driven by pop-up menus, permits single-key entry and<br>comes equipped

Before we enter into details, we must stress that on EYE-Q the same<br>keys perform the same functions throughout the program - obvious, you<br>may say. Seen how few (non-DP) programs have this? EYE-Q is very easy<br>to master beca

Another thing - on EYE-Q, everything you can do to the whole screen can be done to any part of the screen.

Traphic screen<br>
accility (with<br>
printer drive<br>
etc). ULTRAPRII<br>
of hardcopy the EYE-Q supports windowing, paint/fill (any stipple, can be set to<br>recognise any number of different colours as boundaries - and fills<br>everything), rubber bands (circles, ellipses, rectangles, blocks,<br>lines, arcs), freehand Graphics-oriented SuperBASIC extensions and two demonstration screens appealing to the eye (and perhaps to the Q) are included.

EYE-Q is fully compatible with DESKTOP PUBLISHER. and SUPER SPRITE<br>GENERATOR. It will happily interface with joysticks, and there is a<br>special version supporting the GIGA mouse (though we think it is best<br>used directly fro

EYE-Q is a classic. undefinable "feel". Simple, powerful, beautiful - and with that

### SUPER SPRITE GENERATOR v4.0

The definitive developer's tool<br>movement-oriented utilities on the QL<br>make use of this package. or action-oriented games or - in fact many commercial games

SSG permits up to 16 frames for each of 256 multicoloured sprites<br>(yuto 16 on the screen at any one time) at individually variable<br>speeds in up to 256 planes. After hundreds of hours of fine-tuning, we<br>have made SS6 totall

A demonstration program in SuperBASIC is supplied, to complement the instructions. It is an invaluable aid to mastering SSG.

To confuse SSG with a mere games designer would do it an injustice.<br>This is a system geared to moving things on the screen, FAST. The<br>uses you can put it to are legion.

### **ULTRAPRINT**

Does your QL or Thor talk to an EPSON- or OKI-compatible printer<br>(colour models excluded)? If your answer is "Mes, but ...", you need<br>ULTRAPRINT. Graphic printouts (screen dumps to those who prefer words<br>of one syilable) m printer ribbon).

ULTRAPRINT is of course fully compatible with EYE-Q, including<br>condensed screens and part screens. There are even two special modes<br>which will handle EYE-Q-designed printed circuit boards and produce<br>perfect originals for

ULTRAPRINT is very easy to use: the A4 manual has been successfully<br>tested on users normally intimidated by printer configuration<br>procedures. It is blindingly fast - your printer won't know what hit<br>it even when ULTRAPRINT

### SUPER MEDIA MANAGER v1.12

In a perfect world, every byte of your work on the computer would be<br>stored instantly on at least two different devices and never be erased<br>at all. Alas, the real world operates differently, partly for<br>economic reasons, pa

A total of 350K of program code is provided, permitting every<br>conceivable operation (including many types of viewing, editing and<br>copying) on any medium, file or sector. There are dozens of auxiliary<br>utilities like text tr

You can read from any disk that will physically fit into one of your<br>drives, even if the disk was formatted under an alien operating system<br>such as MS-DOS, PC-DOS, or Acorn DFS (for which access is at<br>file-level). Full sec

If there is any medium that Super Media Manager cannot handle, it must be the kind envisaged by Professional Astrologer!

### ETTER BASIC EXPERT SYSTEM v2

Input: Your SuperBASIC program – or anyone else's!<br>Output: I your program is syntactically correct, well structured and<br>easily comprehended by both man and machine: nothing (BETTER<br>BASIC prefers not to burst into panegyric

BETTER BASIC also takes a careful look at dubious statements in<br>conditional branches, which might not be discovered under the<br>interpreter until first executed on the umpteenth run of your<br>supposedly fully debuged program,

There can be no compromise with the remorseless laws of syntax and<br>logic, but wherever there are options of program cosmetics, such as<br>the number of spaces tube used for the indentation of loops and other<br>structures, or th

Not only will each program you submit to BETTER BASIC come out in a<br>perfected state, but you will also learn to write better programs in<br>future by looking at BETTER BASIC's analyses. BETTER BASIC is neither<br>pedantic nor fu

### SUPERFORTH v2.0

FDRTH is a threaded language for superfast code, with execution speeds<br>generally superior to those of PASCAL and BASIC. SUPERFORTH compiles<br>the full FORTH-83 (the current industry standard, and the most<br>extensive version). ~ Machine code tasks.

The 100+ page A4 manual gives a lucid introduction into the language,<br>supported by detailed analyses of programs of some complexity - no<br>prior knowledge of FORTH is assumed. To top it all, the package<br>includes an extremely edification.

May the Forth be with you.

### 3D PRECISION Pits

3D PRECISION is a comprehensive system for true 3 dimensional design (CAD) and manipulation.

3D PRECISION is the only 3D program on any micro that offers Stereo<br>("Swift Translation and Elegant Rotation of Elements and Objects").<br>3D also stands for "Three Divisions", because the package consists of<br>three interactin

We must state at the outset that 3D PRECISION is designed for use by<br>people who have no knowledge of, or interest in, programming or<br>technical illustration/drawing. However, programmers too will find<br>the supplied toolkits

You can easily design any three-dimensional multicoloured object<br>(technical or artistic) bounded by straight lines and curves (no<br>regularity or uniformity of cross section is required) with 3D<br>PRECISION's fast, fully menumulticoloured object lines and curves (no

Saved objects and worlds may be reloaded and processed under either<br>the Object Editor, a high level language - SuperBASIC is the obvious<br>one, and 3D PRECISION loves TURBO - or assembly language code, with<br>several dozen com

3D PRECISION includes several demonstration programs: see a spacecraft land, an explosion taking place, and a car being driven around several<br>blocks in a suburb (both from the driver's view and in birds-eye) and<br>marvel at the speed achieved - 3D PRECISION's operation is so rapid<br>that 3D anim

If you are impressed by huge tables of commands, here are those for 3D PRECISION - first BASIC keywords, then assembly language modules, and then configurable parameters:

GBACKPLARE / GCAMADDR / GCENTEROBJ / GCHANGEOBJ / GEALER / GCLOSE /<br>GCLS / GDATAADDR / GDETNEDBJ / GPANTYPE / GEROR / GFACTOR<br>GFINDDOT / GFINDLINE / GFINDMAX / GFINDPOS / GINK / GINSERTOBJ /<br>GLOADOBJ / GMAKE / GMARKDOT / G

ADDRCAMERA / ADDRCAMOBJ / ADDROBJECT / CENTEROBJECT / CHANGEOBJECT /<br>CLEARCBJECT / CLOSE / CLS / CONVIG / DEFINEDBJECT / DOT3D / DRAWTYPE / FINDMAX / INK / INSERTOBJECT / LINE3D / LINE / LOADDBJECT /<br>MAKEOBJECT / MARKOBJEC

PRECISION DE CAMERADO DE CAMERADO DE CAMERADO DE CAMERADO DE CAMERADO DE CAMERADO DE CAMERADO DE CAMERADO DE CAMERADO DE CAMERADO DE CAMERADO DE CAMERADO DE CAMERADO DE CAMERADO DE CAMERADO DE CAMERADO DE CAMERADO DE CAMER ADDREXECLIST / AFTERFILE / BASICOEF / CAMADDR / CHANNEL / COLOUR /<br>COMMAND / DOTTYPEADDR / DOTTYPE / DRAWSTAK / ERRORNO FILEPOS / FLAGS /<br>GVARCAMCENX / GVARCAMCENY / GVARDISTXIS / GVARDISTXIS / GVARDISTX /<br>GVARRILAG / GVAR For heaven's sake don't be put off! Non-programmers need mever even<br>know about these commands and parameters – the Object Editor is a<br>totally user-friendly front-end which does it all for you!

3D PRECISION's extensive, fully indexed A4 manual is thinking styles of non-programmers, BASIC programmers programmers in its (three) sections. tailored to the and assembler

Has your enjoyment of the QL gone flat with the years? Add an exciting new third dimension with 3D PRECISION! ENEW

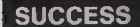

### The Supreme CP/M Code Emulation System.

CP/M is an operating system written in the early seventies for 8-bit<br>single-user micros. For a long time it had no serious competitor, and<br>thus a truly immense number of excellent (and not so excellent)<br>programs now exists

Normally a program written under a given operating system will not run<br>on a computer which does not support that 0/S: the multitasking<br>32/8-bit QL is not really built to do this kind of thing for CP/M.

Nevertheies, Digital Precision (never known for their reticence in<br>detertising, but equally quite capable of producing minor miracles on<br>a regular basis and not-so-minor ones on demand) has constructed a<br>CP/M emulator. Thi

The problem with some emulators is that they require too much overhead<br>to maintain the original program's processing speed. Who would want a<br>Nordstar slower than Quill, or a dASAE that is a quarter as fast as<br>the biliggish

This bit is for technoids. SUCCESS comprises the three standard parts<br>of a CP/M system: BIOS (complete hardware interfacing), BDOS (file<br>handling) and CCP (user communication). BIOS supports microdrives,<br>ratist drives, ran

CP/M disks can be run directly by SUCCESS, or alternatively the DEFIME<br>utility (included in the package) can be used once and for all on each<br>copying single files. Chreatest cDDOS. There is also a facility for<br>copying sing

Refer to the review of SUCCESS that appeared in the June 1988 issue of<br>QL WORLD for an informed and unbiased overview. The review is even<br>more favourable to SUCCESS than this description.

Nothing succeeds like SUCCESS - expand your QL's horizon with thousands of the computer world's favourite programs...

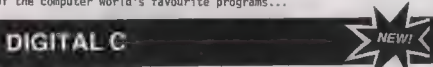

C has become the preferred language of many software developers<br>because its compiled programs offer a speed as close to that of<br>machine code as makes no difference. C source programs are<br>well-structured and easy to overvie

DIGITAL C is, put simply, the fastest C compiler available for the QL.<br>The program's quality may be surmised from the fact that it was itself<br>written in DIGITAL C. In order to be fast in both complation and<br>execution as we etc, using the same keyword.as does SuperBASIC, with the same<br>parameters in the same sequence - no more pointless relearning).<br>16-bit integers are processed at fantastic speed, and arrays (both<br>numeric and string), pointer

DIGITAL C needs neither extra hardware nor stacks of microdrives. A language that produces marvellously compact code should itself come in compact form, shouldn't it?

The DiGITAL C compiler comprises two tasks, a parser and a<br>code-generator, to do the work assigned to three units in other C<br>compilers. Meticulous optimisation for the QL has resulted in<br>phenomenal speed – refer to page 20

Separate compilation of debugged programs/functions into one or more<br>modules is the default mode of operation. Instant linking<br>you want to change one of the modules, that is the only one you rate.<br>you want to change one of

DIGITAL C comes with a lucid manual, comprising a tutorial section for<br>beginners and a reference section including a comprehensive index for<br>tyros and experts alike. Whether C is already your favourite language<br>or whether

### MICROBRIDGE

Nearly every bridge player we've met has told us he wished he were<br>better at it! Of course there are plenty of books that attempt to cure<br>this deficiency, but they all suffer from the lack of a really<br>comprehensive databas

The main part of MiCROBRIDGE consists of 16 graded bidding lessons set<br>out with great clarity in the manual and complemented by selected<br>sample hands in lesson files. Each hand is dealt alarmingly fast, and<br>you are asked t

The bid you make may fall in any of four categories: if it is illegal,<br>you will be tersely informed of the fact. If it is outrageous or<br>plainly wrong under Accl, MICROBAIDGE will not let you go on until you<br>have revised it

The bidding of the hand may then be repeated, with a chance for modification, or you may move on to playing the hand (always as declarer, since you won't learn al] that much from being dummy) or to the next deal.

After the hands selected by MICROBRIDGE for any lesson have been used<br>up, or whenever you feel like a practice session, you may choose as<br>many further sample hands as you like. You can either be North all<br>the time or alter

The playing phase is where you must expirite whatever bidding mistakes<br>you may have made. No more help is available at this stage, and the<br>ability. It will play opponents' hands to the best of its considerable<br>ability. It

MICROBRIDGE's user-firendliness is well marked in this phase. You seek the suit and the be played by two keypresses, one for the suit and one for the denomination; but a single keypress will do in situations where there is

### IDIS INTELLIGENT DISASSEMBLER

IDIS is an indispersable tool for all serious assembler programmers:<br>it has many new features not found in other disassemblers. It is also<br>ideal for beginners at assembler programming. Perhaps its largest<br>benefits are to t

COMPATIBILITY with the full MOTOROLA 68000 instruction set is of course one feature of IDIS. But while most other disassemblers for the QL do not have full compatibility, a few of them do. So what makes IDIS so special?

AUTOMATIC and intelligent disassembly is IDLS's hallmark. Subroutines<br>called by jump instructions (like JSR and Bcc) are automatically<br>disassembled. References to addresses are automatically replaced by<br>disassembled. Refer

REASSEMBLING of disassembled code may take place instantly, because<br>IDIS produces source code containing labels instead of absolute<br>addresses (which is all that other disassemblers / monitors are<br>capable of).

OUTPUT to screen and other devices (mdv, ser, ram...) is supported MULTITASKING allows IDIS to run simultaneously with other programs. IDIS is compatible with TASKMASTER and QRAM!

REPORTS of errors and warnings are user-friendly.

FAST loading and running characterises IDIS.

EASE of use is very important - no long rules to remember.

EXTRA MEMORY is not required. IDIS runs even on 128K QLs.

MONITOR program feeling lonely? IDIS is the ideal complement to al<br>Monitors and Debuggers.

AND all this for a mere £24.95 - a superbly crafted tool, IDIS

### THE TRANSFER UTILITY

Have unprotected programs on cartridge you want to move to disk, or to subject to any translation process? This is the program for you.

### THE GAME COLLECTION

BACKGAMMON - A friendly companion

DROIDZONE - A shoot 'em up at a fast and furious pace. BLOCKLANDS - An addictive mega-arcade adventure, and our favourite REVERSI - For those with egos that need deflating.

ARCADIA - Two unusual arcade games in one.

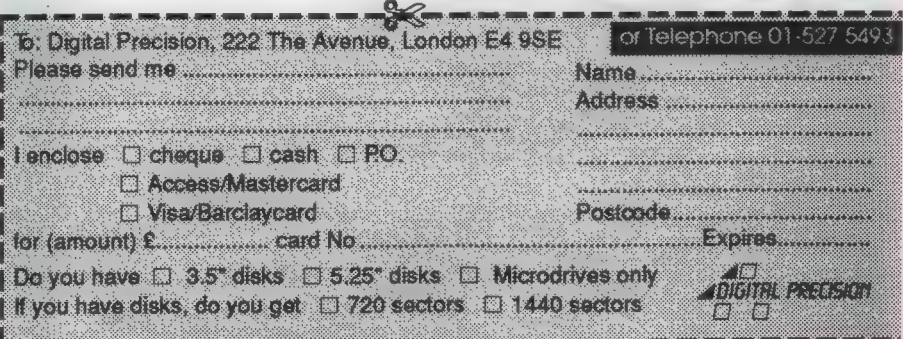

## PRICES

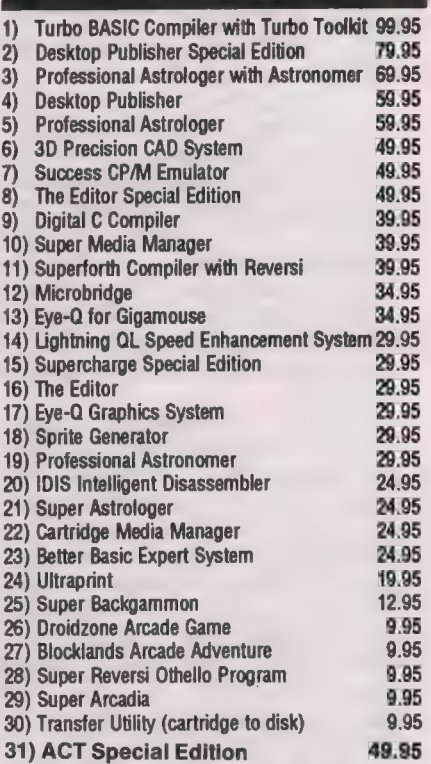

### SPECIAL DEALS

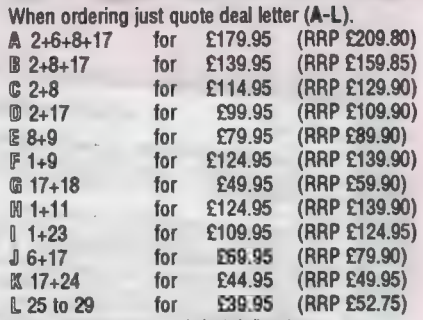

You may construct your own deals at similar rates.

Super special deal

4 £10 off The Editor (16) if bought with anything els

+ £2 off if you buy two progs, £3 off three, etc.

### **TERMS & CONDITIONS**

(The really small print)

\* UK prices are all-inclusive: there is nothing to add

% For orders from Europe, please add 5% p&p

4% For orders from outside Europe, please add 10% p&p + All Digital Precision software will work with all versions of tl QL and Thor, and with all disk interfaces and RAM expansio! \* Each item of Digital Precision software is regularly inspecte with a view to improving it and extending its application. DP h: a policy of providing cheap updates at a flat rate of £10 (dor return documentation). Upgrades from one program to anoth are, of course, more expensive: Supercharge owners get a £: allowance on upgrading to Turbo, DTP owners get a £! allowance on upgrading to Special DTP, Editor owners geta£: allowance on upgrading to Special Editor. All these upgrac prices include an exchange of program documentation.

ince March Marcus Jeffery and I have presented a series of useful QL machine code routines, written as extensions for SuperBasic. If you

have been following the series you probably have many small files, each containing between one and three routines. This month I present Customkit, a program which lets you combine these small files and other utilities which load in the same way into a custom-made toolkit. This idea was suggested by DIY Toolkit reader Phil Spink.

Listing 1, the Customkit program. uses the GetHEAD command to find the length of each file which is to merge. GetHEAD was introduced in<br>the February DIY Toolkit. You cannot run Customkit unless you load the GetHEAD routine first, so I have listed a Basic program which generates the code for GetHEAD, in case you did not see the relevant issued of QL World.

Listing 2 loads the machine code of GetHEAD from DATA statements and saves the code in a file. Before you can load and run Customkit you must load the GetHEAD code. as follows:

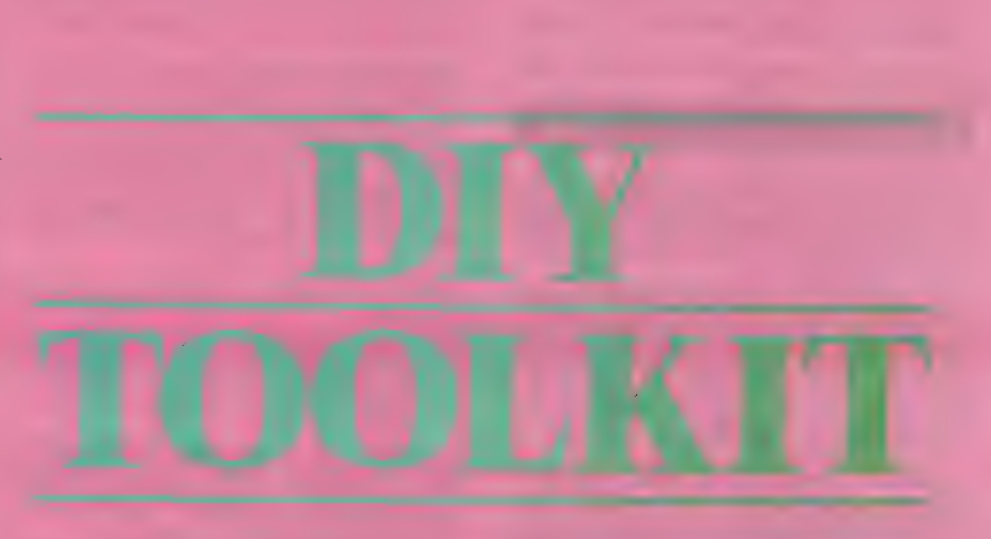

 $base = RESPR(144)$  : LBYTES "file name", base: CALL base

The first part of listing two is a standard loader, used in every month's DIY Toolkit project. Only the DATA, from line 590 onwards, change from month to month.

The Customkit program in listing one can combine any number of files which are loaded and linked with the sequence of commands RESPR/

- QL WORLD DIY TOOLKIT July 1988 100 REMark CUSTOMKIT - Resident procedure merger<br>110 REMark Copyright 1988 Simon N Goodwin<br>120 REMark Version 0.2 Monday 2/5/88<br>120 REMark Version 0.2 Monday 2/5/88 130 :  $\text{name\_len} \leq 36$  : white=7 : black=0<br>140 max\_name\_len%=36 : white=7 : black=0<br>150 MODE 4 : PAPER black : INK white : CSIZE 1,0 : CLS<br>150 MODE 4 : PAPER black : INK white : CSIZE 1,0 : CLS<br>160 FRINT "RESIDENT PROCEDURE HE total\_length>32768<br>IF total\_length>32768<br>PRINT \"\*\*\*\* Total file length exceeds 32K!" : STOP<br>RND IF  $\frac{320}{330}$ 340 END IF<br>350 length(i)=PEEK\_L(head\_buffer)<br>360 total\_length=total\_length+length(i)<br>370 END FOR i 380 :<br>390 REMark Assemble composite file<br>400 base=RESPR(total\_length) 400 Unse-numerators at ";base;", length ";total\_length<br>420 PRINT "Code starts at ";base;", length ";total\_length 430 PRINT<br>440 new\_base-base+4\*num\_of\_files\*-4<br>450 FOR i=1 TO num\_of\_files\*<br>450 FOR i=1 TO num\_of\_files\*<br>460 LBYTES dev\* & name\*(i), new\_base<br>470 FRINT name\*(i) TO 37; loaded to ";new\_base<br>480 new\_base=new\_base+length(i)<br>48 500 :<br>510 REMark Generate linking code<br>520 new\_base-base44\*num\_of\_files%-4<br>520 new\_base-pon-m\_of\_files%<br>530 FOKE\_W base+i\*4-6,20154<br>560 POKE\_W base-new\_base+length(i-1)<br>560 POKE\_W base+i\*4-6,new\_base-(base+i\*4-6)<br>580 POKE\_ 580 : Mark Create merged file name: ";op\_name\$<br>590 REMark Create merged file name: ";op\_name\$<br>600 INPUT \"Enter output file l\_Iength<br>610 SBYTES op\_name\$; has been created."<br>620 PRINT \"Enter "; : PAPER white : INK white<br>63

LBYTES/CALL, as used to load GetHEAD. If you use several different DIY Toolkit routines or similar utilities, you probably have a long sequence of these commands in the BOOT program which runs when you re-set the computer.

When I turn on my machine it normally loads Speedscreen, Turbo Toolkit, a handful of DIY Toolkit routines, the machine code monitor QMON and RAMPRT, a RAM disc and print spooler. Until I wrote Customkit all the files were loaded and called separately in their own reserved memory spaces. Customkit lets me combine all those files into one, speeding loading and simplifying my BOOT program.

So far as I know, Customkit is compatible with all commerciallyavailable Toolkit programs and other utilities which load into resident procedure space. There is only one restriction - the total length of all the files combined, apart from the last one, must be less than 32K or Customkit will not be able to link them.

If that causes problems you should make sure that the largest file you want to link is the last one you name to Customkit. You may still need to use two files if some components are very long. In practice, this is not a serious restriction as most Toolkit packages are only a few kilobytes long and individual resident procedures average only about 200 bytes each.

These short files are the ones which give the most benefit when you combine them. The QL allocates resident procedure space in fixed-size portions of 512 bytes, so you can sometimes save a signficant amount of memory by merging many small routines into one file, rather than loading them separately.

You also get a useful improvement in loading speed, particularly when using Microdrives, as the LBYTES

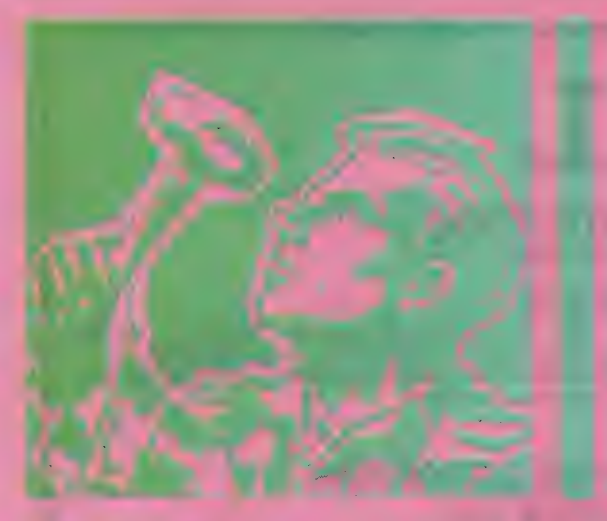

command gives best performance when loading large files. If you load a small file with LBYTES the command usually spends more time seeking the start of the data than it does loading  $i$ <sup>+</sup>

Customkit expects you to have copied all the files you want to merge on to a single disc or cartridge. When you RUN the program the first question it asks is the name of the device containing the files you want to combine. This need not be the device you intend to use to store the combined file.

Once you have supplied the device name, Customkit asks you how many files you want to combine and asks for the full name of each. Type the file names as they would appear in a DIR listing. The routine is not errortrapped, as there are many ways of detecting QL errors and I want to present a program which works, albeit simply, on all QLs.

If you are feeling keen you can add a check that specified files exist at line 285. Otherwise incorrect names will cause an error at line 290 and you will have to revive the program by checking the correct name and entering it into a command like:

 $NAMES(I) = " < CorrectFileName >":$ **RETRY** 

If you get a 'bad name' error at line 300 you have forgotten to load the GetHEAD extension. Save Customkit, then type NEW and load the extension. When you re-load Customkit the problem will have vanished.

Customkit works by building a table of file names and sizes in the arrays NAME\$ and LENGTH. When it knows all the file details it reserves an area of memory to hold the combined file. It needs sufficient bytes for every file, plus four bytes for each file apart from the first. The extra space is used by the linking code which makes sure that every routine is

This month Simon Goodwin presents a program to combine DIY **Toolkit files** into a custom toolkit.

initialised when you CALL the start of the combined file.

The second loop leaves a space at the start of the memory area for the linking code and then loads the invididual files contiguously thereafter.

The last loop is the clever item; it generates a series of PC-relative JSR instructions to call the start of each routine after the first. The code of the first routine is immediately after

these subroutine calls, so it is executed once all the other routines have been called. The word 20154 corresponds to the instruction:

### **JSR OFFSET(PC)**

The next word in memory is the offset, a signed word value which indicates the difference, in bytes, between its own address and the address of the routine which is to be called. Line 560 works out the relevant offsets and stores them after each JSR instruction.

The final section of the program saves the combined file on any device vou specify and displays the instructions needed to re-load it. The code stays in memory, because of the way the RESPR command works, so you should re-set your QL before trying to run programs which need a good deal of RAM.

• Next month there will be more machine code tricks and treats, plus a summary of the 10 most common bugs in published resident procedure code. If you would like me to explore a specific area, or implement new commands, particularly ones unavailable in commercial toolkits. please send suggestions.

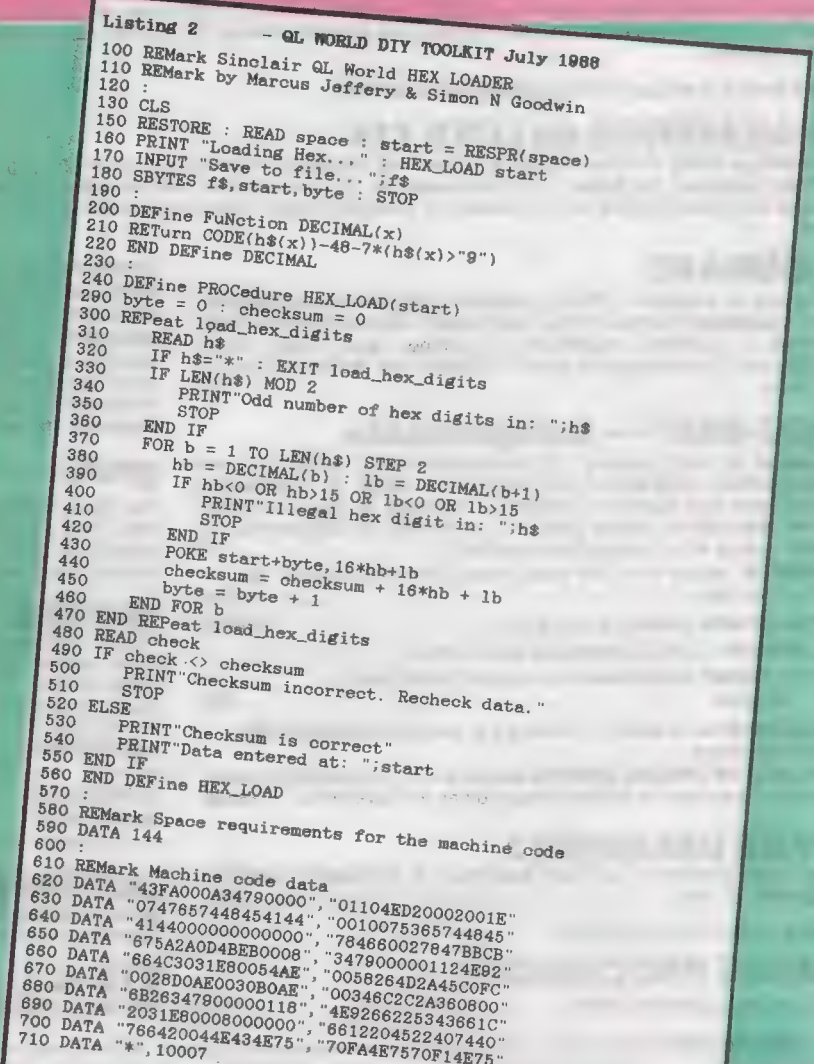

# PDQL

### ARCHIVERS DO IT WITH PDQL

Archive users are well served with PDQL utilities

### ARCHIVE TUTOR £21

Teaches you all you ever wanted to know about the mysteries of Archive. Interactive — it runs in Archive version 2 and later — it demonstrates all the Archive commands and functions with comments and examples of uses and abuses of the system. Many unpublicised uses explained. You can even learn from the way TUTOR has been built!

### ARCHIVE SCREENPRINT FORMAT PRINTER £7

This most useful utility prints your screen format form file as it would appear on screen together with a directory of ink/paper colours and changes and co-ordinates and string lengths of all variable fields.

### SEDIT £15

The easy way to design your Archive Screen — extends functionality of the Archive Sedit command beyond recognition many extra commands and cursor movements available. Recently enhanced version now available.

### ARCHIVE DATABASE RECOVER £20

The insurance program dedicated to recovering lost database files on disc or cartridge. It creates an Archive export file converting alien symbols into per cent signs to simplify the recovery process.

**ARCHIVE DATABASE ANALYSER £7**<br>This program analyses an existing database file reporting on the number of records, average record size, number of times each field is<br>used and maximum individual record useage. This assists overlength fields etc. Reports to printer, screen of file.

# **PDQL address the problem**<br>**NAME AND ADDRESS £18** for Archive Use — £36 for ArchDEV Use<br>A menu driven, general format Name and Address system which you can modify to suit your particular needs. You can create your<br>records,

The bonus is to use it with the recently modified

MAILMERGE de LUXE £14<br>Mailmerge reads a file from Quill or Editor and creates an Archive prg. When the prg is run in Archive a personalised letter is created run. which "picks up" the fields in your database file. De luxe features include default expressions for null fields e. g. Dear Sir if no surname exists etc, lines ignored for null fields e.g. Company name. Print may be halted

### COMPARE

Displays in character, HEX or decimal any differences between two supposedly identical files, each sector containing a mismatch shown on screen, reposition by number and magic panel alignment to continue the scan. Program line numbers can be we suppose uy identical files, each sector containing a mismatch<br>shown on screen, reposition by number and magic panel<br>alignment to continue the scan. Program line numbers can be<br>ignored ..................................

### PDQ-XREF — Indispensable

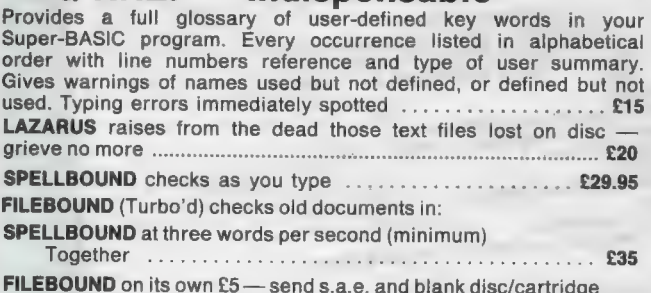

with remittance

THE EDITOR SPECIAL EDITION printer driver included block-copy  $\sim$  package — version 2.38 by line, character or column, many other improvements ... £49.95

## PAGE DESIGNER 2

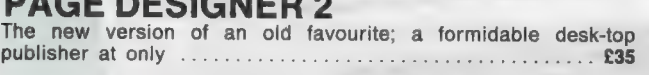

use with (or if you must without)

# IMAGE PROCESSOR Wosprovidera. polished finish .... . acest. eee £19

FLASHBACK the new data handling system ................. £25 PSION Suite upgrades: v. 2.38 Archive and vs. 2.35 Quill. Abacus and Easel  $55$  each – send s.a.e.  $+$  disc/cartridge with order.

PDQ-COPY — Not merely a fast copier, it can compare two volumes displaying file sizes and dates copied, highlighting files of the same name but of different sizes. You can copy all files, by Y/N from the directory, by (up to three) strings, in alpha or arrival sequence, pause before over-writing, formal option, all for ... £8

### graFix + SCREEN DUMP

The printer driver you have been waiting for, now you can print from Front Page or Desk Top Publisher on any dot-matrix printer compatible with the QL. Very simple to install. Can rescale your graphics horizontally/vertically and it can print sideways .... £16

### IMAGE D

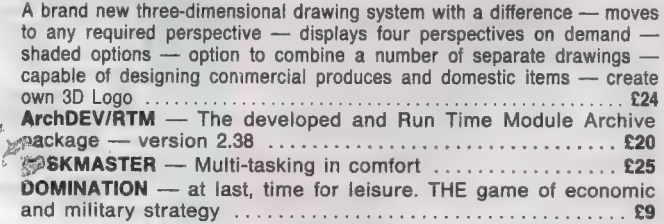

### LIGHTNING

Speeds up the QL in both text and graphic mode; faster number crunching; a versatile utility  $\ldots$ ,  $\ldots$ ,  $\ldots$ ,  $\ldots$ ,  $\ldots$ ,  $\ldots$ ,  $\ldots$ ,  $\ldots$ ,  $\ldots$ ,  $\ldots$ 

### EYE-Q

The graphics program that has stood the test of time ..... £29.95

MANY OTHER General Utility, Archive Utility and Application Systems. NEW systems or adjustments to existing systems built to order. All PDQL SuperBASIC programs are TURBOcharged. All PDQL built programs are THOR compatible.

# PDOL Systems and Systems and Software

UNIT 1, HEATON HOUSE CAMDEN STREET BIRMINGHAM B1 3BZ 021 200 2313

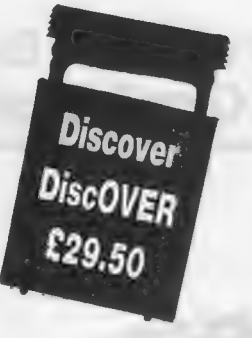

### MAKE THE MOST OF YOUR QL AND THOR

for home or business use — Order from list or write for current catalogue. Prices include VAT and postage within the UK. Cheques with orders to, and full descriptive list available from, PDQL. Please state details of toolkit, extended memory and or disc.

### Discover life beyond the QL with DiscO

The essential program for transferring text and data files EITHER WAY between QL format on the one hand and IBM format on the other hand. CPM & BBC transfer facilities available shortly. Run DiscOVER, select to or from the QL; transfer all or cursor selected files. Features include Optional symbol translate,<br>delate file, view file, outematic fileneme obance, DiscOVEB is available on 3.5 and 5.25 disc. delete file, view file, automatic filename change. DiscOVER is available on 3.5 and 5.25 disc ............ £29.50<br>Coming shortly CPM/RBC plus IBM

Telephone: 45(01) 930347 Coming shortly CPM/BBC plus IBM European Orders may be placed with: DANSOFT 15 DK 1057 Copenhagen, Denmark.

## BUSINESSMEN DO IT WITH CASH TRADER

CASH TRADER is alive and well and living in Heaton House looking for a good home. NEW initial letter navigation and default unit price features.

### CASH TRADER UPGRADE

The Accounts program built for the small business. It provides a complete and easy-to-enter Accounting Routine with instant up-to-date Balance sheet, Profit and Loss A/C, Audit Trail, VAT Report and VAT Return as well as a Trial Balance.

Accountants use it — nuff said!

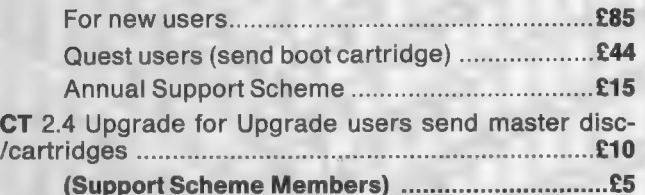

### CT ANALYSER (needing extended memory)

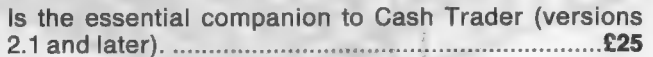

## PDQ PAYROLL

Takes the aches out of producing the weekly paypackets. Pre-printed pay-slips available. Handles all aspects and reports for PAYE purposes

Annual Support Scheme

### TRADING ACCOUNTS

A brand new flexible Accounts package — Cash Trader Data files easily converted — built at the request of Businessmen with extra book-keeping needs.

Atleast 256k memory required.

All the advantages of Cash Trader Upgrade plus many new features — navigation by initial letter as well as scrolling; varying size Groups a feature; Analyser included with other features designed to speed up both book-keeping and reporting Special prices to existing Cash Trader users as follows:

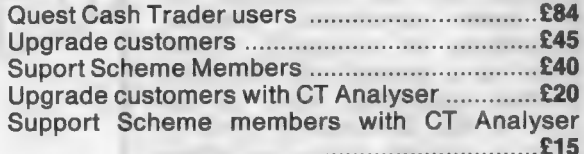

## DATA-POINT

Needs extra memory — for ArchDEV/RTM use only. Incorporates name and address, product price, last contact and appointments database files. Whether you use it for appointment alarms or sales chasing you will wonder how you managed without it. ................ £64

## HARDWARE

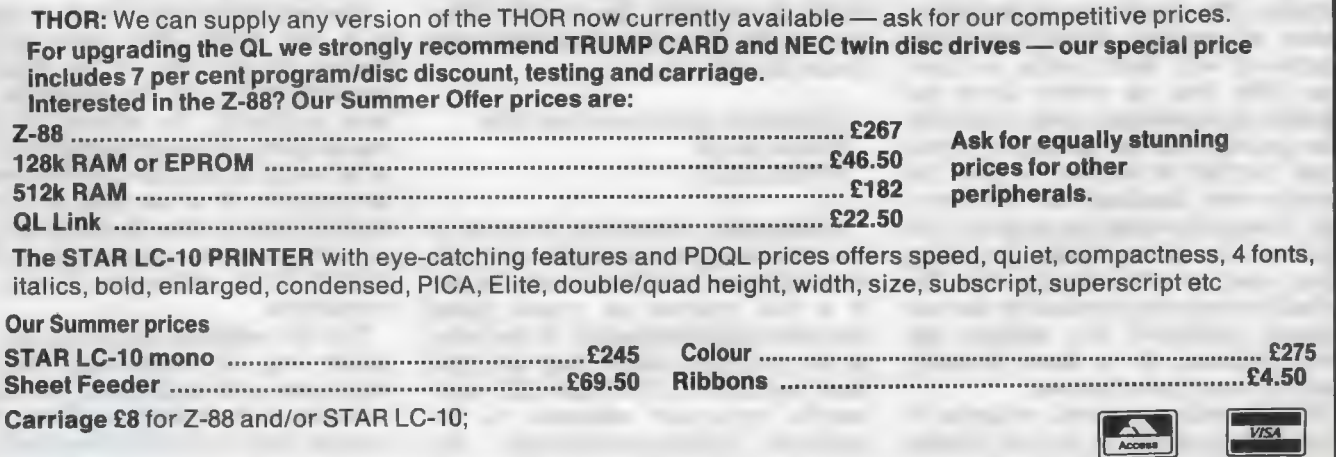

# SUPER BASIC

Mike Lloyd concludes with the fourth and last part of the 3D Graph project.

t the outset of the 3D Graph programming project its objectives and overall stucture was formulated. In the intervening months the pro-

cedures and functions directly responsible for meeting the aims of the program were written more or less independently. The final part of the program development is a menudriven control system which links these parts.

It is worth examining whether this is the proper moment to be thinking about how the user will control the program. An important measure of the competence of any piece of software is the ease with which the user interacts with it. The highest quality of programming will not compensate for poor menu structures, illogical intstructions or unhelpful screen layouts. As a general rule the more important something, then, is the earlier in the development cycle it should be tackled. Given the importance of control systems it would be normal to produce menus early in the project so that they are not influenced adversely by less important matters and they can have their due influence on the further development of the program.

The reasons leading to 3D Graph being written dictated a different priority. The brief was to produce a<br>series of printed three-dimensional graphs at very short notice, so there was little time to worry about the niceties of a coherent menu structure. The sponsor was not asking for a program but for its output, so how the results were obtained was unimportant. It was only when the program was destined for better things, including being used by other people, that the primitive controls provided by the test harness published two months ago were replaced by a more friendly, menu-driven control system.

With a well-structured program it should be possible to impose almost

any control arrangement without making major amendments to the program code. While 3D Graph graphics and communication areas might be complex, the overall structure of the program comprises three stages place in a loop:

1 Selection options and load data 2 Draw graph 3 Print graph

Additionaly, when the program is first run the global variables and data structures are initialised ready for use. It is bad practice to create global variables indiscriminately at the point in the program where they are first used because the DIM and LET commands, important elements in the program self-documentation, can

become lost in the code. It is much better to place them in their own module where they can be read, referred to and amended with ease.

The test harness published as listing 0 in the April, 1988 issue allowed readers to get part of the program<br>working before all the segments had been published. Its original purpose was to allow partly-completed modules to be tested during the development of the program. It is now time to remove the test harness from the program with a judicious delete command, such as DLINE TO 99, and replace it with two procedures.

The first addition, at listing one, is a neater way of establishing the data structures and initialising the global variables to their default settings. New features include setting the graph title

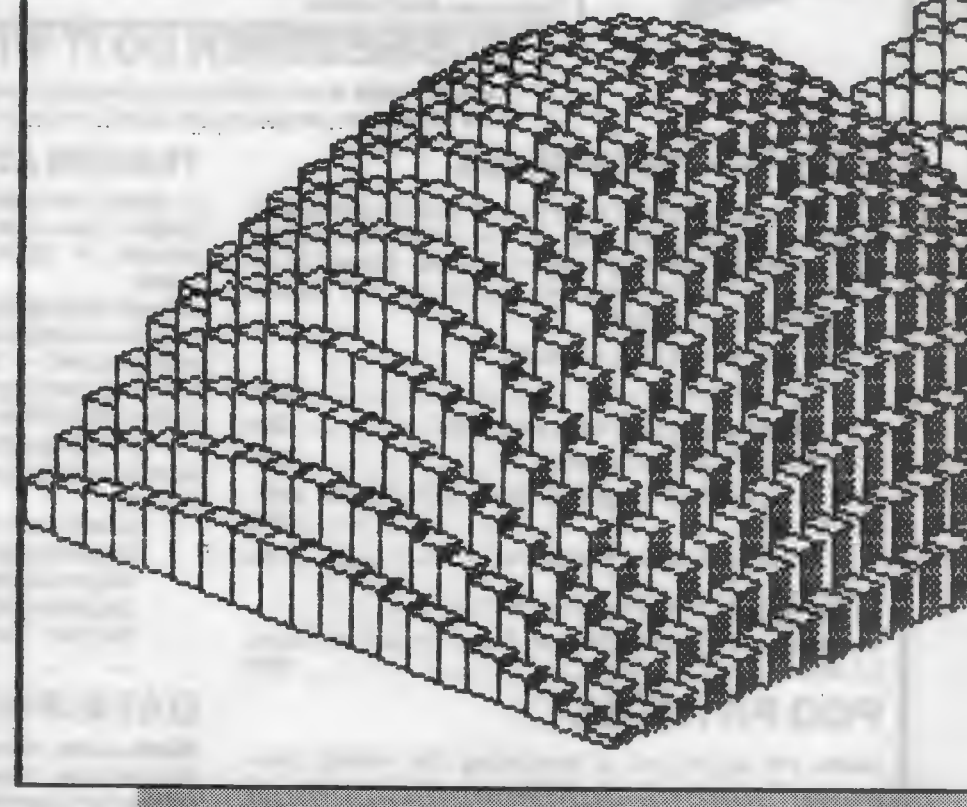

to read "NO DATA LOADED" as a warning to the user and the placing of a solitary value in the INFO array so that accidental calls to display the graph before there is any data available are not fatal. The Psion screen dump is also loaded from the cartridge in mdvl—. Readers may wish to incorporate a favourite screen dump program by amending this line and the CALL command in listing seven.

The second procedure, listing two, is useful to programmers who prefer inserting information via DATA state-

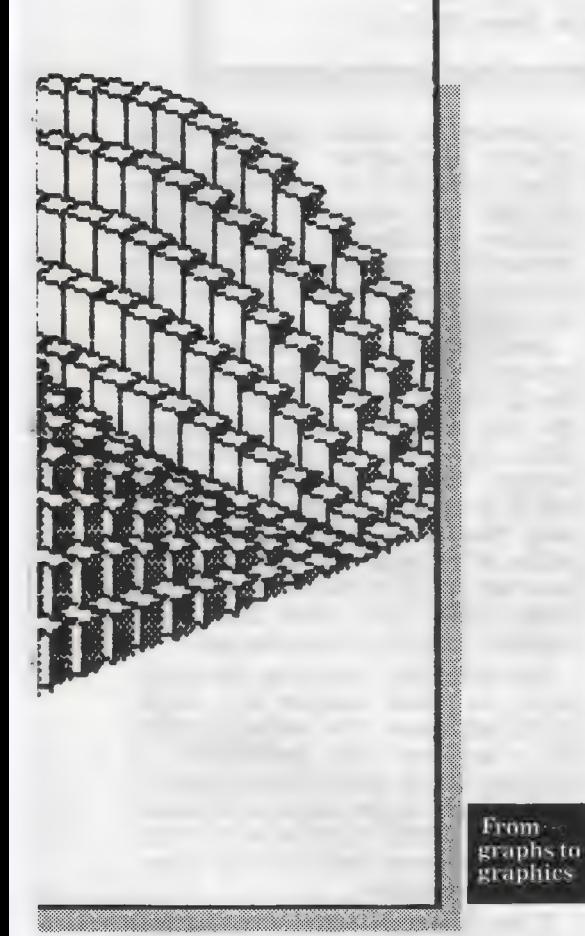

ments rather than by importing files from Abacus and Easel. Called from a menu option, this routine reads the graph title and the number of rows and columns it will contain. It then looks for an ordered set of data. Included in the routine are the values used to produce the graph prominently displayed in the April SuperBasic.

By removing these DATA statements and inserting new ones, with appropriate changes to the values at line 245, readers can plot their own graphs, remembering that the data structures allow maximum row and column widths of 10 items. This method of supplying data can, of course, be ignored in favour of the fileimporting routines developed last. month. The remaining listings published this month deal with the menu system. Remembering that menu structures were put into the spotlight in the July-August, 1987 edition of Sinclair QL World, readers may wonder what might be left to add. Deliberately withheld from those articles was the "initial letter' method of menu selection which features so strongly in the Psion programs. As 3D Graph is designed to work closely with the Psion packages it seems only right that it should share their control systems.

All menu structures, whatever strategy they use, have three main elements — the presentation of menu choices on the screen; the detection of the user's selection; and the activation of the routines required to carry-out the user's wishes. Although there is no

firm rule it is usually best to keep the code for these three aspects in separate procedures.

Listing eight handles the first element of the menu structure by giving users information about the 11 keypresses which affect the program. The default window settings are altered to create an area in which the title of the current data is displayed across the top of the screen and then altered again to list the options at the right-hand side of the screen.

The repeated use of the default window channel in this way saves a worthwhile amount of memory space on an unexpanded QL, leaves other channels available for other uses and saves typing asa channel number does  $\overline{C}$ 

100 DEFine PROCedure Initialise < Listing 1 105 NINDOW 512, 256, 0, 0 MODE 4<br>110 CSIZE 1, 0: PAPER 0: INK 7: CLS<br>115 Angle = 10: REMark 0 < A  $\ddot{\mathbf{2}} \leftarrow \mathbf{A} \leftarrow \mathbf{20}$ REMark 120 Elev  $= 101$ ■ < E < 20  $125$  Cwide =  $7$ : REM<br> $125$  Cwide =  $7$ : REM<br> $130$  Ceax = 1: Reax = 1 **REMark**  $-1$   $4$   $0$   $5$  $\mathbf{1}$ 135 DIM INFO (10, 10): INFO (1, 1) = 1<br>140 DIM Rnote\$ (10, 10): INFO (1, 1) = 1<br>140 DIM Rnote\$ (10, 10) 150 DIM Titles (40) 155 Titles = "NO DATA LOADED" 160 AT 5, 5: PRINT "3D GRAPH - Mike Lloyd 1987" 165 RETurn 170 REMARK ENSURE MDV1\_ CONTAINS GPRINT\_PRT<br>175 Dump = RESPR (1400): LBYTES advi\_gprint\_prt, D tump 180 REMark ... Set BAUD rate if necessary 185 END DEFine Initialise  $\blacktriangle$  Listing 2 200 DEFine PROCedure Prog data 205 RESTORE 245 210 READ Titles, Cmax, Rmax 210 BEAD TITLET, LOAN, BAAR<br>215 FOR y = 1 TD Caax: READ Coote\* (y)<br>220 FOR x = 1 TO Rmax READ Roote\$ {\*) 225 FOR y = 1 TO Cmax: READ INFO (x, y) 230  $2355$  FMB  $208$   $\mu$ REMark data title, Ceax and Reax  $240$ 245 DATA "Representative Prices 1985/87", 4, 5 250 REMark Main data 205 END DEFine Prog\_data Main Routine 700 REMark < Listing 7 704 Initialise: Menu 708 REPeat loop The Martes 112, PRINT Ewide #10; "0%": CLS 4<br>716 AT 11, 15: PRINT Angle: CLS 4<br>720 AT 12, 15: PRINT Elev: CLS 4<br>720 AT 12, 15: PRINT Elev: CLS 4<br>724 key = Choice 728 SELect ON Key 732 = 1: Prog\_data: Menu  $736 =$ 2: Load data: Menu 740 = 3: Shade = 0: Scalex: Box: Wait 744 = 4x Shade = 7x Scalexx Box: CALL Dump: Wait<br>744 = 5x Cwide = 1+ (Cwide \*10) MOD 10) /10  $750 = 61$  New title<br> $752 = 71$  MODE 4: STOP 756 = 8: Angle = (Angle -1) MDD 21 760 = 9: Angle = (Angle +1) MOD 21 764 m 10: Elev = (Elev +1) MOD 21  $748 = 111$ Elev =  $(Elev -1)$  MOD 21 772 END SELect 776 END REPeat loop 780 REMark end of main routine

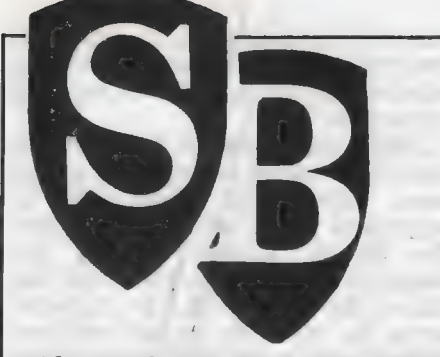

not have to be appended to commands such as WINDOW, PRINT, PAPER and BORDER. The positioning of the menu areas on the screen leaves as much of the graph as possible visible, so that changes to the viewing angles can better be judged.

The menu is presented very compactly on the screen because there<br>is no need to specify which keys is no need to specify which keys cality for "initial letter" menus. The keypresses to obtain any particular control which options, except for the larger the number of menu options, the option. Meanwhile, Abacus uses viewi

List of Program Modules 100 DEFine PROCedure Initialise 200 DEFine PROCedure Prog\_data 300 DEFine PROCedure Scalex 40@ DEFine FROCedure Box 500 DEFine PROCedure Side (face) 600 DEFine FPROCedure Top 700 REMark Main Routine 800 DEFine FPROCedure Menu 90@ DEFine FuNction Choice 1000 DEFine FROCedure Wait 110@ DEFine PROCedure Load\_data 1200 DEFine FuNction Filename\$ 1300 DEFine PROCedure New\_title

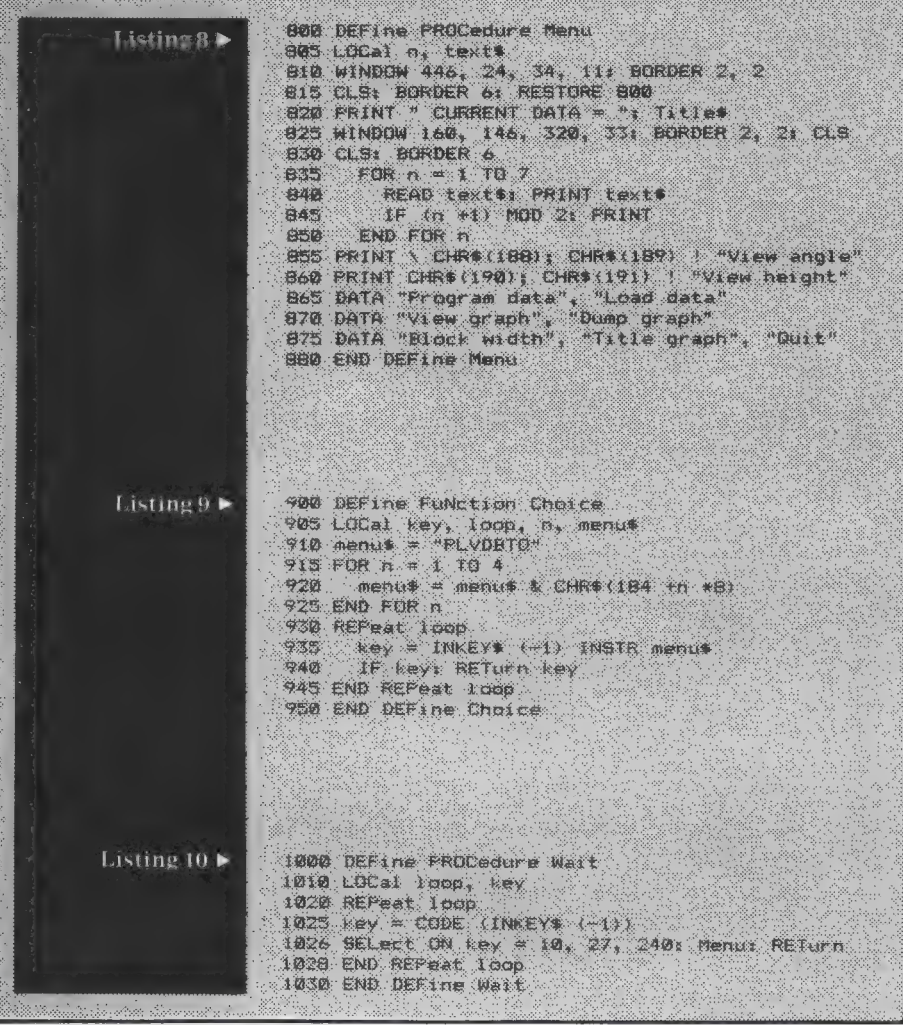

display, the programming problems had to be solved with the minimum of<br>code. There is no pattern to the ASCII values of the keypresses and most keys have two ASCII values associated with them. Listing nine solves those problems in a remarkably concise way.

The valid keys, including the cursor keys, are stored together in a single string call menu\$. The computer waits for a keypress with the $INKEY$$  (-1) function at line 935. It then compares the keypress to the contents of *menu\$* using the INSTR function, which converts lower-case characters to uppercase automatically.

If no match is found the function returns a zero and the loop continues. Non-zero values show the location of the matched letter in the string so that options can be referred to as 1, 2, 3, and. so on in the rest of the program: Incidentally, the short statement JF key: in line 940 is short for IF key  $\langle > 0 \rangle$ THEN.

The advantage of analysing keypresses in this way is seen in the main program loop. Listing seven provides the top level of program structure. It begins by initialising the variables, establishing the data structures and calling the menu screen display. It then enters a loop governed by the user's keypresses. At the start of the loop the information in the menu window is updated and then a valid' keypress is awaited. A SELect structure follows in which the options are

numbered from 1 to 11, a much more satisfactory arrangement for the programmer than using clumsy ASCII values.

The first two options load data from DATA statements within the program or from exported Psion files. The next pair of options produces graph images. The first uses blackshading and edging for screen displays and the second uses white shading and edging which is best for inverse video printed graphs. Line 744 is set up to call the Psion screen dump routine and should be amended if another screen dump is substituted. It is important that the printer is made ready before selecting the Dump option because printing begins immediately the screen has been drawn.

The next option allows users to alter the width of the blocks so that a space can be left between columns. This is done by altering the global variable Cwide to one of 10 values between .1 and 1. The menu display, however, expresses the current value of Cwide as a percentage, which is easier to understand.

Option six gives the user the chance to change the title of the graph, which

is particularly useful if imported files are used because the filename is stored initially in the title string rather than what the user might prefer to see on the screen. The seventh option is the only way to exit from the program, other than by pressing the break combination. The program can be re started without losing stored data by typing RUN 708.

The last four options control the viewing angle, giving the freedom to<br>move the imaginary "viewing move the imaginary position" both horizontally and vertically by pressing the cursor keys. The values step from 1 to 20. Users can experiment with different viewing positions and block widths to get the most satifying displays.

There are two points in the program where processing halts awaiting input from the user. The first is when menu choices are expected and the second is after a screen display had been drawn. The latter is controlled by the wait display at listing 10. For compatibility with a screen dump routine which requires a keypress to activate them, only three keys and the F3 function key. Regular users of Psion programs instinctively will press the F3 key to obtain the menu.

The finished program should be cross-checked with the list of user deifinations at figure two to make sure all the elements are present and then saved to a Microdrive, preferably one which also has a copy of gprint—prt on it. To transfer the screen dump program, place the Easel cartridge in Drive#2 and the 3D Graph program in Drive#1 and enter the following command:

COPY MDV2—GPRINT—PRT TO MDV1—GPRINT—PRT

The program can now be errortested with the data included in listing two. Type LRUN followed by the filename of the program and choose the menu options.

Adventurous readers wishing to expand the program beyond its original bounds might like to emulate the output at figure one. The row and column labels were inhibited, the size of the INFO array was increased and the values were created from a formula in Abacus.

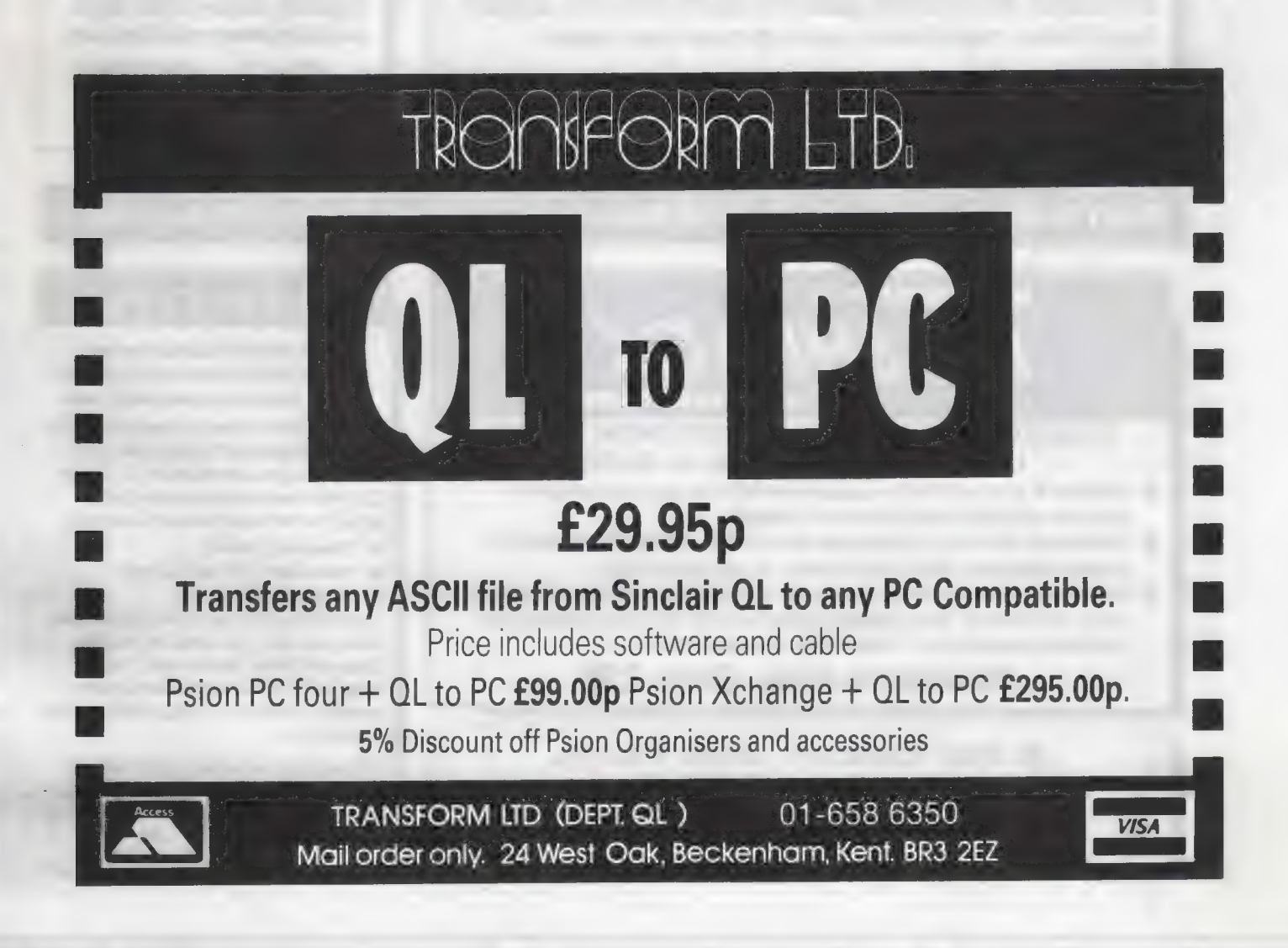

## » SECTOR SOFTWARE @ SECTOR SOFTWARE @ SECTOR SOFTWARE @ SECTC

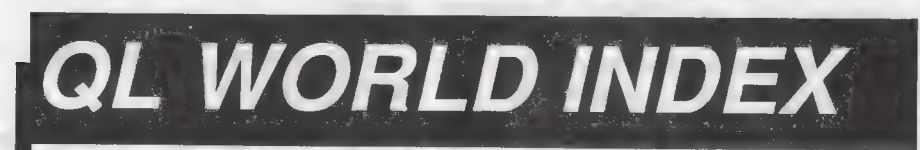

The QL World Index is a complete reference to all Sinclair QL World/QL User articles compressed to fit in a standard QL.

In one second it will find any article by name, author or subject. For ex- ample; "printer" will find all references to printers from QL World or QL User. "Dillon" will find all artcles by Charles Dillon. Everything worth knowing that has appeared in QL world and QL User from its launch in June 1983 to the current issue is included. An invaluable guide for anyone who has a collection of these magazines or wants to order back issues.

# Amazing value at only £6

# **STAR LC10**<br>COLOUR PRINTER

- 8 Colour printout
- several resident fonts
- Front panel selection
- 140 cps draft mode 36 cps letter mode
- 
- **4K buffer**
- **Parallel interface** colour screen dumps
- 'Paper parking' simultaneous sheet and continuous stationery feed

A quality colour printer from an established manufacturer.

> Only £259 replacement ribbons £6

Don't forget to phone the Bulletin Board for the latest QL and Z88 bargains !

**FLASHBACK** 

**MINISTERS** 

An entirely new concept in fast information storage, retrieval and manipulation on the Ql.

- **E** Flashback is a new kind of database which can find information in seconds compared with Archive's minutes.
- Flashback can read a record one second after giving the program a person's address, telephone number, or any other detail.
- **F** The ability to send details to another program at the press of a couple of keys, windowing, mind-blowing speed and the fact that it works on a standard machine put Flashback in a field of its own.

Available now. Only £25

39 WRAY CRESCENT, ULNES WALTON, LEYLAND, LANCS PR5 3NA Tel: 0772 454328, Prestel mailbox 772454328 ALL PRICES INCLUDE VAT AND P & P

## **TOUCH TYPIST**

Don't even think about buying a replacement keyboard until you know how to use the one you already have.

Why type slowly when you can be typing at professional speeds? Touch Typist is the fastest typing tutor available for the Sinclair QL. It will teach you to type at up to 211 wpm. It is 100% machine code and has:

- **3 teaching modes**
- **Speed and accuracy targets**
- $\bullet$  results display graphs

Customise any or all of the 200 lessons which can then be saved to create a library of custom lesson sets. Touch typist will run from disc, Microdrive or ramdisc. Available on disc or Microdrive for only £12.

"Succeeding admirably as a serious course for beginners and experienced typists alike... the professional polish of good quality software<sup>®</sup> - QL World

SECTOR SOFTWARE @ SECTOR SOFTWARE @ SECTOR SOFTWARE @ SECTO

## R SOFTWARE @ SECTOR SOFTWARE @ SECTOR SOFTWARE @ SECTOR SOFT

# SPELLBOUND TUrbo Quill+ £14.00

REAL TIME spelling checker for Quill or The Editor V1.17 onwards on the expanded Sinclair QL.

Spell Bound is a real time spelling checker for Quill or the Editor V1.17 onwards on the expanded QL. Spellbound checks your spelling as you type with its 30,000+ word dictionary, with no discernible reduction in the operating speed of Quill. The dictionary is fully expandable to your

memory/media limits.<br>Available on disc or f.icrodrive at only £29.95

# **STE**

## THE ULTIMATE

- @ NOT JUST another multi tasking program, but a complete front end memory management system for the expanded Sinclair QL.
- ON SCREEN CALCULATOR with many features including delta percentage mark up.
- @ POWERFUL FILE MAINTENANCE of discs and Microdrives.
- @ NOTEPAD with word wrap and 'send note' feature.
- @ SOFTWARE RESET scans for, and wars of any vulnerable open files at close down.
- @ SERIAL PRINTER BUFFER user configurable up to 32K
- @ DUPLICATE CODE SHARING allows multiple copies of the same program without losing memory to additional code space e.g. 12 copies of Abacus with 230K free.
- @ COMMAND FILE MODULE easily creates files which will operate the machine in your absence. For example it could load quill, fill in your address, type a standard letter and print it.. You will, however, have to post it yourself.
- @ USER FRIENDLY. It was described as "virtually idiot proof" by a major software reviewer. Available on disc or Microdrive and still only £25

## CAMBRIDGE COMPUTERS Z88 Micro-drive etc. Used by repair companies - $-$ from Sir Clive Sinclair  $\epsilon$ 287

**NEW!** 

- 
- @ Built in word processor
- 
- 
- 
- 
- 
- 
- 

● Built in screen **QL-Z88 file transfer software £15**<br>● Full size keyboard (QI-Z88 cable - £8)

● Bulli in word processor<br>● spreadsheet and database dediting of files, or use the Z88 as a<br>● 32K RAM ● S2N NAMI<br>● Diary and Calculator **buying the property of the conduct of the conduct of the undet** • Diary and Calculator **available -send SAE for update!** . . istcover . @ All Z88 accessories available Purpose built 288 Carrying case icene Tsmi'ss Gamminesans 100 ae

● Runs for 20 hrs on 4 AA batteries with room for six Eproms. Protection • Many more features for your portable for only £10.

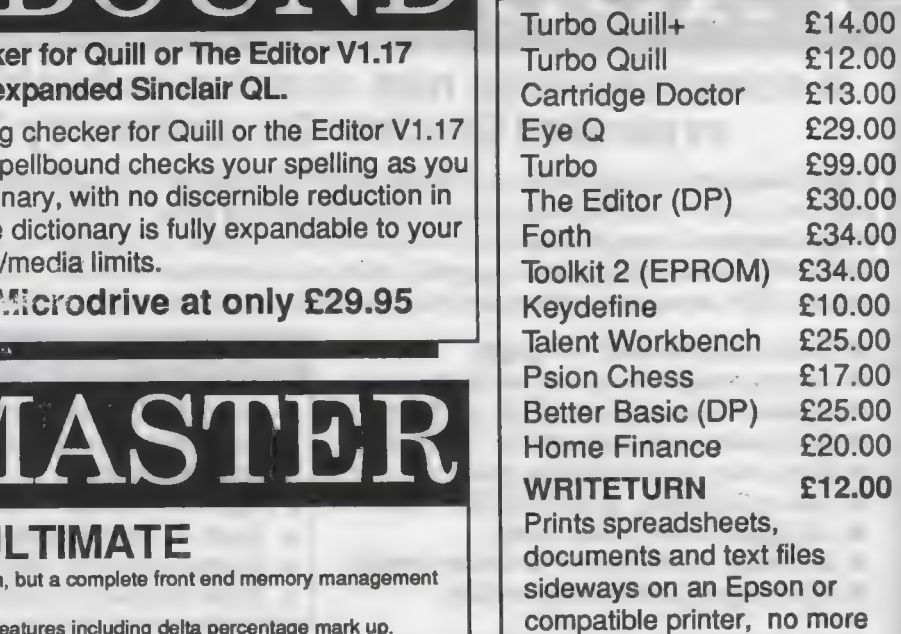

## $SPA$

taping two sheets together!

Service Manual - This is the most up to date book for repairing the QL. It contains all circuit diagrams, faultfinding charts and oscilloscope displays to enable you to repair your own QL or understand how it works. This is not the cheap photocopy offered by<br>some firms **E25.00** some firms

QL Test Software - Including RS232 loopback lead. Tests all major functions of £14.00

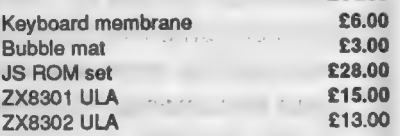

## **VARIOUS**

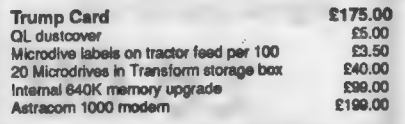

2 SOFTWARE @ SECTOR SOFTWARE @ SECTOR SOFTWARE @ SECTOR SOFT

OR SOFTWARE @ SECTOR SOFTWARE @ SECTOR SOFTWARE @ SECTOR SOF

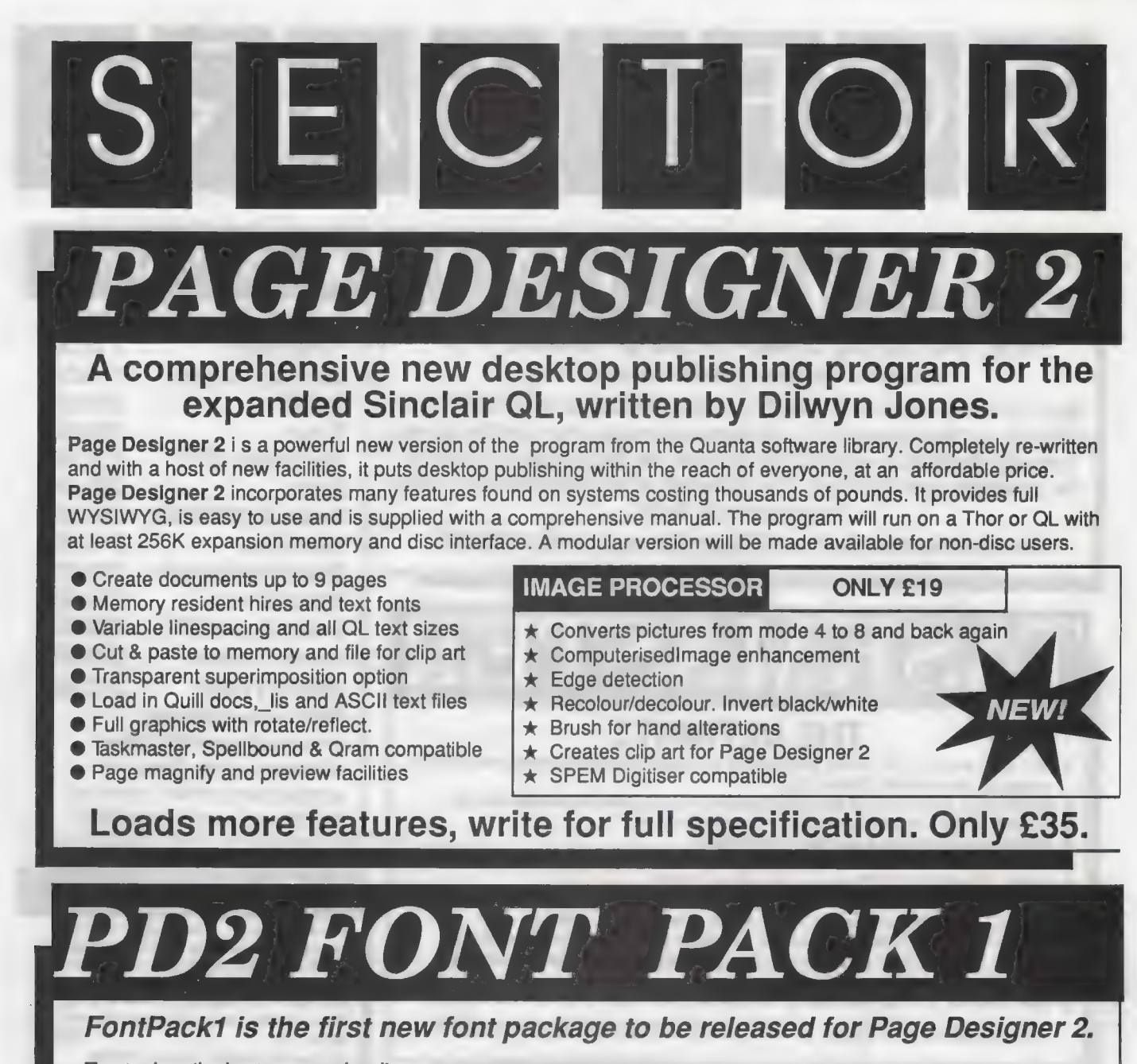

Featuring 'industry standard' typefaces like Times and  $\left[\begin{array}{cc} \boxed{12} & \boxed{11} & \boxed{11} \end{array}\right]$ range of fill patterns.

£6.00

Helvetica as well as more<br>stylized fonts like Urban it TECHECK FRACE FRACE AND BARS OVELY FILLS4 FILLS6 FILLS6<br>Will add that extra sparkle to **TECHECK** FRACE AND BARS OVELY FILLS4 FILLS6 Will add that extra sparkle to the set of the set of the space demonstrates new your documents. Font Pack spiral space of  $\frac{1}{2}$  from SECILER SOFTWARE. } 1 also includes a complete  $\frac{I\text{MBS\_FONT}}{S\text{NSBA\_FONT}}$  ASTEROID FONT CLECCE\_FORT GLYPHIC\_FORE ERSERGRORE  $\begin{array}{l} \text{range of fill patterns.} \ \text{Give your documents that} \ \text{STLNCLI} \ \text{17} \ \text{17} \ \text{2} \ \text{18} \ \text{19} \ \text{19} \ \text{19} \ \text{19} \ \text{19} \ \text{19} \ \text{19} \ \text{19} \ \text{19} \ \text{19} \ \text{19} \ \text{19} \ \text{19} \ \text{19} \ \text{19} \ \text{19} \ \text{19} \ \text{19} \ \text{19} \ \text{19} \ \text{19} \ \text{19} \ \text{$ 

NARE @ SECTOR SOFTWARE @ SECTOR SOFTWARE @ SECTOR SOFTWARE @

TWARE @ SECTOR SOFTWARE @ SECTOR SOFTWARE @ SECTOR SOFTWARE

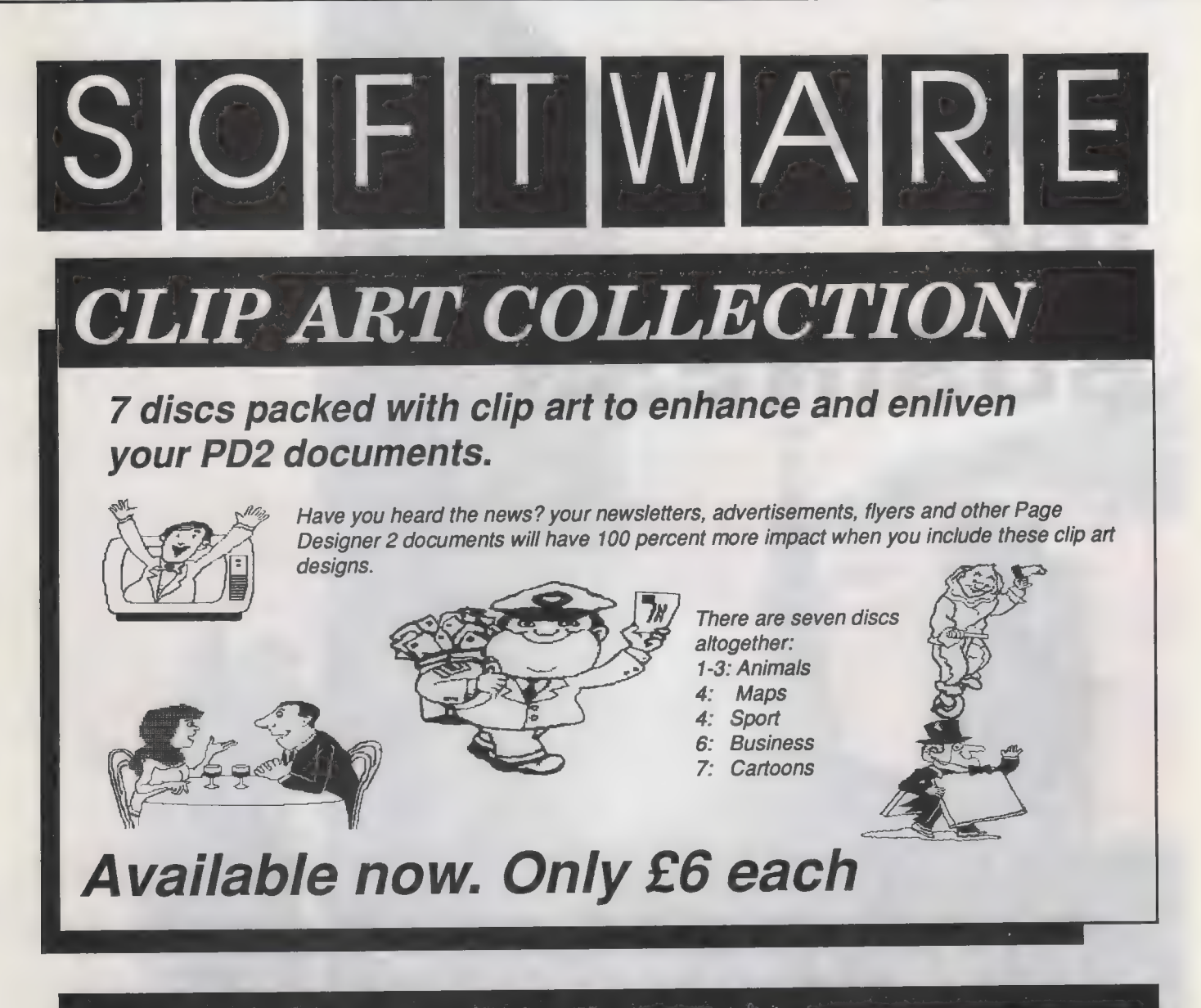

# BULLETIN BOARD

## What QL and Z88 owners have been waiting for. An online magazine dedicated exclusively to these machines.

Anyone can log on to the bulletin board, absolutely free of charge, from 6O'clock in the evening until 9 O'clock the following morning, all weekends and Bank Holidays.

Anyone with a modem and 1200/75 Viewdata software (including the Miracle modem) can access the board for the news, letters, reviews, problems and to order QL and Z88 products on-line.

The board will feature noticeboards for second hand equipment advice, messages etc. and last minute Sector Software bargains that didn't make the QL World copy deadline. Special offers will also be advertised

Modems to access the board are available, price £45 including software from Sector Software.

Phone 0772 454328 after 6pm and at weekends

SECTOR SOFTWARE  $\bullet$  SECTOR SOFTWARE  $\bullet$  SECTOR SOFTWARE  $\bullet$  SECTO

# **Bytes** for **BUSINESS**

# Starting this month: Leslie Fahidy assesses the QL computing scene for business users

his is the first of a new series for those who use the QL for business applications. The series will have at least six monthly parts in Sinclair QL World.

There is no doubt that the topic is of interest to many; it is also true that the success of any series depends on feedback from readers. This statement is particularly true of business

topics. Business computing is an enormous area. I would be willing to write volumes on the subject. Even if we restrict ourselves to the QL, the number of topics still far outweighs the space available. So, instead of complaining to your friends and neighbours that the QL Business Series does not mention the areas in which you are interested, or is not technical enough or too technical,

write to me at QL World and let me know what you would like to read.

The QL was the culmination of Sir Clive Sinclair's efforts to make computers available to everyone. Whatever the reasons for the failure of the Sinclair empire at the time, the fact remains that the QL is eminently suitable for carrying-out business. tasks.

All 'activities which involve the

writing of information on paper and processing that information lend themselves to computerisation. In most business environments that does not omit much.

The most obvious application of 'computers in business is as word processors. I assume that readers of  $\overline{\omega}$  World do not need convincing of the power of a word processor compared to an office typewriter.

### **Misunderstanding**

'Database managers are the class of software which, probably, suffers more from this misunderstanding than any other. I have heard business people saying that they have no use for one, since they have a small number of customers and do not write letters to them often. It is unfortunate that the words database manager seem to conjure software which is used for keeping names, addresses and telephone numbers on computer file. Of course it can be used for that but it can also be used for stock control — without which not many businesses can manage and it can be of great help in keeping employee records, for estimating, invoicing and numerous other functions.

The spreadsheet fares somewhat better in people's estimation. Judging by my experience, most people recognise that it has useful applications.

Sinclair factors apply to computer graphics. Most human beings are more receptive to ideas presented graphically than in words or figures. Except in large businesses where computing is handled by computer professionals, computer graphics are rarely exploited.

### Not cheap

As a matter of general principle, a professional business user cannot afford to disregard any of the possibilities which computers offer. We will be examining the cost of computerising; it is not cheap. Once you have bought all the necessary hardware, and invested time, effort and possibly money to learn to use it, it does not make economic sense not to utilise that hardware for every feasible application.

We shall first examine how much it will cost. If your initial calculations suggest that it will not save as much as the amount you have to pay for it, your plan of computerisation is probably premature or you may not have assessed correctly how much

money it could save you. While the hobby user can afford the luxury of buying only the bare essentials initially and expanding later, the business user must obtain all or most of the necessary items at the beginning. So the total cost must be assessed in advance.

T Ww

We cannot make an exact cost calculation; we can, however, gain a good idea of the likely expenditure. The QL is available in many varieties, even excluding its big brother the Thor. Originally, the QL was marketed with 128KB of memory, including ROM, much of which is not available for storing programs and data. The question is whether or not the 128K is sufficient for your purposes. Five years ago it was the dream of most home computer users to have a machine with 128K of memory. In those days I thought that the 64K of the CP/M operating system was enormous. All the same, 128K of memory is insuffi-

> "Database managers suffer more from misunderstanding than any other software."

cient for many of today's applications. It is possible to purchase extra RAM on top of the 128K built-in, in either of two ways.

The magic limit with respect to total memory is 640KB and you may buy a memory expansion card from a number of sources to reach that limit. These expansion cards plug into the QL expansion interface at the side and they stick out slightly from the body. Alternatively, you may buy a-QL which has the extra memory fitted internally, with no need to plug in anything and nothing sticking out. From a price point of view, there is nothing to choose between the two methods. The expansion card is a better solution in terms of memory but it has one serious disadvantage it it not possible, or at least not recommended, to fit a disc drive to a QL which is fitted with an expansion card.

This restriction is purely physical; the disc interface should plug into the same slot as the memory expansion; and, of course, two into one will not go. Admittedly, there is a way round the problem. The expansion card has

a slot into which other devices may be plugged but, in the case of a disc interface, it will overhang the body of the QL; I would not risk it.

My, R E

### Fitted RAM

Cumana, a supplier of disc drives and interfaces, used to supply a metal sleeve to bridge the gap between the expansion card and the disc interface. It is no longer available. Our other solution, the internally-fitted memory, does not suffer from this disadvantage as the extra RAM chips are fitted on the circuit board but they have another limitation — the chips are slower in operation. You will have to evaluate whether or not this speed limitation is serious. For me it is not, so I shall use internal

RAM. Generally, if you use the QL mainly for word processing, the slight loss of speed is immaterial; the QL is still a great deal faster than the fastest typist. On the other hand, for extensive number-crunching and/or database management with large volumes of data, the loss in speed is noticeable.

Later in the series I shall look again at add-ons but the information supplied here should suffice for now. What is the cost of it all? Recently I paid £195 inclusive of VAT and delivery for a QL with 640KB of internal RAM. Buying a machine with 128K of internal RAM and adding a memory expansion card would cost approximately the same.

The prospective business user must examine seriously the question of whether or not the QL Microdrives presents a reasonable alternative to discs. In my opinion they do not. Insistence on Microdrives as a means of bulk storage is one of those areas where, in my opinion, Sir Clive definitely went wrong. Luckily, it is possible to add disc drive(s) to the QL and while Microdrives on their own are not really suitable for business, they are a welcome addition when used with one or two disc drives.

The chief complaint about Microdrives is their lack of speed. It is not too serious a problem when storing and loading programs, as in most business applications you would load a program and use it for several hours. When we examine the question of data storage, however, a different picture emerges. The storage and retrieval of data on cartridges is slow.

Apart from speed, Microdrive cartridges have another serious limitation; their reliability is open to question. Losing a program from a car-<br>tridge, even an important program, is<br>not the end of the world, though<br>inconvenient, but losing data can<br>ruin a business. On this basis alone I<br>reco

A 5¼in. drive, a 3½in. drive or a hard disc. The first on the list, 5¼in., is the most economical in terms of disc prices. They seem to be almost giving away this size of disc these days. They certainly cost less than pap

likely to cost approximately £200 but<br>the second drive will cost £70. All<br>arguments considered, I would<br>recommend double  $3\frac{1}{2}$ in, drives. If<br>the budget is tight, you could cope<br>initially with a single drive and add a

### Printers

It is essential to have a printer. The<br>question is which type of printer and<br>how much is it likely to cost? There<br>are essentially three types of printer;<br>dot matrix, daisywheel and laser.<br>They use different technologies an

Dot matrix printers, which make<br>up characters from a large number of<br>dots, used to be the cheapest type but<br>that is no longer so. While dot matrix<br>printers have become more<br>sophisticated — though the simpler,<br>cheaper versi

### "Laser printers use toner cartridges instead of ribbons. These cost around £85, so a laser printer is expensive to run."

daisywheel. Probably of greater<br>significance is the fact that on a<br>daisywheel printer you cannot print<br>different character styles such as<br>italics unless you have obtained a<br>special wheel. Even then, you cannot<br>mix characte

upwards for a reasonable printer of<br>either type and £350-plus would be a<br>more realistic expectation if you need<br>a more realistic expectation if you need<br>a printer which can be used for<br>several hours a day, every day, in th

It is not my policy to recommend<br>particular makes of equipment apart<br>from the QL but you should consider<br>an Epson or Epson-compatible<br>printer, particularly in the lower<br>price ranges, for this reason; not that<br>Epsons are be

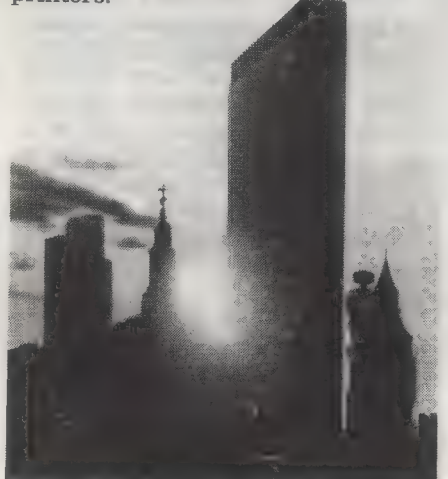

For the sake of completeness I<br>should mention the more recent<br>appearance on the market of 24-pin<br>printers. Normal dot matrix printers<br>use 8- or 9-pin matrix heads. With 24<br>pins, however, the print quality they<br>produce is

Laser printers are in a different<br>league in both performance and<br>price; as they produce their image<br>electronically there is very little<br>limitation on speed or character type<br>and they can also print high-quality<br>graphics im

### Expensive

Apart from speed, high quality<br>and versatility, laser printers also<br>produce high-resolution images. A<br>good-quality laser printer is a neces-<br>sity for desk-top publishing, to<br>produce printed matter not far<br>behind typeset ma

Naturally, you have to pay a price<br>for quality and speed, not only at the<br>time of purchase but for subsequent<br>running expenses. Good laser<br>printers cost upwards of £2,000,<br>though recently some cheaper<br>printers have appeare

is expensive to run. allow for an additional expense. Any<br>computer may drive a printer either<br>through a serial or a parallel connec-<br>tion. Unfortunately, though most<br>printers need a parallel connection,<br>the QL has only a serial interface, two<br>

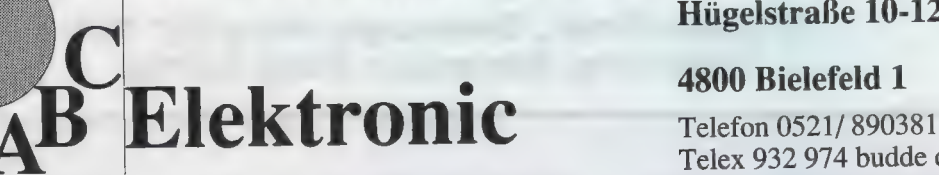

### Andreas Budde Hiigelstrabe 10-12

### 4800 Bielefeld 1

Telex 932 974 budde d

Telefax 0521/160400

### The Giga Soft IBM-Keybord Interface Extras:

-the IBM keyboard-Interface is conected to the  $\overrightarrow{c}$  C **QL ROM-Port.** But the user does not lose the  $\frac{C}{S}$ possibility to use additional Roms, because of a contract  $\sim$  contract  $\sim$  contract on the Kayboard interface. ROM-socket on the Keyboard interface.

- with the IBM Keyboard Interface it is possible to use any IBM or compatibel PC/XT Keybord. - with the IBM Keyboard Interface the user will have twice the input speed of the orignal key-<br>have twice the input speed of the orignal key-<br> $F10$  SHIFT F5 have twice the input speed of the original key-<br>bord!  $CTRL$  SPACE  $DRTR = 100$ 

- the IBM keyboard Interface is fully "keyrow" NUM LOCK toggles the state of the NUMLOCK LED.

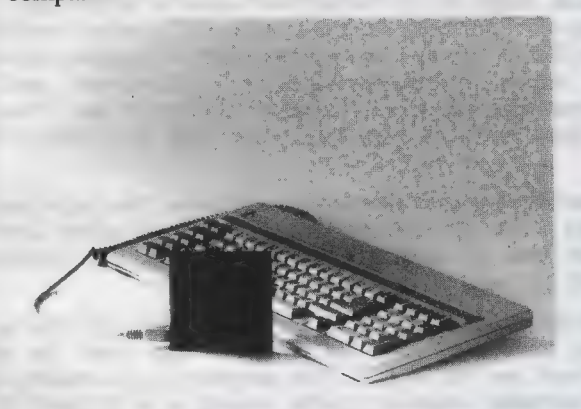

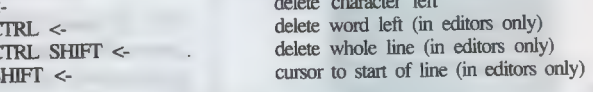

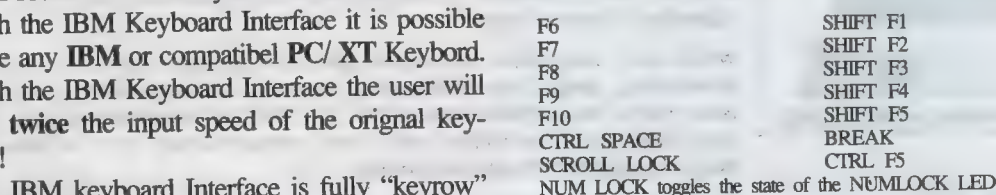

compatible ! This controls the function of the numerical pad. Is NUMLOCK on, then a keypress on it generates the numbers and characters shown at the keys, otherwise

> CIRL - program slow down<br>
> CIRL + program speed up CTRL + program speed up<br>SYSREO Job-change (function PRTSC s.u.<br>ALT SHIET PRTSC RESET ALT SHIFT PRTSC

ARROW KEYS CURSOR CONTROL<br>HOME Cursor to start of line Cursor to start of line (in editors only) END Cursor to end of line (in editors only) PAGE UP Scroll up one page (in editors only) PAGE DOWN Scroll down one page (in editors only)<br>DEL Delete character under cursor Delete character under cursor INS ALT ENTER (with SuperToolkit II) SYSREQ Job-change (function of CTRL C)<br>CTRL PRTSC toggles MODE 4 and MODE 8 CTRL PRTSC toggles MODE 4 and MODE 8<br>ALT SHIFT SYSREQ Level 7 interrupt (CTRL ALT 7 Level 7 interrupt (CTRL ALT 7 at the QL)

### The Giga Soft MEGA-RAM

Thanks to the MEGA-RAM Card it is now possible to use more than 640kb on the QL Computer. MEGA - RAM is a Board that replaces the orginal 68008 CPU and can handle up to 3 MB. The new CPU on the MEGA-RAM Card is fully compatibel to the 68008 CPU. The command "ramex" makes the additional memory available for use - the normal RAM up to **640kb** can then be used as a RAM Disk. Up to 2MB it is possible to use the orginal QL case. For the 3MB Version a new case is required.

### OL memory map with 640kb RAM 512kb QL memory map with the Giga Soft MEGA -RAM 3 MByte 512kb 1 MByte 2 MByte Order form Price £ 45 DM 229,-The Giga Soft IBM-Keyboard Interface The Giga Soft MEGA-RAM 1 MB  $\qquad \qquad$  £ 266 DM 799,-<br>2 or 3 MB  $2$  or  $3$  MB Name and adress Cheque, credit transfer to Postgirokonto Dortmund Nr. 90283-469 C.o.D. only Europe (not UK, Greece, Northern Ireland) \_\_ Accepted,  $f$  = export prices

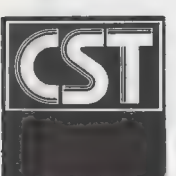

# CAMBRIDGE SYSTEMS TECHNOLOGY

<sup>24</sup>Green Street, Stevenage, Herts SG1 3DS Telephone: Stevenage (0438) <sup>352150</sup>

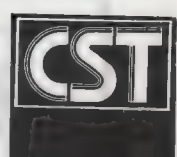

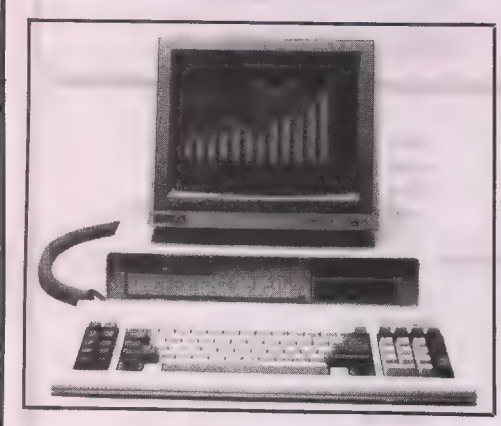

# THOR XVI

The all new CST Thor XVI is a sign of CST's commitment to developing and expanding the QL compatible marketplace and in particular the unique architecture of the operating system. In addition to implementing the full 16 bi

While fully compatible with Qdos and the QL, the Thor XVI has enhanced<br>networking, single key multitasking, dynamic ram capability of 6.5Mb with at<br>least twice the performance of the QL. For the professional user there are

**MONITORS** To complete your system, CST can supply a choice of monitors and printers;<br>selected from the wide range on the market, their superior performance and<br>reliability when used with Thor computers has led to CST's re

**PRINTERS** CST is pleased to satisfy all printer requirements including the installation of<br>the necessary printer driver. The popular Epson LX 800 dot matrix and the<br>fine letter quality Juki 6100 are quoted on the CST pric

**DiscOVER** A recent addition to the software for your Thor, "DiscOVER", by Charles T.<br>Dillon, enables the transfer of data or program files from an alien<br>environment to and from the Thor and QL. This program allows reading

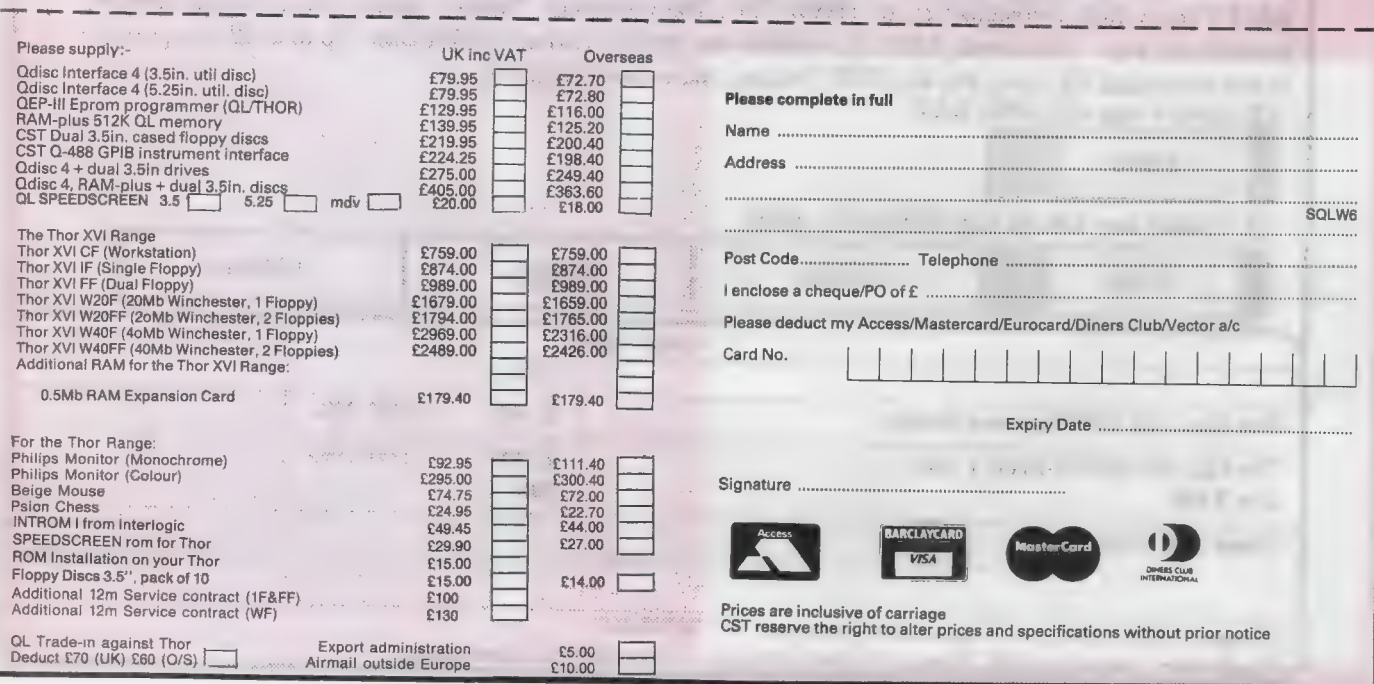

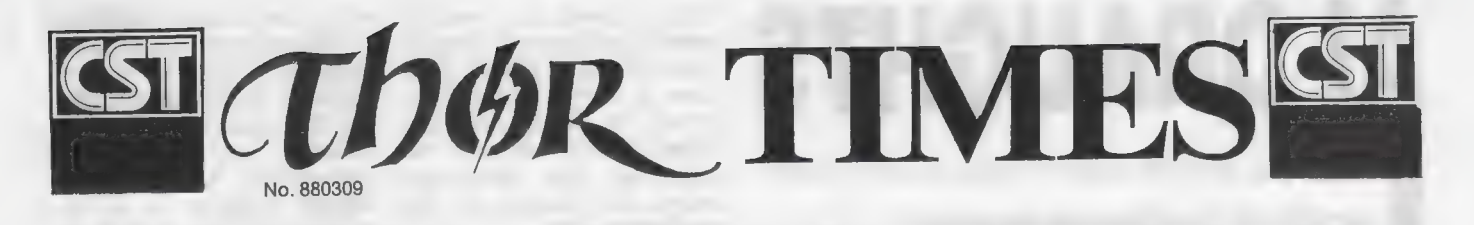

# BROTHER BREAKTHROUGH

CST's Scandanavian distributor Dansoft have announced a joint marketing and sales venture with the printer and peripheral manufacturer Brother International. The agreement, following long and detailed negotiations, covers the promotion of Thor XVI computers in conjunction with Brother HL8 laser printers in integrated systems throughout the Scandanavian sales area.

The campaign will include the production of a joint sales brochure and advertising, a series of seminars to invited audiences in conjunction with the Danish news agency Ritsaus and the demonstration of Thor XVI computers with the HL8 laser printer at the prestigious ''Kontrol Data'' show in Copenhagen.

Managers at Brother have been particularly impressed with Dansoft's prestige customer base in both government and industrial circles, In addition their use of sophisticated application software fully utilising the laser printer's advanced features is the best endorsement.

### STOCK CLEARANCE BARGAINS AT CST

Space is a valuable resource at CST with sales of the Thor XVI increasing all the time. To make room for further expansion CST are now clearing the last remaining stocks of standard Thor computers. In addition, in keeping with the CST policy of ensuring upgradability to all their customers CST has a trade in offer for all current Thor owners. As a result CST now has\_ reconditioned machines for sale at a 30% discount on the old list price, that's a saving of £241.50 on a twin floppy machine.

### RECONDITIONED AND NEW

All models are currently available, both new and reconditioned. The detailed review in the April QL World described the Thor as ... without reservation, a superb machine' and now available for just £562.35 for a twin floppy model. Stocks of new machines are strictly limited however so it's first come first served. Phone CST for details

# ADVANCED<br>Dagers at Brother **THOR XVI:** THE COMMUNICATOR

Firstly, apologies to comms freaks for the delay in this article which was held over due to pressure on space. With the exciting features of the Thor XVI, we are sure it will have been worth the wait!

### RS-5/8 SERIAL PORTS

The serial ports on the Thor XVI are completely under the control of the I/O Board's MC6BBO2 processor, relieving the MC68000 Main Processor of the handling overhead. The ports ar implemented using the MC68682 DUART (Dual Asynchronous Receiver Transmitter for acronym buffs) allowing multiple baud rates between channels. For example, port 1 could "'talk'' to a Prestel type modem running at 75 baud for transmission and 1200 baud for reception by opening a channel called "Set 11/7561200". With port 2 simultaneously driving a standard serial printer at 9600 baud (the default) with a 10 kilobyte

buffer as ''ser—10K''. The baud rates can be selected from: 75, 110, 184.5, 150, 300, 600, 1200, 1800, 2000, 2400, 4800, 9600 and 19200; CST claim that this should cope with almost all possible configurations!

Other options available are the setting of parity (odd, even, mark, space or none), bits per byte (5, 6, 7 or 8) and translation protocol (various interpretations of newline are supported as is "TRA" for international users). A new facility is the built in support of the x-on/x-off software protocol (as used by DEC, Unix etc) which allows simple three-wire cabling to be used.

Physical connectors and voltage levels are as defined by draft British Standard BS-5/8, which uses audio-style 8-pin DIN connectors for convenience; most applications will only need five of the pins (the remainder providing

### Dear Hilde... INOR s AGONY AUNT TIMES

### Dear Hilde

As an old friend of CST and my namesake Thor I wish you every success with the Thor XVI. Recently I've noticed though that there are companies that want to cash in on your success and on your good name too! How are you going to fend these userpers off? I think we should be told!

Thor S Day

Dear Thor<br>We've heard of a US company. Danty I think, who plan to manufacture "Thor'' CD rom readers. This blatent attempt to ingratiate themselves has not influenced CST however and the decision is still open as to which rom reader to incorporate in future systems. Don't forget, only genuine CST products carry the Thor's lightning bolt. Hilde

auxiliary handshake and 5 volt power) and can be connected by ''sterio'' reversing audio leads; if x-on/x-off is used, as "'mono"' cable may be used. The voltage levels are CMOS; these can normally be interfaced with the older Rs-232 by means of a simple resistor.

### THE NETWORK

The Thor XVI network is upward compatible with the standard Thor's and the QL's. It is again driven by the I/O Board's processor, significantly reducing the main processor overhead; this is particularly important with machines acting as file server, as no network overhead occurs on the new system unless data is actually transferred. being

### TO BUY OR TO LEASE?

Leasing, the 'increasingly popular method of cutting capital outlay, is soon to be offered by CST on purchases of machines from their Thor XVI range. With negotiations currently under way with several leading finance houses CST are confident they will be able to offer the best possible deal to all their customers. The lease purchasing schemes under discussion will suit both<br>business and private interests with varying terms to cater for all budgets. Phone CST on 0488 352150 for further details.

Next Month: THOR INTERNATIONAL

# Al DRAUGHTS

Marcus Jeffrey adds a tree-search to his artificial intelligence program

> t the end of the previous article we had completed a 'program

which would make intelligent decisions concerning its next move. Unfortuthose decisions tended to show only a very basic intelligence. In this article we will add a treesearching strategy to the program which will allow it to assess future projections on the play of the game. This should allow the program to play better moves by anticipating its

opponent's replies. Before we begin, there was a slight problem with the last listing — March 1988, page 48 — where a few

lines were omitted from the start. They are shown in Figure 1 and you should add them to your program and verify that everything is working correctly before continuing.

Our present program does not play a very good game because it considers the position only once it has made its move, evaluating this using our material, advance, centre and 'fork' functions. These functions, to a limited extent, attempt to prevent the program making stupid moves but, because of their lack of foresight, they often fail.

The answer is to give the program the ability to consider all the possible replies to any of its initial moves.

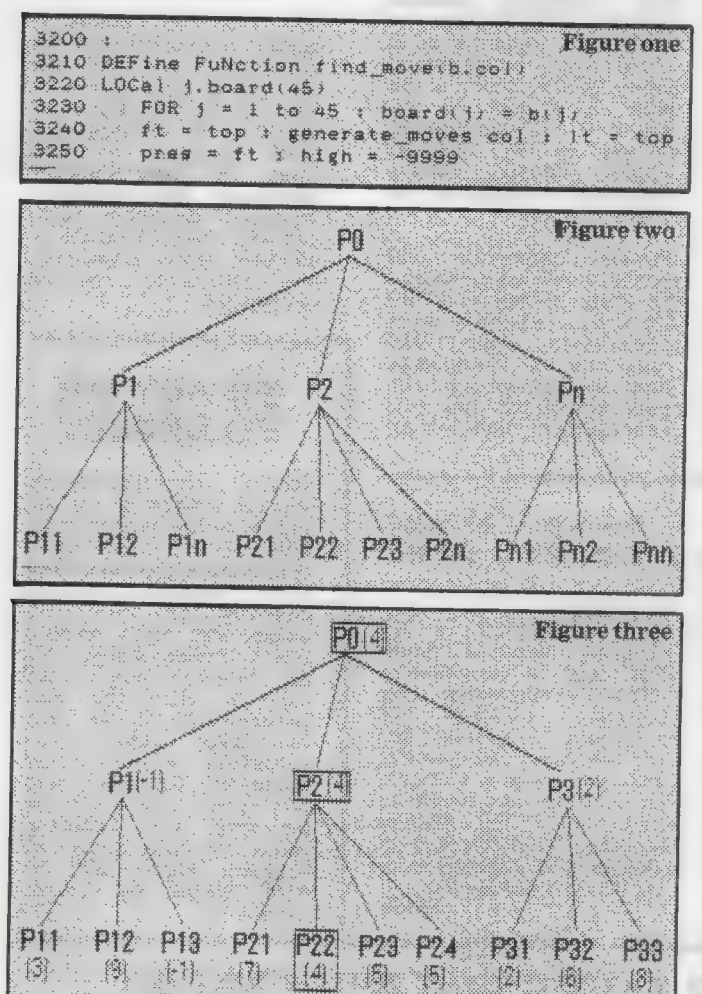

This is known as a two-ply search, a ply merely being a move by either player. This form of search is often referred to as a minimax three search, because the minimum and maximum scores are backed up the tree alternately.

A representation of the tree for our two-ply search is shown in Figure 2. PO is the current position where the computer has to make a decision between the moves leading to the positions P1 to Pn. At the moment, our program evaluates each of the positions P1 and Pn and takes the highest of them. What we are proposing is that the possible replies by the opponent — in this case the player — are also considered. So, for position P1, the replies P1l to Pin are generated and evaluated, and so on.

Now for those positions. Pil to Pin, the player obviously will choose the best, which will be the worst from the computer view and is therefore assumed traditionally to be the lowest score. You may notice that our program does not play like this; the evaluation functions return a high score if the position is good for the current colour, 'col', though it would be very easy to use high/low scores by multiplying the returned values by 'col'.

If the computer were to make the move P1 it could expect the opponent to make the move leading to the lowest evaluation of P11 to Pin. Therefore it seems sensible to assign the lowest score from P11 to Pin to the position Pn and we will obtain a list of minimum values. Obviously the program wants to choose the highest of these minimua, so the maximum value from P1 to Pn is backed-up to the position PO. This is the move the program will play.

In simple terms, this shows how the Minimax Look-Ahead Algorithm works. As another example, Figure 3 shows the same procedure using actual values, with the chosen route highlighted.

We now have only to

solve the original problem — the program lacks foresight. Our program is admittedly better than it was but it is ignoring any of its possible replies to the opponent's moves. The easiest solution is to increase the tree search to three-ply — the program's moves, the opponent's replies, and the program's replies to these. What about the opponent's replies to these moves? Obviously we could go on forever, or at least until the game ends, at which point it would be possible to assign a score of 'l for a program win —1 for a player win and '0' for a draw. By backing these values up the tree the program would be able to play perfectly.

Unfortunately, this level of search is not possible. Let us assume that we average, say, eight possible moves from any position. So when we evaluate moves at the first play  $-$  i.e., P1 to Pn  $$ we have only to evaluate eight positions; you already have some idea of how long this takes in SuperBasic. If we were to search to twoply, e.g.,  $P11$  to  $Pnn - we$ would have to evaluate 8x8 or 64 positions. At three-ply we would evaluate 512, at four-ply there would be 4,096, then 32,768, and by six-ply we would have to consider 262,144 positions. If you do not mind playing one move per day, perhaps this kind of search would be possible in SuperBasic but it really requires machine code.

It is because of this exponential growth that no program has yet been able to achieve the position of chess world champion. As an indication of how important this treesearching is, the best programs tend to be those which search as far as possible in their limited time, rather than trying to imitate human thought processes.

Obviously we have to terminate the tree search at some point. In our program we will be using a combination of termination methods. To begin, we will always search to at least three-ply, which should

give the program limited foresight. Having reached that depth, the lookahead will terminate only in stable — known as 'quiescent' — positions. In our program this is achieved by generating the next level and checking for any 'jump' moves. If none is available the position is quiescent and the search terminates.

This simple search of just three-ply or so already

slows the program dramatically and anybody with a compiler could make good use of it but there is a software method we can use to reduce our search time, known as the Alpha-Beta algorithm.

To see how this works, imagine the tree in Figure 4. Using our normal minimax tree search, the program would have to evaluate all eight of the twoply positions, obtaining the

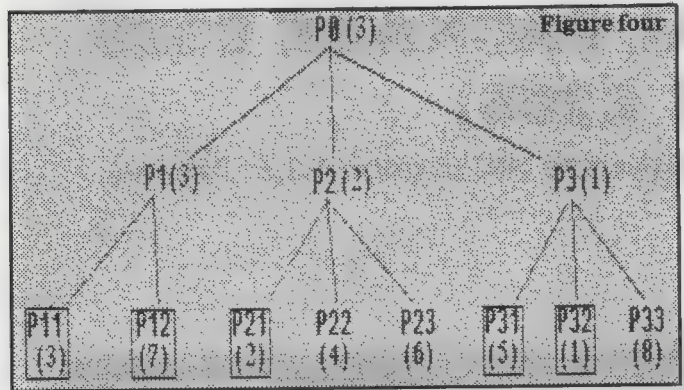

**Figure** five 100 REMark \*\* AI DRAUGHTS \*\* 110 REMark \*\*\* PROBRAM **SHOW:** 120 130 init constants 140 init\_vars 1. 대체 백성 12, 1위, 1 160 **REPeat loop**  $170$ print board FOR  $k = 1$  IO 15:ab(1) = 9999\*(2\*((1) NOD 2)=11-11 180 190 toomlist = minimax (board, black, t) make move best  $200$  $210$ input move(white) 220 END REPeat loop 230 REMark Cannonsessensensessensessenses 240<br>250 . 1100 DIM board(45), move list (500) DIM m(6), wg(4), ab (15) 1110 4110 4110 :<br>4120 EETane FuNction minimar(h.col.level)<br>4130 EETane j.board(45),ft.lt.score,high.pres<br>4150 : FDR j = 1 III 45 : board(j) = b(j)<br>4150 : ft = top : generate\_moves.col : lt = ft = tos : generate\_moves col : it = top<br>pres = ft = high = - 2999 4160<br>4170<br>4180 REPeat scan\_moves<br>"> IF pres >= 1t THEN EXIT scan\_moves 4190 make move pres IF (level)=1) AND (level NID 2)=1 AND quiescent THEN 4200 きんどう きょうしゃ パント 4210 score = evaluate(col) **STE-RED** 4220 Port Charles Andrea score = minimax (board, col, level+1) 4230<br>4240 END IF 4250 IF score > ab (level) THEN ab (level) =score 4260 缺 score > high THEN high = score<br>IF level = 1 THEM best = pres<br>IF level>1 THEM IF high<ab(level-2) THEM RETurn bigh 4270 4280 4290 4300 END IF 4310  $pres = pres + maxe _{i} 1ist (pres).$ pres = pres + move\_list.pres)<br>FOR j = 1 TO 45 : board(j) = 6(j) = 0<br>LOTO-11 = 4330<br>4340 END REPeat scan goves the six and has considered RETurn high 4350 END DEFINE MINIMARY AND RESERVED AND RESERVED ON A CONSTRUCTION OF 4370 DEFine FuNction quiescent 그는 그의 정도에 고등한 일이 되는데? LOCal t\_top 4380 top = top : generate\_moves -col : top = t\_top<br>F move\_list(top)=3 THEN 4390 IF 4400 4410 **RETurn TRUE** l artiko alikil politik **EL SE** 4430 RETurn FALSE END IF 피노 : 11 ~ 남 사용에, #라면이면 약합... 1 \* 사용된 4440

results 3, 7, 2, 4, 6, 5, 1 and 8. The minimum of each of these has been backed-up the tree to give 3, 2 and 1. Then the maximum of these — the 3 — has been backedup to position PO as the move which will be chosen.

Let us imagine that the computer has already expanded positions P11 and P12, obtained the scores and backed-up the mini $mum - the 3 - to position$ Pl. The next position it evaluates will be position P21, obtaining the result '2'. Let us consider what will happen regardless of the results obtained from P22 and P23. We will back-up the minimum value to position P2, which will be '2' or less, whatever the case.

When we take the maximum of the positions P1 to P3, we will never choose P2 because we already know that it will have a lower value than the '3' at Pl. Consequently, we have no need to evaluate the positions P22 and P23. Nor do we have to back-up the score of '2' to position P2. Instead we continue by examining P31. This gives us a value of '5', so we continue by evaluating P82. Here we get a value of '1', which is lower than our '3', so we can stop and need not evaluate position P33.

This has resulted in only five positions being evaluated instead of the original eight, so it must be considered a\_ significant saving. We were comparing our newly-evaluated values to a mimimum value — the '3'. Obviously at the next ply we can carry-out the same operation against a maximum value, and so on at each level. In effect, the Alpha and Beta values are acting as a window on to the range of scores which we will deem to be acceptable.

The Alpha-Beta algorithm works best when the positions at each level are sorted into their best order. If this is done, the algorithm will reduce the search to the square root of the terminal nodes. If we imagine our six-ply search generating 262,144 sorted positions, the Alpha-Beta algorithm would reduce this figure to only 512 positions, a much more manageable amount.

Many programs which make use of this algorithm have two. evaluation routines. The first is a very fast and crude evaluation designed to sort the positions into a\_ better order. The second routine takes over to assign values to the positions. In this way the first routine would have allowed the machine to make better use of the Alpha and Beta values to reduce the search.

The program listing, in Figure 5, is not very long this month. Note that some of the lines are duplicates of ones already in the program. They represent a few amendments for our new routines. For instance, the call to minimax rather than 'find—move', which is no longer used.

Load the previous program, type-in the lines as shown, save and run. Bear in mind that the program will now be very slow because of its increased search. Anybody with a compiler would be advised to use it. I have explained how the search depth is controlled — set depth plus non-quiescent positions. It is very easy to alter this depth by changing the third line of the 'REPeat scan moves' loop in the minimax routine.

@ In the next article we will conclude the series with a brief foray into how machine learning can help to improve program performance.

4450 END DEFine quiescent

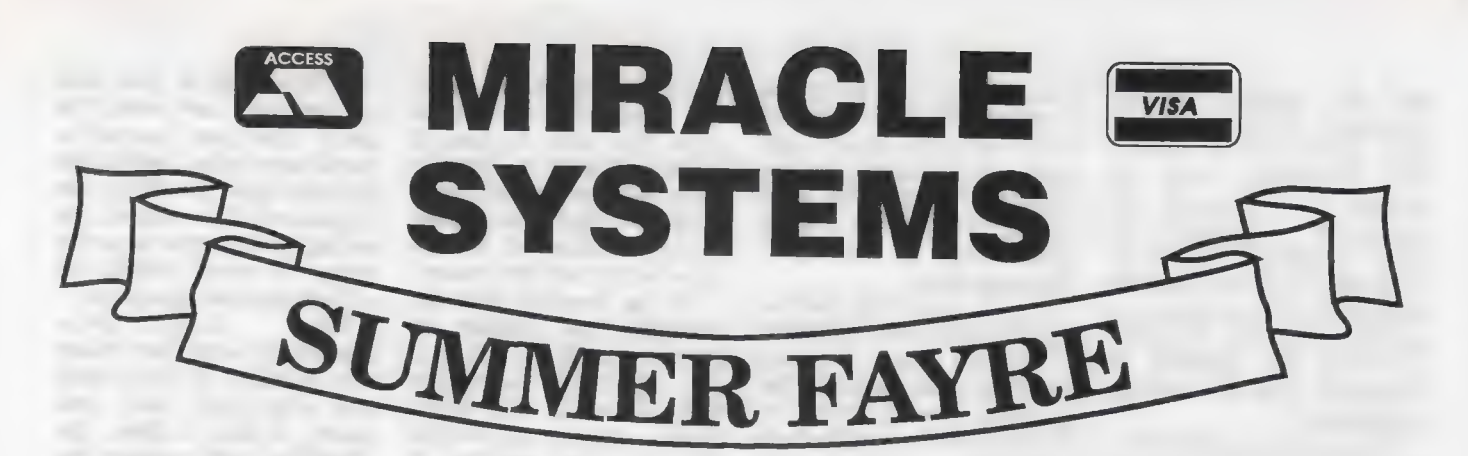

# TRUMP CARD TOTAL PACKAGE £325 (EXPORT £285)

Trump card + double disc drive + 10 diskettes (QL standard 3.5" format)

# TRUMP CARD

- *<b>2* 768K RAM
- $x$  Disc interface
- ☆ Screen dump
- $x$  RAM disc
- *x* Printer buffer
- **x** Memory cut
- $x + y = 1$

# TEN 3.5" DISKETTES

 $x$  720K each

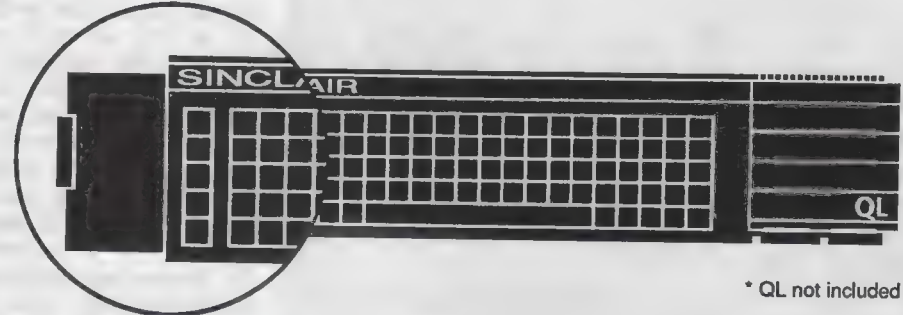

# QL DOUBLE DISC DRIVE

- $x$  2 x 720K. 3.5"
- $x$  NEC mechanisms
- ve Very quiet operation
- ve Cables included
- **☆ Mains powered**

This package will boost the power of your QL to beat rivals and still let you run existing<br>software. Larger Quill documents, files and so on can be accommodated and<br>programs will run faster. Trade in your Expanderam 512K f

# MIRACLE SYSTEMS, 20 Mow Barton, Yate, Bristol BS17 5NF Tel: Sales (0454) 317772 ¢ Technical (0904) <sup>423986</sup>

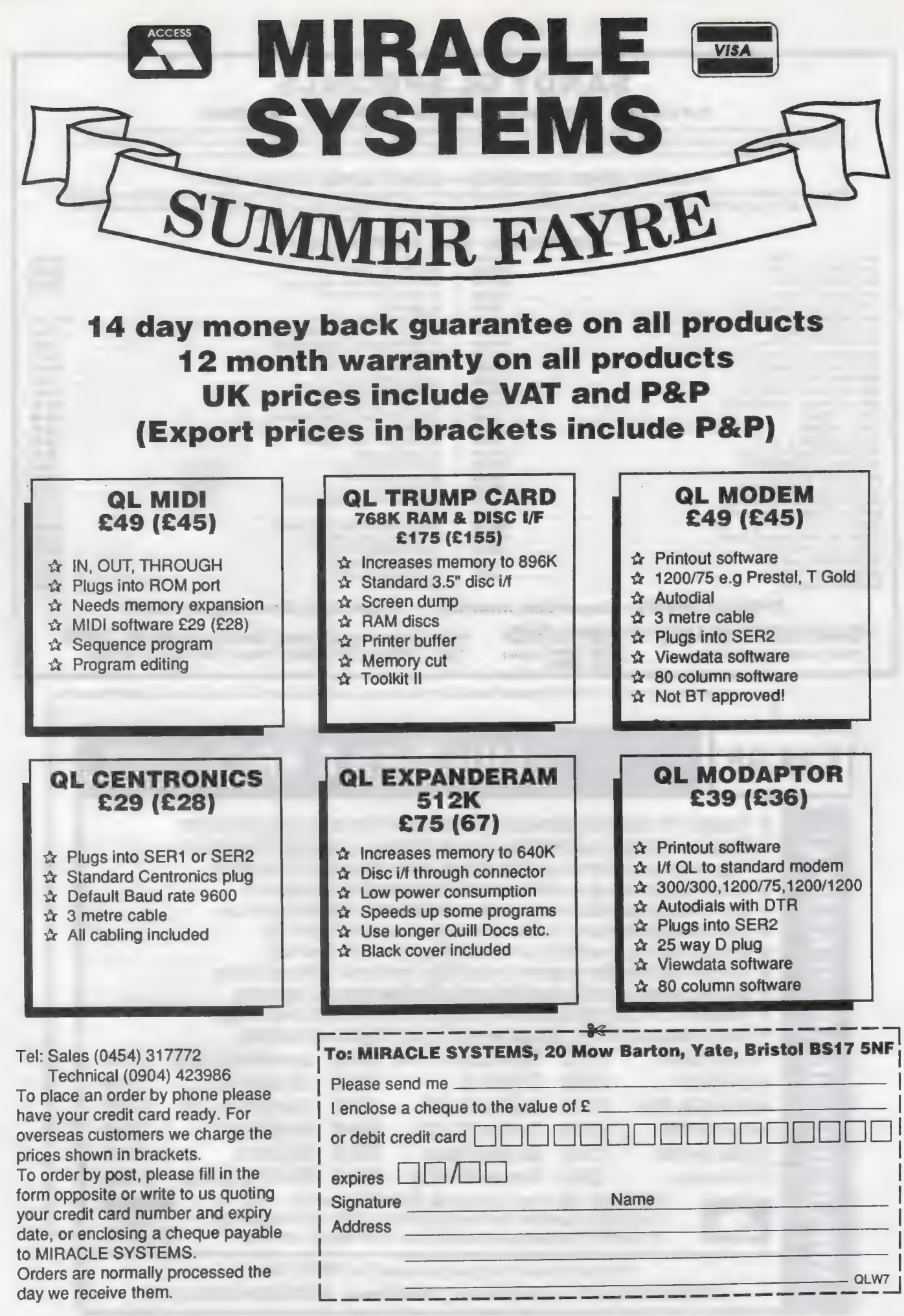

## SANDY QL SPECIALS

### Q-POWER — Q-POWER — Q-POWER — Q-POWER — Q-POWER

At last a high-tech answer to QL power regulator problems and overheating. New from SANDY \*\*\* Q-POWER \*\*\* is a plug in replacement for 5<br>Volt internal regulator which generates all the heat behind the microdrive housing an

SANDY SUPER KEYBOARD - SANDY SUPER KEYBOARD -<br>Separate keyboard with real moving keyswitches in a custom moulded body with 10 Function Keys, Full Numeric Pad, Single Key Underscore, Hotkey,<br>standard QL key layout QWERTY se

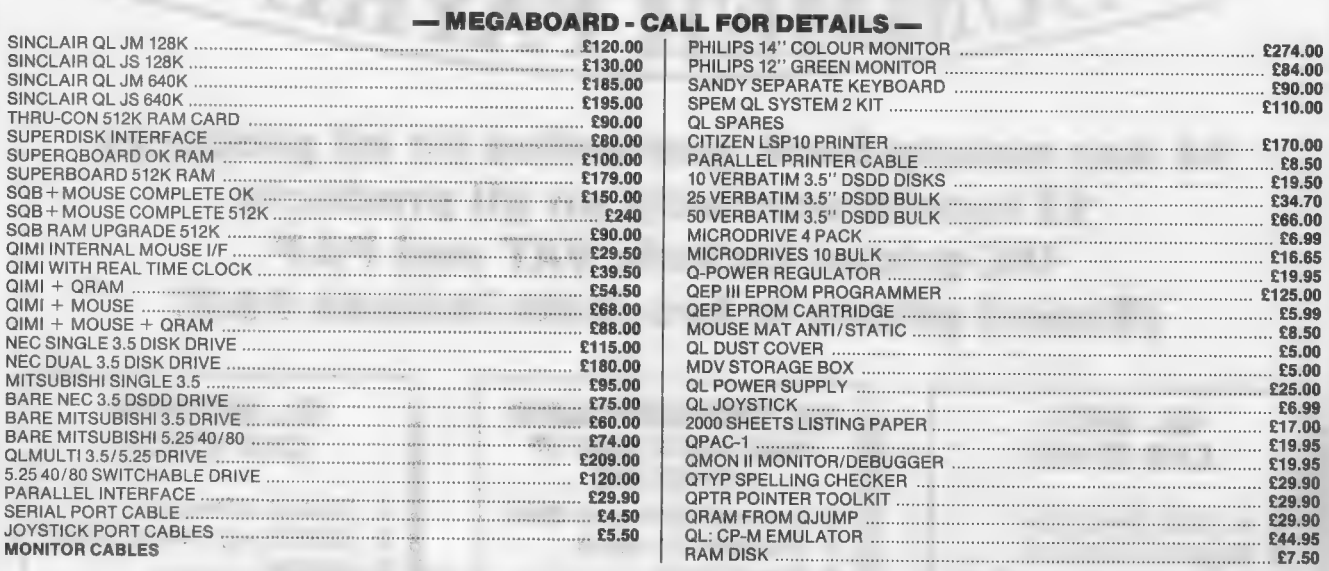

SPECIAL OFFER — Superdisk Interface + Single Disk Drive only £170.00

SANDY (UK) PCP LTD 44a Stanley Street, Bedford MK41 7RW<br>Prices include VAT and carriage Export Tel: (0234) 273000. Fax (0234) 270133

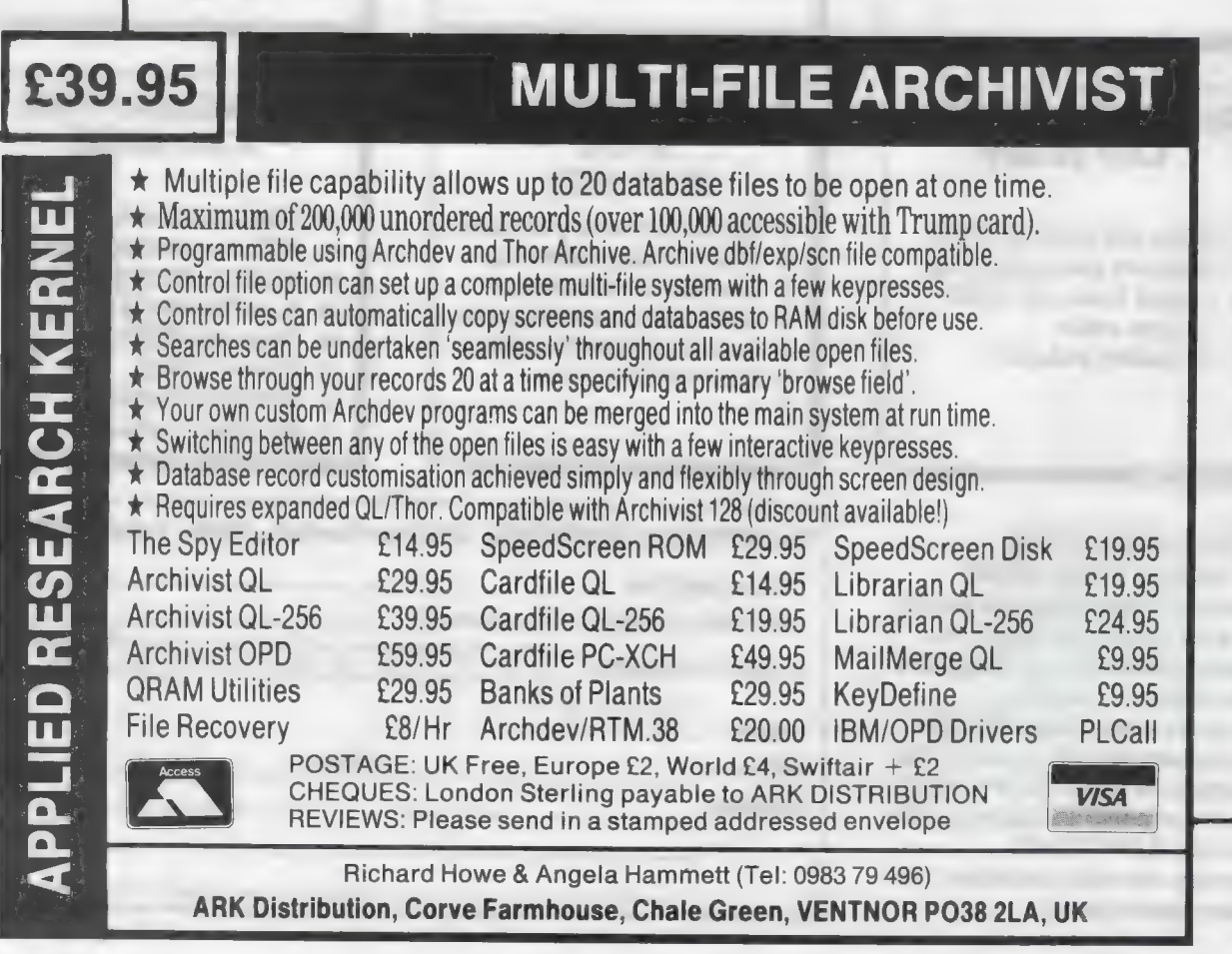

ne of the principal limitations of the majority of word processors is that they are restricted to a single page column. There is no easy way to produce a document in a multi-column format unless you use the DP The Editor and a command file or a desk-top pub-

lishing program. If you also plan to include any kind of graphics, even if only for simple decorative boxes or borders, the only option open to you is a desk-top publisher. Once you have entered the world of publishing, however modest, the current range of dedicated QL programs will allow you to develop exceptional page designs limited only by your imagination.

Although the QL desk-top publishers have both drawing and text editing facilities built into them, they are usually classed neither as word processors nor graphics programs. More accurately, they can be considered as page managers.

The first QL desk-top publishers, Front Page and Front Page Extra, from GAP Software, and the Digital Precision Desk-top Publisher were reviewed in the August, 1987 issue of QL World.

Both programs also allow you to add illustrations derived from other sources — any standard screen file; DP DTP will also allow you to use compressed images produced by  $Eye-Q$  — and edit them, in terms of re-colouring or selecting asmall area of an illustration.

Although not aimed specifically at desk-top publishers, this report concerns new programs which can provide you with advanced tools to produce copy.

### Text87

One of the newer additions to the QL armoury of text-only programs, Text87, is a flexible word processor adaptable to a wide range of documents.

Among its many features is a facility to use custom fonts, five of which are included in the program suite. The Quill uses non-standard fonts to indicate suband super-script. Although Text87 uses a similar technique you have the option of using custom fonts to represent typeface changes and improve screen legibility.

My first impression of the default font was that the small characters were reasonably legible on a monitor, although | imagine this is not the case on aTV.

A wide range of controls is available for virtually every text editing requirement, from labels and mail merging to exceptionally large documents.

Although supplied on a rather full disc or several Microdrive cartridges, only three files are required to get the program under way — the Text87 program, the default font file and one of the eight printer drivers supplied.

Irrespective of the font and/or typeface

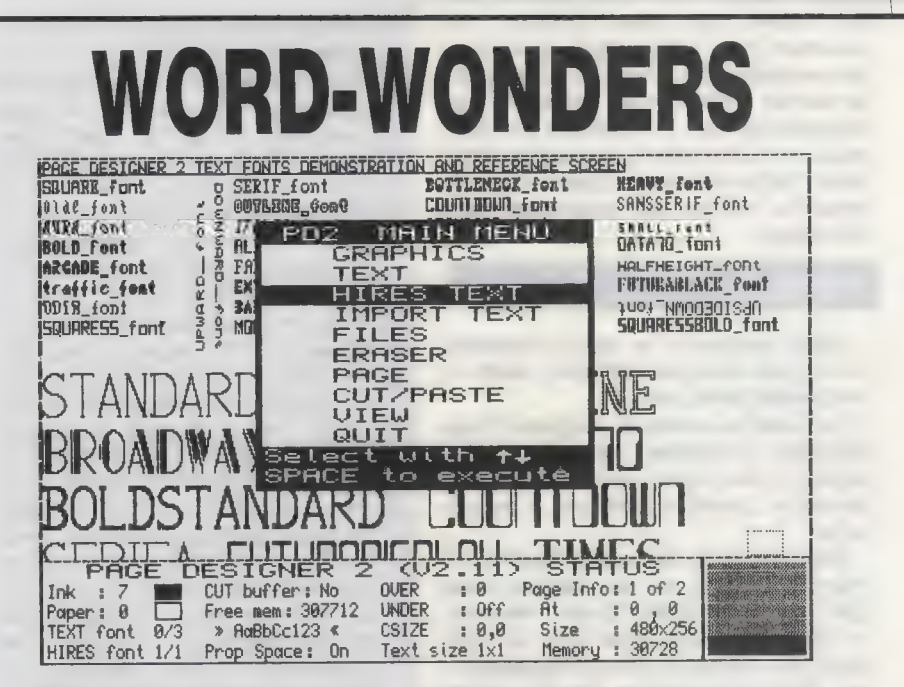

## Ron Massey justifies his existence with two new page management programs.

selected, the right margin is always honoured. lf, for example, you have selected right justification, you can have any combination of typefaces on a single line as required. While the display may appear left-justified, the final printout will be, if selected, right-justified.

When up and running, navigation through the Text87 menu system is, with few exceptions, self-explanatory. It is considerably faster than Quill for most of its functions. Most of the speed improvements are derived from sensible compromises in screen and memory management. Document information such as word count is updated with every  $line feed—either whenever < **ENTER** > is$ pressed, on a screen refresh<sup>'</sup> - by pressing  $\leq$ F4 $>$   $-$  and whenever a wordwrap occurs.

Pressing <F3> accesses the uppermost command level of the Main Menu which, after selecting the first letter of an option, offers you a range of related suboptions.

Text formatting, in terms of justification, margins, tabs and line spacing, is done by pressing  $\leq$  F3 $>$  and  $\leq$  R $>$  — for RULER. The ruler option is probably one of the most distinctive departures.

Similarly to a typewriter, Quill uses a character ruler at the top of the page. Quill tab settings are indiciated on a separate sub-ruler.

Text87 uses one or more separate individually-selectable rulers to store tab positions and their types, margins, linespacing and justifications. Up to 64 rulers can be selected.

When you ask for a word search, you

are offered the option of searching for a previously-defined word, "'old string", or 'new string". Unlike Quill, the search function is very fast and starts from the current cursor position.

One of the powerful Text87 features which appealed to me was its file handling structure. Text87 documents can be saved in one of several formats; the T87 format includes the way each document line is formatted, the rulers governing text format, cursor position and line number when the document is saved; the L87 format is created with the Export option including text and tab marks only. This option is intended for moving blocks of text from one document to another. Text-only files can adapt any format.

Quill —doc files can be imported into Text87, although document formatting may require adjustment.

Text87 is aimed at non-technical users. Hands-on experience largely substantiated this. Some of the options appeared more complicated than they should have been but, in practice, this proved not to be the case.

According to the manual, a number of facilities included in the menu for user interface consistency have not yet been implemented. One such option is ALPHA, toggling an additional keyboard and normal character set. Also awaiting implementation is the DOC option which will be available in a future multidocument version of Text87.

Reported enhancements being developed for future releases include a larger range of dedicated printer drivers ▷

for 24-pin and laser printers. An important new option being developed and scheduled for release in late June is an add-on printer driver and more than 10 character sets. This addition will allow you to print any of the fonts usable within Text87 in the manner of a desk-top publisher but without the usual page size limitations.

### PAGE DESIGNER 2

Page Designer 2 is now a powerful. full-feature desk-top publisher which is simple and fast to use.

Supplied as a suite of programs, Page Designer 2 includes modules for designing your own text fonts, highresolution graphics fonts and a pattern editor.

Selecting from the many features of Page Designer 2 you can use any page size, have a number of fonts in memory — 34 normal text fonts and 10 highdefinition character fonts are supplied mix text and graphics freely, modify image colouring — either re-colour or de-colour — use any of the eight QL character sizes and use any combination of normal or inverse video.

The program is entirely menu-driven; you select by moving a bar on a menu and pressing <SPACE> $\dagger$  Each main option produces sub-menus.

Up to nine pages, memory permitting, may be defined and, if you use elements of a page design frequently, you can produce a template and use the COPY PAGE option to duplicate your layout.

Even though Page Designer 2 does not purport to be a graphics program; a number of graphics routines are available in the program. Most significant is the CUT and PASTE facility.

### **Template**

Pages may be saved as normal screen files or compressed. Graphics images may be produced from one of the dedicated graphics programs, such as DP Eye-Q, or from a video digitiser, such as the SPEM unit. Alternatively, you can use images from the Sector Clipart or the TK Computerware Paste Artsystems.

You also have the option either of saving a whole page or selecting SAVE PAGE SECTION. The latter allows you to change page sizes for later use.

Since the final product will be a printed page, Sector Software has taken considerable care to ensure that you will have an adaptable printer driver.

As supplied, the Page Designer 2 printer driver will work with Epson FX80/ Centronics GLPII or similar compatible printers, with most 8-pin and some 24-pin graphics printers. If your printer does not fall within this broad range of types, you will have to modify the supplied driver to suit your particular printer using the INSTALL—bas utility.

Graphics printer drivers include five considerations

- 1 Graphics mode: a code sequence specifying the number of dots contained in an 8in. line. Commonly, these may be 480, 640, 720 or 960 dots per line. Some printers are capable of 1,920 dots per line but this is not recommended because it compresses the screen image horizontally when printed
- 2. Graphics line-spacing; the vertical transport of the paper during print-Ing, ensuring correct joining of rows on successive passes of the printer head. The increment is usually specified as n/72, n/144 or n/216. where  $n$  = the vertical dot pitch.
- K. Multi-pass line-spacing; the amount of paper is moved before successive passes of the printer head. Normally this is set to zero but you can choose up to 10 passes of the printer head to improve print quality Alternatively, you can move the paper very slightly so that the dots overlap, which has the effect of closing very line changes of texture. between each line
- End-of-line code, if you select multipass line-spacing and move your paper slightly, you may need to use either a carriage return code. chr\$(13), a linefeed, chr\$(10), or both.
- 5. Normal graphics linefeed; under some circumstances these codes will be the same as number four.

The easiest way to build a printer driver suitable for your needs is to experiment with various combinations available, using educated guesses as your starting points.

Four blank template files are supplied in compressed format which will allow you to set up a PD2 page easily without having to refer to the settings required standard A4, American quarto fanfold printer paper, QL screen-sized pages and the recommended 784 x 800 pixel pages — for using the Sector laser printer service.

By the time this report is published, Sector Software will have included a particularly important new facility. You will have the option of defining a "protected" page area during text import. In practical terms; this means that you Can reserve an area on a page and that, during text import, characters will flow around a preserved area into which you can later add illustrations.

Strictly speaking, Eidersoft Pagemaker Off-ICE is not a desk-top publisher intended to be used for the manipulation of text and drawings derived from other programs. Using the suite of programs supplied with its mouse system, Pagemaker is designed to produce pages directly.

The Pagemaker suite is run as a group

of tasks, each of which accesses RAM disc files produced by the suite. This enables you to load program modules, modifying particular files progressively.

All the principal menus in the progams are mouse-driven. When up and running, you are presented with eight options from the task menu — 3D graphics, 2D graphics, char block, files, text, articed, ICE and printer.

Each task uses its own menuing system. The 2D and 3D graphics utilities each have two menus — the main menu for selecting basic geometry and a second menu for selecting the tools for manipulating the shape selected.

The main menus consist of: 3D Graphics:

Block — printed centrally in the screen in perspective.

Triangle — in three dimensions.

Lens — comprising of two horizontal lines and two vertical arcs.

Ciscreen — clears the current

screen. 2D Graphics:

> Line — rubber banded. Arc — also rubber banded. Rectangle. Circle. Triangles.

Both these graphics utilities include a range of manipulation directives including tilting, rotation, solid or wire representation and re-positioning. The char block facility enables you to design a block of text or UDG characters. Text is used in one of three modes; typewriter, which simulates a typewriter working to full page width; columns, for text input into pre-defined columns; and character, specifically for UDG characters.

ArtiCEd is the very much under-rated drawing program from Eidersoft. This version of ArtiCE differs from the program available separately only in that it defaults to mode4 on start-up. The files facility enables you to load and save screen and page files.

The version of Pagemaker supplied for review was in a very undeveloped stage but proved compatible with my Canon Epson-compatible printer. It provided very high quality A4 fanfold printout, with automatically-set margins.

### Under-rated

Few other computer systems have the number of quality page editing programs of the QL. It is too easy to criticise new text editors; computer users often prefer the features on the first word processor they learned to use by which other similar programs are judged.

The majority of Text87 features are self-explanatory. If you are Quillorientated you could find that Text87 needs a short period of re-adjustment.

With hands-on experience, Text87 is

Top right: The screen layout of the printed copy shown below on the left, from Text87.

Below left: A selection of typefaces supplied with Text87, mixed freely in one paragraph.

Below right: A screen dump from Page Designer.

### A SAMPLE OF TEXT87 MINED TYPEFACES

The layout option allows selection (Pica italic bold) of paper size in A4 portrait (in italics) or landscape and A3 portrait. (in Bold italic underlined) The size of the rectangles representing page areas for (Bold underlined) header, footer and main text on the (Elite bold under) screen can he adjusted using cursor up<br>
compenseript keid? and down compenseript beids and down<br>keys. The **cEnlarged** keys. The **CEnlarged**<br>bold pica> program divides the text area into the (Condensed under) required <EGwriearge @wlkawva superseries > number of columns. Up to 4 (Italic enlarged condensed botd) columns can he selected.

what I can only describe as a "thinking" person's word processor."' It will prove to be one of the most flexible and powerful dedicated word processors yet produced for the QL.

The version reviewed for this report is the second official release and has left me with a clear idea of the direction in which the author intends to take the program. It is very impressive. Obviously, Text87 will be developed further, as are the majority of good programs, for a considerable time.

In common with my criticism of an earlier release of Text87, I felt that, if the portion of the manual supplied with the review program was representative, it would have been better-aimed towards the type of user most likely to be using a word processor who is often a first-time computer user.

Page Designer 2 is supplied as a complete system. The Microdrive version is on five cartridges — two for programs and three for fonts, examples, demos and updates. Other add-ons include files of clip-art and an image

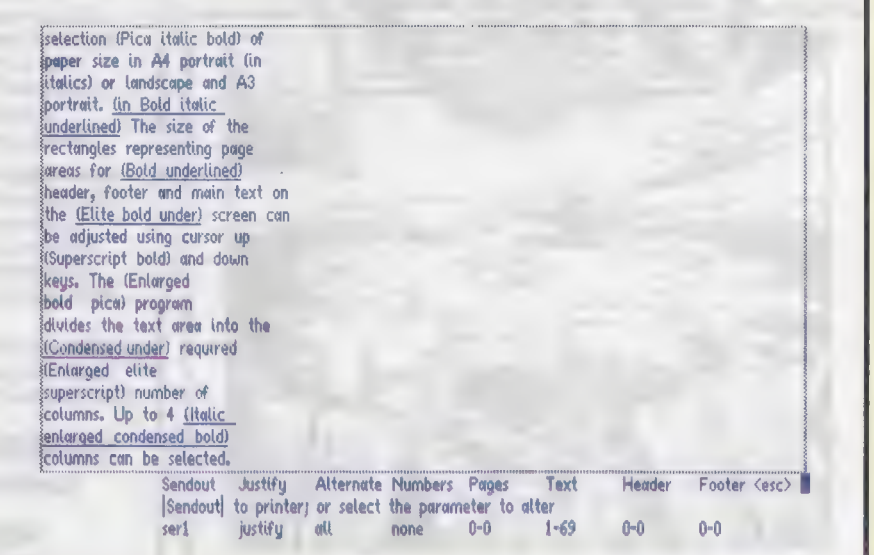

enhancer for modifying graphics files drawings or digitised images.

Page Designer 2 is particularly easy to use and, with the exception of text input, requires very few keypresses.

The Page Designer system has been designed for ease of use. Without assuming previous experience with a desk-top publisher instructions take you through what could be confusing technical terms painlessly.

A large section of the manual is devoted to printing. Acknowledging the fact that many users have difficulties with building drivers for non-Epsoncompatible printers, Sector has reduced potential problems to easily-manageable proportions.

Most certainly the Eidersoft Pagemaker Off-ICE deserves more attention than it has received so far; Off-ICE includes many features found only in sophisticated CAD programs and, becaure of this, you can produce both general and highly-technical pages with equal ease.

As a working system, it provides

virtually all the tools needed to produce as much detail as you need in a wide range of design requirements.

I recommend that new users practise with Off-ICE before attempting to use it in earnest. I have only two minor criticisms of the program; the first is that what a few of the options do is not readily apparent.

Although the instructions provided with the version of the program received for review were in the form of abbreviated documentation notes, most of the program proved fairly easy to get to grips with.

My other criticism of Off-ICE is that it tends to be somewhat slow in some of its operations. Having said that, few people can use the speed of an arcade game to design artwork.

One of its program modules is available as a stand-alone package. I have always liked ArtiCE which, in addition to being one of the better drawing programs for the QL, surprisingly has escaped being reviewed, in spite of the fact that it has been available for some time.

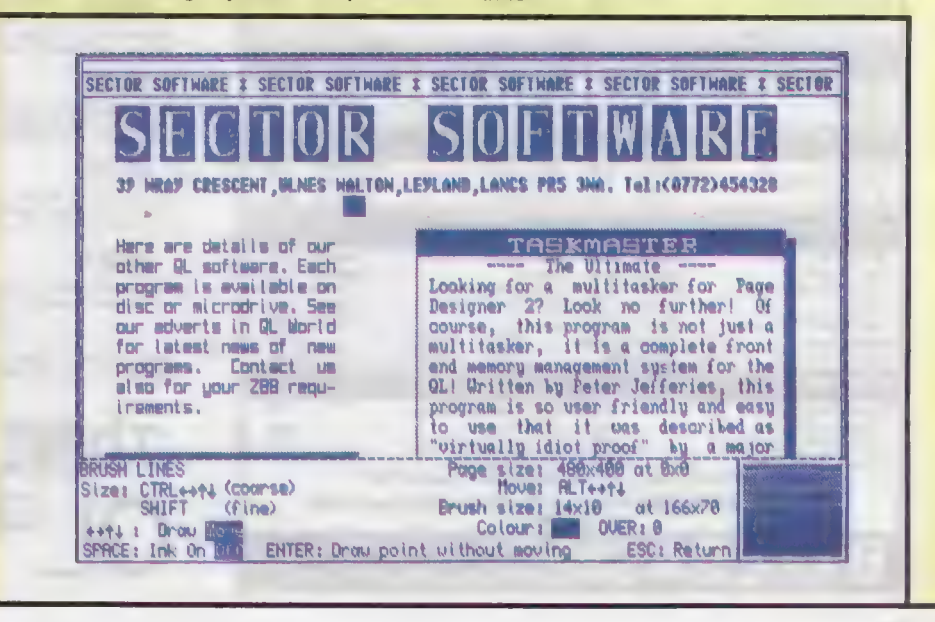

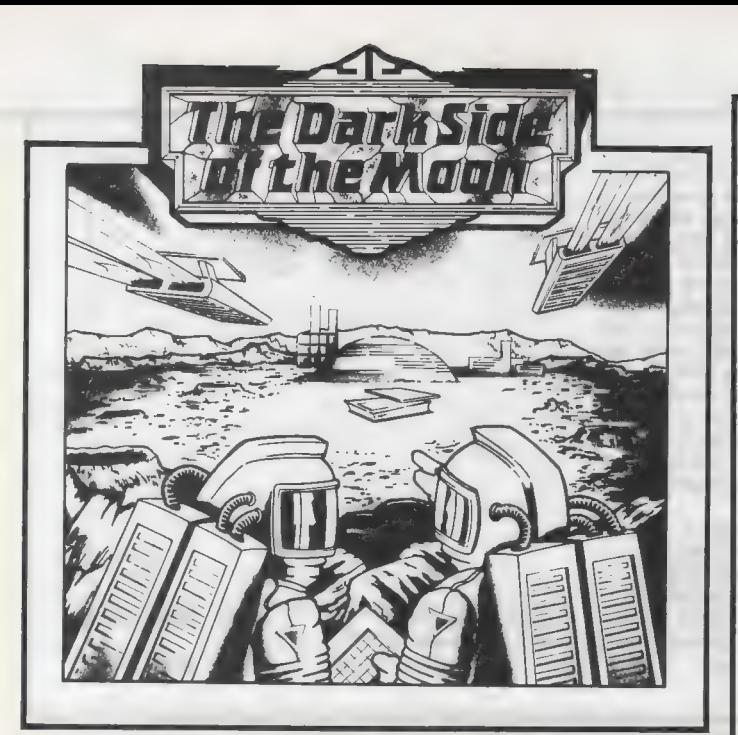

### **A NEW OL MEGA-TEXT ADVENTURE**

During a routine flight to the moon Admiral Cola and Captain Franklin learn that the moonbase For the property of the moon results and the property of the most control and mineral mine have been taken over by hostile aliens. To avoid energy radar they land their spacecraft some distance from the base and then set o

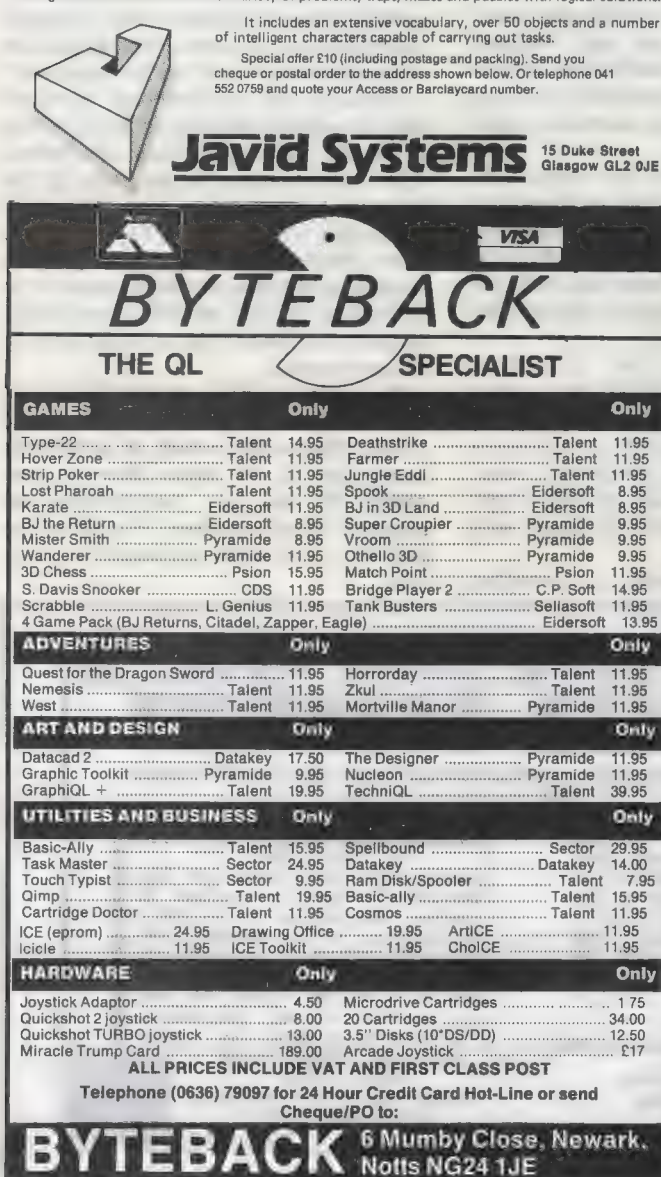

text87 is the vital upgrade for any QL system. For all word-processing tasks, from daily correspondence to articles, theses or newsletters, text87 makes Quill look like a child's toy. Yet despite its vast number of advanced features, text87 doesn't make things more complex than the user needs. Four years of

development put text87 light years ahead of Quill.

fountex88 is the new graphic printer driver for text87. It provides more than twenty printer typefaces in different sizes and styles for Epson compatible dot matrix printers. A complete set of screen display founts to correspond to the new typefaces is also supplied. Release date 30 June. Please write for sample printout and details.

2488 is a set of dedicated printer drivers for Epson and NEC 24-pin printers. It supports different print styles and double height and proportionally spaced typefaces.

### **VERSION 1.06 Even faster, with extra** commands and 60 page manual.

### text87 £45, founted87 £10, fountext88 £25, 2488 £10

Prices are inclusive of airmail worldwide. Payable by cheque or Eurocheque. Please specify cartridges or disk. Upgrades to version 1.06 cost only £5 on receipt of the original disk and manual.

text87 is very compact (64K program size) but it requries a minimum amount of memory expansion for best results (64K will do). text87 is<br>compatible with all memory expansions and disk interfaces and most multitasking software. Compatible with all versions of the Thor.

We now supply software to complement text87. Spelling checkers: Spellbound £29, Qtyp £29, QL system managers: Taskmaster £25, Qram £29. On-line database: Flashback £25.

### Software87. 33 Savernake Road. London NW3 2JU

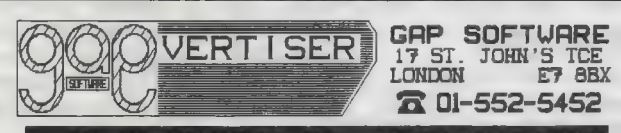

### OTS OF SUMMER GOODIES FROM GAP!

**NEU!** FRONT PACE EXTRA 3 Ouly £44.95

For expanded neasy QL (minimum 512E) and for CST Thor/Thor XUI. Rew routines include REDUCE, which allows the contents of a window to be reduced in size by up to 50%; STIPPLE printing (background OR text in stipple), and s

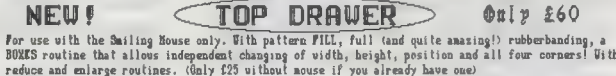

NEW! $\subset$ OFFICE MANAGER > Ouly £30

The front end for the Thor or Thor 201. Loosely based on Office Junior, but with some extras. Here INEY and load extensions routines, messaging via network, etc.

### SCREENPLAY  $O<sub>II</sub>$   $p$  £15  $n \cdot n$  $\epsilon$ See it in action at the Microfair! If you need a display for embittions, shop undous or counters, etc., this is for you! Radiate colour from the comtre of the screen, 'venetian blind' clear, etc. Could also be used in othe

**OLD! CUSFILE** Only £10 The easy vay into frechive! This is a program running under frechive for keeping customer records. It is a single-keypress, menu-driven source program that you can amend to your oun needs if you want to. Or just use it as

**NEU!** THOR XVI Ring for prices We are taking orders for this incredible computer. We supply it with Front Page Extra 3, Cusfile, Cashflow, and Screenplay to get you started.

### $\subset$  $P$ LUS COODIES! $\triangleright$

.<br>Designer, etc. Also nicrodrive labels, disk boxes, and a few cheapies.<br>Designer, etc. Also nicrodrive labels, disk boxes, and a few cheapies.

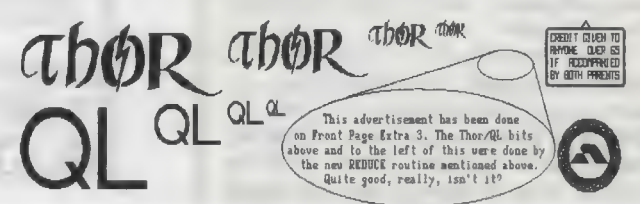

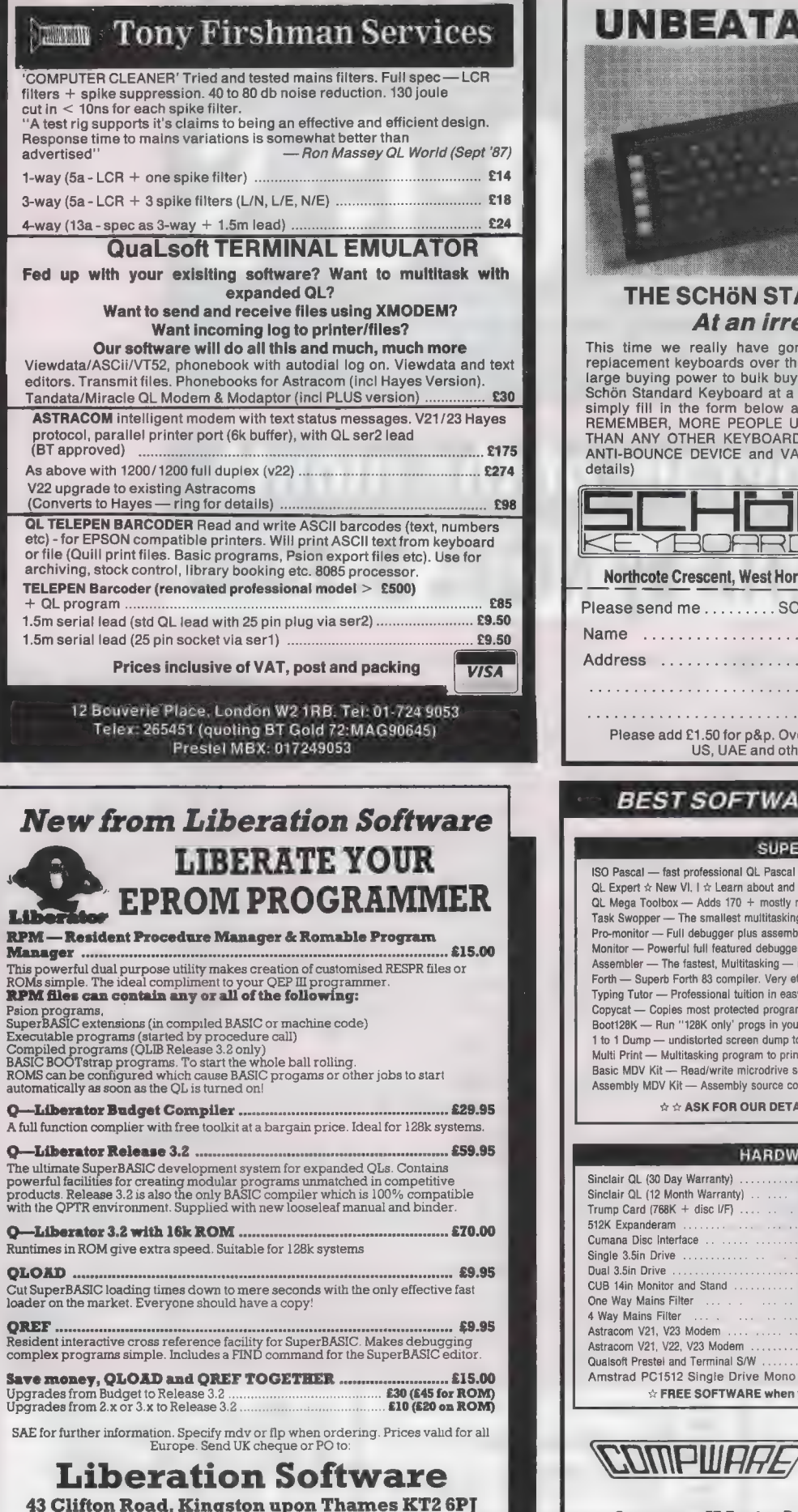

## UNBEATABLE VALUE!!

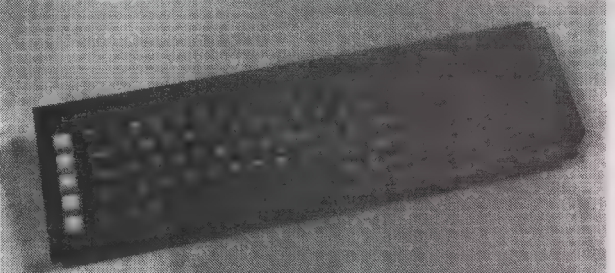

### THE SCHÖN STANDARD KEYBOARD At an irresistable price

This time we really have gone mad. As suppliers of the finest QL<br>replacement keyboards over the past two years, we have now used our<br>large buying power to buik buy keyboard components and produce the<br>Schön Standard Keyboar

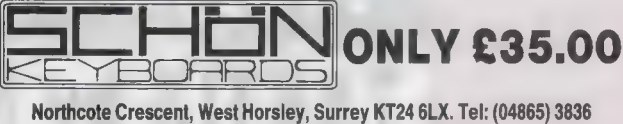

Please send me SCH<sub>ON</sub> Standard Keyboard to:

Address

Post Code

Please add £1.50 for p&p. Overseas please send £5.00 to cover p&p, US, UAE and other far reaching parts £9.00

### BEST SOFTWARE ... BEST PRICES

### SUPER SOFTWARE

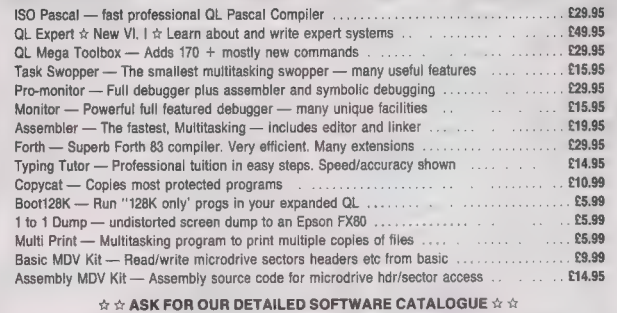

### HARDWARE BARGAINS

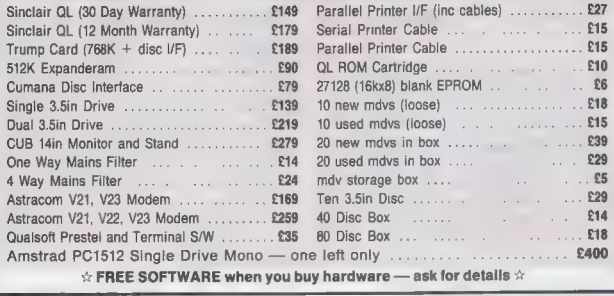

@ Ask for full price list and product details Dealer and export orders welcome @ Prices include UK VAT and delivery

Compware, 57 Repton Drive, Haslington, Crewe CW1 1SA Tel: (0270) 582301

Tel: 01-546 7795

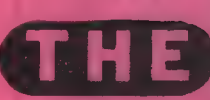

If you have a program worthy of consideration, send it to 'The Progs', Sinclair QL World. Greencoat House. Francis Street. London SW1P 1DG. We pay for everything published at the usual page rates.

RODEC<sup>o</sup>

# **Program of the month TAKTIX by NIGEL D. FORD**

his is a tactical battle game in SuperBasic for the 128K or larger QL in television mode. Up to six can play. In theory, as many as 19 people as well as the computer can play but some player inevitably would be eliminated before the first turn. The computer can play by itself if no human players are selected.

Twenty European countries are displayed on a map and the number of troops in each is shown at the side of the screen. Each player is given some extra troops to place at the beginning of his turn. He can then decide to attack neighbouring countries or let the next person have a turn.

Large empires are shown in differing blocks of colour on the map but it may not be wise to spread troops to thinly. Kamikaze tactics may shorten the game but expect to be playing for more than an hour. The computer will play one country with a relatively simple but effective strategy and may well be the winner. The game finishes when one player has eliminated all the others.

 $\bigoplus$ 

To play the game, insert the cartridge into Microdrive 1. Press F2 to select TV mode and then type in LRUN MDV1- TAKTIX. This may be done automatically. Read the instruction page and then press SPACE.

To select countries, each player in turn presses the appropriate letter for the country with which he wants to start. The country name should now be highlighted in that player's colour. It is a good idea if the countries are not geographically adjacent, When all the players have made a choice, press the ESC key and the computer will select a country.

usually the U.S.S.R., to play.

At the start of each turn you are given more troops to place. If you have only one country this will be automatic. Otherwise you should select the placings by pressing the appropriate letter and typing-in the number of troops. You may place them in any or all of your countries. The figures at the right of the screen will be adjusted. When all the troops have been placed you are given four options. Press the appropriate function key:

F1 QUIT ends your turn and prepares for the next player.

F2 ATTACK: If you think you are strong enough to attack a neighbour, indicate which one by pressing the letter key of the victim country and then your own. Attacks can be made across any land border or sea routes marked by a blue line.

F3 FIGHT: After an attack has started, troop numbers on both sides will be reduced. Normally the battle will stop to give you another chance to quit or attack somewhere else. This is the option if you wish to continue fighting. If you are successful you will have to transfer some troops into the new territory. A warning is that defenders have a strong home advantage.

F4 MOVE allows you to move troops from one country to another but they must be adjacent and occupied by you.

### Local rules

Players may agree other rules, for example not attacking on the first round or not transferring more than once during a turn. This will not affect the computer and the computer may break them during its own turn.

100 REMark taktix 110 REMark 120 REMark N.D. Ford 130 REMark 140 REMark October 1987 150 REMark 160 REMark European war 170 instructions 180 variables

190 screens 200 game<br>210 DEFine PROCedure instruct  $10n<sub>5</sub>$ PAPER 0: MODE 8 220 WINDOW 512, 256, 0, 0: CLS: 230  $CSIZE$  3, 1 240 AT 2, 9: PRINT 'European  $Var':CSIZE$  2,0 250 PRINT \\'The object of

the game is to take over allt he countries in Europe. '\\'Ea ch countries in Europe. from each player the computer<br>will also take one country. 260 END DREine 270 DEFine PROCedure variable  $\leq$ 

 $P R 0 G S$ 

280 DIM troops (20), countrys (20,15), WHO(20), route\$ (20, 20) 290 RESTORE 290: FOR c=1 TO 20: READ route\$(c), country\$<c) : troops (c)=RND (999)  $PI.AYFR=0$ 310 KEY\$=' ABCDEFGHIJKLNPRST uvwY' number\_of\_players 330 END DEFine 340 DEFine PROCedure STATUS  $CLS#4$ 360 FOR c=1 TO 20:STATS c 370 END DEFine 380 DEFine FuNction COUNT(N)<br>390 LOCal TOTAL 390 LOCal TOTAL 400 TOTAL=0<br>410 FOR c=1 410 FOR c=1 TO 20 420 IF yours(c,N):add TOT AL,1 430 BND FOR c<br>440 RETurn TO RETurn TOTAL 450 END DEFine 460 DEFine PROCedure add(VAR, AMOUNT)<br>470 V VAR=VAR+AMOUNT 480 END DEFine 490 DEFine FuNction mine 500 LOCal temp 510 REPeat in<br>520 temp=VH 520 temp=WHERE<br>530 IF yours (to IF yours (temp, PLAYER) :RETurn temp 540 BEEP 999,99 550 END REPeat in 560 END DEFine 570 DEFine FuNction theirs<br>580 LOCal temp LOCal temp 590 REPeat in econtribution temp=WHERE<br>610 IF NOT yours(temp, PLA YER): RETurn temp 620 BEEP 999,99<br>630 BND REPeat in 630 END REPeat in 640 END DEFine 650 DEFine PROCedure number\_o f\_players PRINT#0; ' PRESS AN Y KEY TO CONTINUE': PAUSE 670 CLS<br>680 FOR 680 FOR c=1 TO 20:display c 690 PRINT#0;"Press a letter foe each new player or<br>'ESC' after the last one" 'ESC' after the last one"<br>700 players=0 700 players=0<br>710 REPeat los 710 REPeat loop<br>720 a<sup>\$=1WKRY\$</sup> 720 a\$=INKEY\$(-1);<br>730 IF a\$=CHR\$(27) IF a\$=CHR\$(27) OR pla yers=18: EXIT loop<br>740 a=a\$ INST 740 a=a\$S INSTR(KEY\$): IF a AND WHO(a)=0: BEEP 999,5:add players, 1: WHO(a)=players: disp AND WHO (a)=0: BEEP 999, 5: add<br>players, 1: WHO (a)=players: disp<br>lay a: ELSE BEEP 999, 250 750 END REPeat loop 760 R=18 770 REPeat COMP 780 IF  $WHO(R)=0$ :  $WHO(R)=p1$ ayers+1:display R: EXIT COMP<br>790 R=RND(20)  $R=RND(20)$ 800 END REPeat COMP 610 END DEFine 820 DEFine PROCedure game 830 REPeat FOREVER 840 CLS#0 850 TERN 860 END REPeat FOREVER 870 END DEFine 880 DEFine PROCedure TERN 890 chosen=0 900 add PLAYER, 1: IF PLAYER> players+1: PLAYER=1 910 PRINT#0; \\' Player no'!P LAYER : 920 cnt=COUNT (PLAYER) 930 IF cnt=0: PRINT#0; ' Wiped out': RETurn 940 IF cnt=20: PRINT#0; 'GAME OVER': RECOL 7,6,5,4,3,2,1,0: **STOP** 950 more\_troops 960 IF PLAYER>players<br>970 computer: RETurn 970 computer: RETurn 980 ELSE

990 REPeat place 1000 PRINT#0;'' You have' extra!'more troops to place'<br>1010 IF single:EXIT pla ce<br>1020 1020 PRINT#0;' Place in ';: land=mine+ PRINT#0; country\$  $(land)$ <br> $1030$ 1030 INPUT#0; ' Number of troops' ! no\$: CLS#0  $no=0$ & $no$ \$ 1050 IF no<=extra 1060 add troops (land) , no<br>1070 1070 STATS land<br>1080 add extra, 1080 add extra,-no<br>1090 END IF 1090 END IF 1100 IF extra=0: EXIT pl ace 1110 END REPeat place<br>1120 END IF 1120 END IF action 1140 END DEFine 1150 DEFine FuNction yours(c,  $_{1160}^{y}$ RETurn WHO(c)=y 1170 END DEFine 1180 DEFine PROCedure screens  $1190$ PAPER 0 OPEN#3, scr\_448x10a32x6 : OPEN#4; scr\_90x200a420x16: INK #4,7 1210 FOR ch=0 TO 4:CLS#ch 1220 WINDOW 420, 200,0,16 1230 europe<br>1240 STATUS **STATUS** 1250 END DEFine 1260 DEFine FuNction WHERE 1270 REPeat TRAP 1280 K\$=INKEY\$ (-1) 1290 K=K\$ INSTR KEY\$<br>1300 IF K: EXIT TRAP 1300 IF K: EXIT TRAP<br>1310 END REPeat TRAP<br>1320 RETurn K 1330 END DEFine 1340 DEFine FuNction connecte  $d(a, b)$ <br>1350 1350 IF route\$(a,b)>0: RETur n 1<br>1360 PRINT#0: 'These countri es are not connected' 1370 BEEP 9999,99 1380 RETurn 0 1390 END DEFine eration de Funder (1998)<br>1410 Return Fills(' ',5-LEN  $(N)$ )&N 1420 END DEFine 1430 DEFine PROCedure display  $(hlace)$ <br> $1440$  $1440$  AT place, 15<br>1450 PAPER WHO(p PAPER WHO(place) 1460 PRINT KEY\$(place)! coun try\$ (place) 1470 END DEFine 1480 DEFine PROCedure action 1490 BEEP 999,5 1500 IF PLAYER>players: RETu rn 1510 REPeat ACT 1520 PRINT#3;'F1-QUIT F2 -ATTACK F3-FIGHT F4-MOVE'  $-ATTACK$  F3-FIGHT F4-MOVE'<br>1530 K=CODE(INKEY\$ (-1))<br>1540 BEEP 99.9:CLS#3 1540 BEEP 99,9:CLS#3<br>1550 SELect ON K SELect ON K 1560 =232: EXIT ACT 1570 =236: ATTACK 1580 =240: FIGHT 1590 =244: TRANSFER<br>1600 END SELect END SELect 1610 END REPeat ACT 1620 END DEFine 1630 DEFine PROCedure ATTACK 1640 CLS#0 1650 PRINT#0\\' Attacking ' 1660 deff=theirs 1670 PRINT#0; country\$ (deff)  $from '$ ; 1680 att=mine 1690 PRINT#0; country\$ (att) 1700 chosen=1 1710 FIGHT 1720 END DEFine

1730 DEFine PROCedure FIGHT<br>1740 IF NOT chosen: PRINT# IF NOT chosen: PRINT#0\ \;""No countries selected'\\"P ress F2 to start attack"\: BEE P 999, 250: RETurn 1750 IF NOT connected (att, d  $eff$ ): RETurn<br>1760' FOR 1 FOR kill=1 TO RND(20 T  $0, 50$ )<br> $1770$ 1770 IF RND(2):dead=att:E LSE : dead=deff<br>1780 add tr add troops (dead), -RN D(9)-1: BEEP 99, 99+dead 1790 IF troops (dead)<1:tr oops (dead) =0: captured: RETurn 1800 STATS dead 1810 END FOR kill 1820 AT#0,1, 25: PRINT#0; num\$ 1820 AT#0, 1, 25: PRINT#0; num\$<br>(troops(deff));' ':AT#0, 2, 25: PRINT#0; num\$(troops(att));' ' 1830 END DEFine 1840 DEFine PROCedure capture 1850 1850 CLS#0: STATS dead<br>1860 PRINT#0: country\$ PRINT#0; country\$ (dead) !'has surrendered' 1870 chosen=0 1880 IF dead=att: live=deff: ELSE : live=att 1880 IF dead=att:live=deff<br>ELSE :live=att<br>1890 WHO (dead)=WHO (live)<br>1900 PRINT#0;'Transferring<br>to'!country\$ (dead)\' from' !country\$(live)!: IF PL AYER<players+1: INPUT#0,' '; t\$ > t=0&t\$: ELSE : t=INT<troops<1i ve)/2)<br>1910 add troops(dead), t: STA TS dead: chart dead add troops(live),-t:ST ATS live 1930 END DEFine 1940 DEFine PROCedure TRANSFE R<br>1950 PRINT#O\\'Transferring  $\begin{array}{c} \text{to} \\ 1960 \end{array}$ dest=mine 1970 PRINT#0; country\$ (dest)  $\vee$  from  $\vee$ 1980 from=mine 1990 PRINT#0; country\$ (from) 2000 IF NOT connected (from,d est): RETurn 2010 INPUT#0; 'Number of troo ps' !no\$ 2020 no=0&no\$ 2030 IF no>=troops(from): RET urn 2040 add troops(dest),no:add troops (from) ,-no 2050 STATS from: STATS dest 2060 END DEFine 2070 DEFine PROCedure STATS(z) 2080 AT#4;z-1,0 2090 colours WHO<z) 2100 PRINT#4; KEY\$ <z) ; num\$ (tr oops (z)) 2110 END DEFine 2120 DEFine FuNction single 2130 .F COUNT(PLAYER)=1 2140 FOR c=1 TO 20 2150 IF yours(c, PLAYER) EXIT C 2160 EXD FOR c 2170 PRINT#0; 'Placing in' country\$(c)\\ 2180 add troops(c),extra:e xtra=0 2190 STATS c 2200 RETurn 1<br>2210 RLSE  $2210$ 2220 RETurn 0<br>2230 BND IF 2230 END IF<br>2240 END DEFine 2250 DEFine PROCedure chart (c > 2260 INK WHO(c) 2270 f£11=1: FILL 1 2280 Map c 2290 FILL 0:fil=0<br>2300 INK 7 2310 map c  $2.30$  OVER  $-1$ 2330 PRINT KEY\$(c): OVER 0

Sinclair/QL World July 1988

2340 RND DEEine 2350 DEFine PROCedure more tro ops  $2360$ extra=RND(300\*COUNT(PLA YER)) 2370 END DEFine 2380 DEFine PROCedure computer 2390 PRINT#0; 'You have' ! extr a! troops to place'<br>2400 REPeat reinforce 2410 IF single: EXIT reinfo rce 2420 FOR c=1 TO 20 IF yours (c, PLAYER)<br>FOR  $N=1$  TO 20 2430 2440 IF extra<1:EXIT 2450 reinforce 2460 IF route\$ $(c, N)$ 2470 IF NOT yours N. PLAYER) 2480 IF  $ext{rx3}$  $0: \texttt{num=100}: ELSE$  num=extra 2490 add troops(  $c)$ , num 2500 add extra,num  $2510$  $PRINT#O: num$ \$(num)!'troops to'!country\$(c) 2520 STATS C 2530 END IF 2540 END IF 2550 END FOR N 2560 END IF  $2570$ END FOR c **ORRO** END REPeat reinforce 2590  $FOR C=1 TO 20$ IF yours (c, PLAYER)<br>FOR N=1 TO 20 2600 2610 2620 IF route\$(c,N) 2630 REPeat invade 2640 IF yours (N, PL AYER) OR troops (c) <4\*troops (N): EXIT invade 2650  $CLS#O$ PRINT#0\\'Att 2660 acking' ! country\$ (N)\' from '!country\$(c) 2670  $\texttt{att=c:deff=N:}$  $chosen=1$ 2680 **FIGHT** 2690 END REPeat inva de END IF 2700  $2710$ END FOR N END IF 2720 2730 END FOR c 2740 END DEFine 2750 DEFine PROCedure colours(  $q$ ) 2760 PAPER#4, q  $2770$ SELect ON q 2780  $=5, 6, 7, 13, 14, 15:$  INK#4  $\cdot$  0 2790  $=$ REMAINDER : INK#4.7 END SELect 2800 2810 END DEFine 2820 DATA '2011000110000000001<br>1','AUSTRIA' 2830 DATA '02003300033030000000 O', 'BRITAIN' 2840 DATA '1021000100000100010 0', 'CZECHOSLAVAKIA' 2850 DATA '1012010001100100001 O' JORRMANY 2860 DATA '0300210030000000000  $0'$ , ' $SPAIN'$ 2870 DATA '0301120011000000001  $0'$ , 'FRANCE' 2880 DATA '0000002030010000100  $1'$ .' GREECE' 2890 DATA '1010000200000010010 1', 'HUNGARY' 2900 DATA '1000313020000000001<br>1','ITALY' 2910 DATA '03010100021000000000 0', 'BELGIUN' 2920 DATA '0301000001203003000 0', 'HOLLAND' 2930 DATA '0000001000020010100 1','BULGARIA' 2940 DATA '0300000000302001000  $0'$ , 'NORWAY' 2950 DATA '0011000000000203010

0'.'POLAND 2960 DATA '0000000100010020310 1', 'ROMANIA' 2970 DATA '0000000000301302010  $0'$ . 'SVEDEN' 2980 DATA '0000001000010030210  $0'$ , 'TURKEY' 2990 DATA '0010000100000111120  $0'$ , ' $U.S.S.R.$ ' 3000 DATA '10010100100000000002 0', 'SWITZERLAND' 3010 DATA '1000001110010010000 2', 'YUGOSLAVIA' 3020 DEFine PROCedure map(c) 3030 SELect ON c 3040  $=1$ : austria 3050  $=2: britain$ 3060  $=3:czech$ 3070  $=4$ : germany 3080  $=5:$  spain 3090  $=6:$ france  $=7:g$ reece<br>=8: hungary 3100 3110 3120  $=9:1$ taly 3130  $=10:belg1um$ 3140  $=11:$ holland 3150  $=12:$ bulgaria  $3160$  $=13:$  norway 3170  $=14$ : poland 3180  $=15:$ romania 3190  $=16:$  sweden  $=17$ : turkey 3200 3210  $=18:$  ussr 3220  $=19:switz$ 3230  $=20:$  yugo **END SELect** 3240 3250 END DEFine 3260 DEFine PROCedure europe 3270 SCALE 30, -10, 35 3280 PAPER 1,5 3290  $CLS$ INK 5: LINE -3, 55 TO 6,5 3300  $9,1,53$  TO 5,53,0,51 TO 3,51,0,<br>9,1,53 TO 5,53,0,51 TO 3,51,0,<br>51 TO 0,49,-6,50 TO -7,44 3310 LINE 0,40 TO 14, 42, 18, 4  $0$  TO  $21,38$ 3320 LINE 29, 45 TO 31, 42, 17, 54 TO 16,56 3330 LINE 6,58 TO 6,53:ARC 6 53 TO 12, 59, -1 LINE 35, 40 TO 35, 45, 22, 3340 59 TO 17,61 3350 FOR c=2, 5, 6, 10, 11, 4, 19,<br>9, 1, 3, 14, 8, 20, 7, 15, 12, 17, 13, 16  $.18:$ chart c 3360 END DEFine 3370 DBFine PROCedure austria 3380 LINE 10, 47 TO 13, 47 TO 13, 49 TO 17, 49 TO 17, 48 TO 16, 46 TO 10, 46 TO 10, 47 3390 CURSOR 14, 49, 0, 4 3400 END DEFine 3410 DEFine PROCedure britain 3420 LINE -6,50 TO -3,54 TO<br>-5,55 TO -4,58 TO -2,58 TO -2, 3420 TO 1,53 TO 0,51 TO -6,50<br>30 . FILL fil:LINE -10,51 TO 56 3430  $-9,55$  TO  $-6,55$  TO  $-7,52$  TO  $-1$  $0.51$ CURSOR  $-2, 54, 0, 3$ 3440 3450 END DEFine 3460 DEFine PROCedure czech 3470 LINE 13, 49 TO 12, 50 TO 15,51 TO 22,49 TO 22,48 TO 17,<br>48 TO 17,49 TO 13,49 CURSOR 18, 50, 0, 3 3480 3490 END DEFine 3500 DEFine PROCedure germany<br>3510 LINE 7,47 TO 8,49 TO 6, 50 TO 6,51 TO 7,54 TO 10,57 TO 11,55 TO 14,54 TO 15,51 TO 12<br>50 TO 13,49 TO 13,47 TO 10,47 TO 7,47 3520 CURSOR 9.52.0.0 3530 END DEFine 3540 DEFine PROCedure spain<br>3550 LINE -9,37 TO -8,44 TO  $-2,44$  TO 3, 43 TO  $-2,37$  TO  $-6,3$  $6$  TO  $-9,37$ 3560  $CURSOR -5, 42, 0, 4$ 3570 END DEFine 3580 DEFine PROCedure france 3590 LINE  $-2, 44$  TO  $-2, 46$  TO

 $P R 0 G S$ 

 $-5,49$  TO 2,50 TO 6,50 TO 8,49<br>TO 7,47 TO 6,46 TO 8,44 TO 3,4  $3$  TD  $-2, 44$ 3600 CURSOR 2.48.0.0 3610 END DEFine 3620 DEFine PROCedure greece 3630 LINE 20, 40 TO 23, 41 TO 26, 42 TO 25, 41 TO 22, 40 TO 24, CURSOR 21.39.5.3 3640 3650 END DEFine 3660 DEFine PROCedure hungary 3670 LINE 16, 46 TO 17, 48 TO 22, 48 TO 23, 48 TO 21, 45 TO 18, 45 TO 16.46  $3680$ CURSOR 18, 48, 4, 4 3690 END DEFine 3700 DEFine PROCedure italy 3710 LINE 8, 44 TO 6, 46 TO 10<br>, 46 TO 13, 46 TO 14, 45 TO 12, 44<br>TO 18, 40 TO 15, 37 TO 15, 40 TO 3710 10, 44 TO 8, 44 3720 CURSOR 10, 46, 2, 3 3730 END DEFine 3740 DEFine PROCedure belgium<br>3750 LINE 2,50 TO 4,51 TO 6,<br>51 TO 6,50 TO 2,50 3760 CURSOR 4, 52, 0, 3 3770 BND DEFine 3780 DEFine PROCedure holland 3790 LINE 4,51 TO 5,53 TO 7, 54 TO 6,51 TO 4,51<br>3800 CURSOR 5,53,0,0 3810 END DEFine 3820 DEFine PROCedure bulgaria 3830 LINE 23, 41 TO 23, 44 TO 29, 44 TO 28, 42 TO 26, 42 TO 28,  $41$ 3840 CURSOR 24, 44, 0, 2 3850 END DEFine 3860 DEFine PROCedure norway 3870 LINE 6,58 TO 6,62 TO 20<br>70 TO 21,69 TO 15,66 TO 11,59 TO 6,58 CURSOR 8, 62, 0, 0 3880 3890 END DEFine 3900 DEFine PROCedure poland<br>3910 LINE 15,51 TO 14,54 TO<br>20,55 TO 23,55 TO 24,50 TO 22, 49 TO 15,51 3920 CURSOR 19,54,0,5 3930 END DEFine 3940 DEFine PROCedure romania LINE 23, 44 TO 21, 45 TO 3950 23, 48 TO 27, 48 TO 30, 45 TO 29, TO 23, 44 44 3960 CURSOR 25, 47, 0, 2 3970 END DEFine 3980 DEFine PROCedure sweden<br>3990 LINE 11, 59 TO 15, 66 TO 21,69 TO 24,66 TO 17,61 TO 16<br>56 TO 13,55 TO 11,59  $A \cap \cap \cap$ CURSOR 13,60,5,0 4010 END DEFine 4020 DEFine PROCedure turkey 4030 LINE 25, 41 TO 26, 42 TO 28, 42 TO 28, 42 TO 42, 42 TO 45, 37 TO 36, 43 CURSOR 31, 40, 0, 0 4040 4050 END DEFine 4060 DEFine PROCedure ussr 4070 LINE 42, 42 TO 37, 44 TO 34, 44 TO 31, 45 TO 30, 45 TO 27, 348 TO 23, 48 TO 22, 48 TO 22, 49<br>TO 24, 50 TO 23, 55 TO 20, 55 TO<br>22, 59 TO 28, 59 TO 28, 60 TO 22,<br>60 TO 22, 62 TO 25, 65 TO 24, 6 6 TO 20, 70 TO 50, 70 TO 45, 37  $042,42$ CURSOR 30, 55, 0, 0 4080 4090 END DEFine 4100 DEFine PROCedure switz 4110 LINE 6, 46 TO 7, 47 TO 10<br>47 TO 10, 46 TO 6, 46 4110 4120 CURSOR 8, 48, 0, 4 4130 END DEFine 4140 DEFine PROCedure yugo 4150 LINE 14, 45 TO 13, 46 TO 16, 46 TO 18, 45 TO 21, 45 TO 23, 44 TO 23, 41 TO 20, 40 TO 19, 42 TO 14,45 CURSOR 19, 45, 0, 4 4160 4170 END DEFine

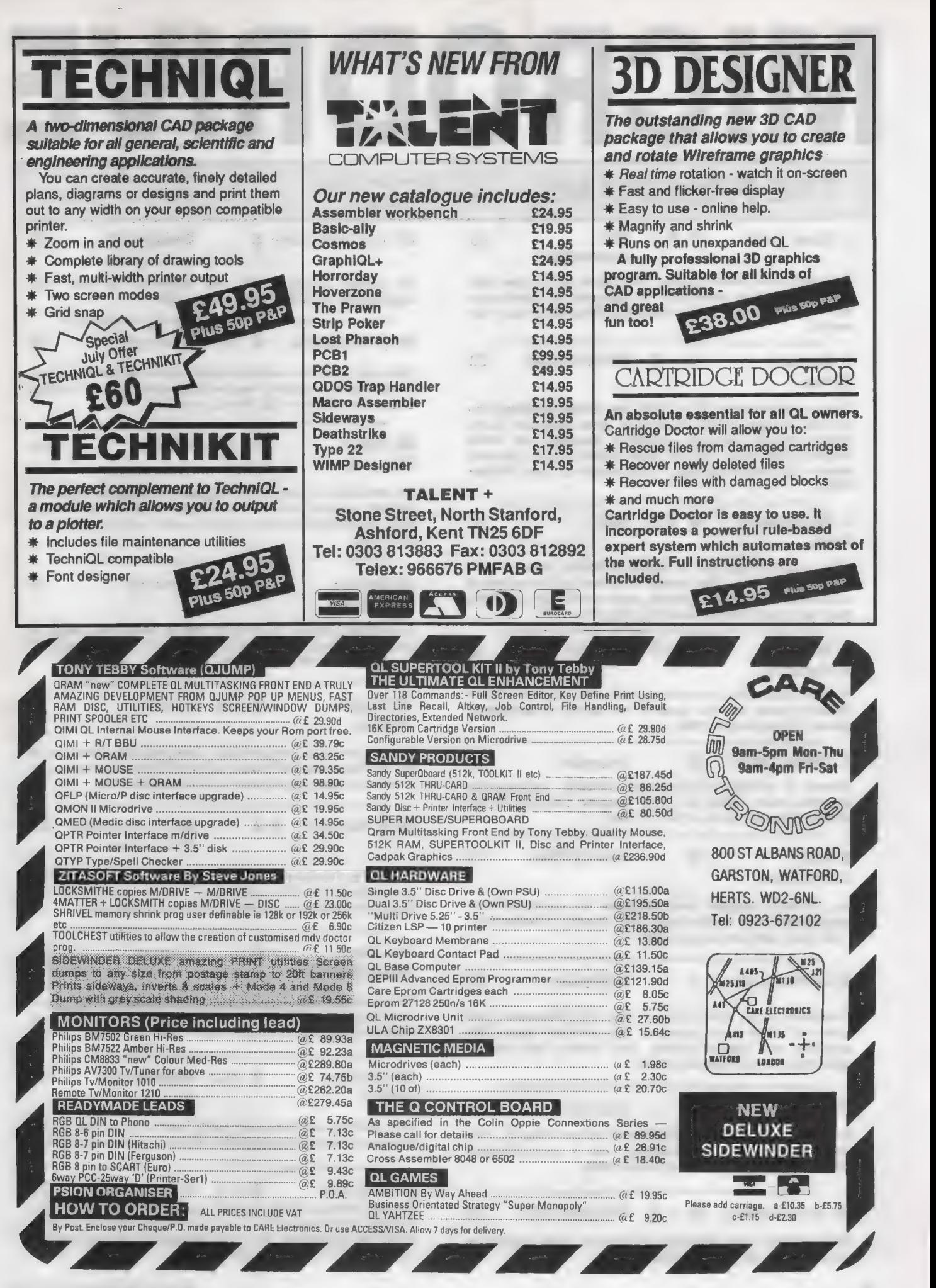

Sinclair/QL World July 1988

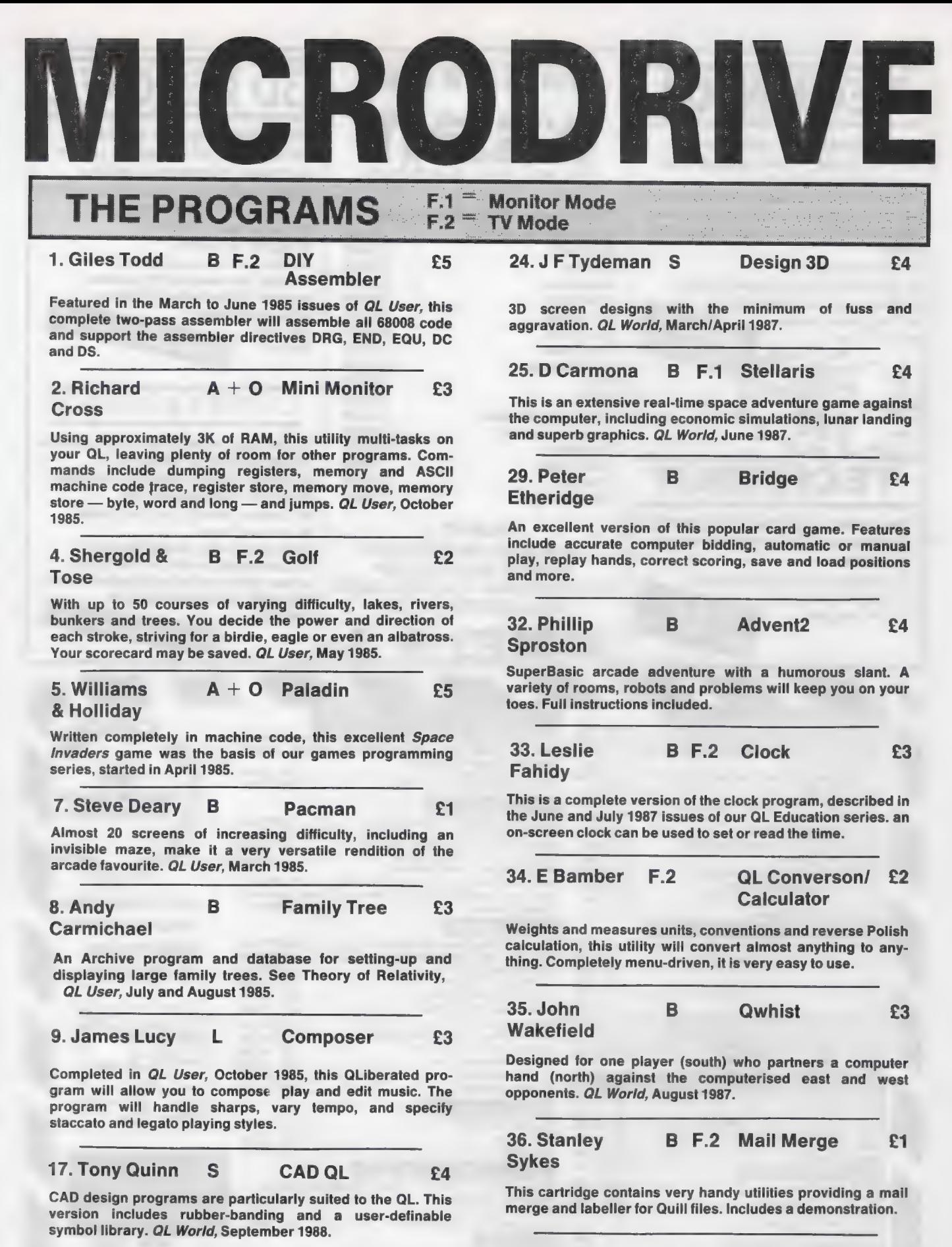

19. Karl Jeffrey  $M + B$  Starport 2001 £3

Fast machine code action in this version of the Galaxians arcade game. QL World, November 1986.

37. P G Ives B F.2 The Double £4 A large strategy game in which you manage a football team through four league divisions; features buying and selling, team line-up, morale, and so on, through the league and F.A.

Cup season. Includes full instructions.

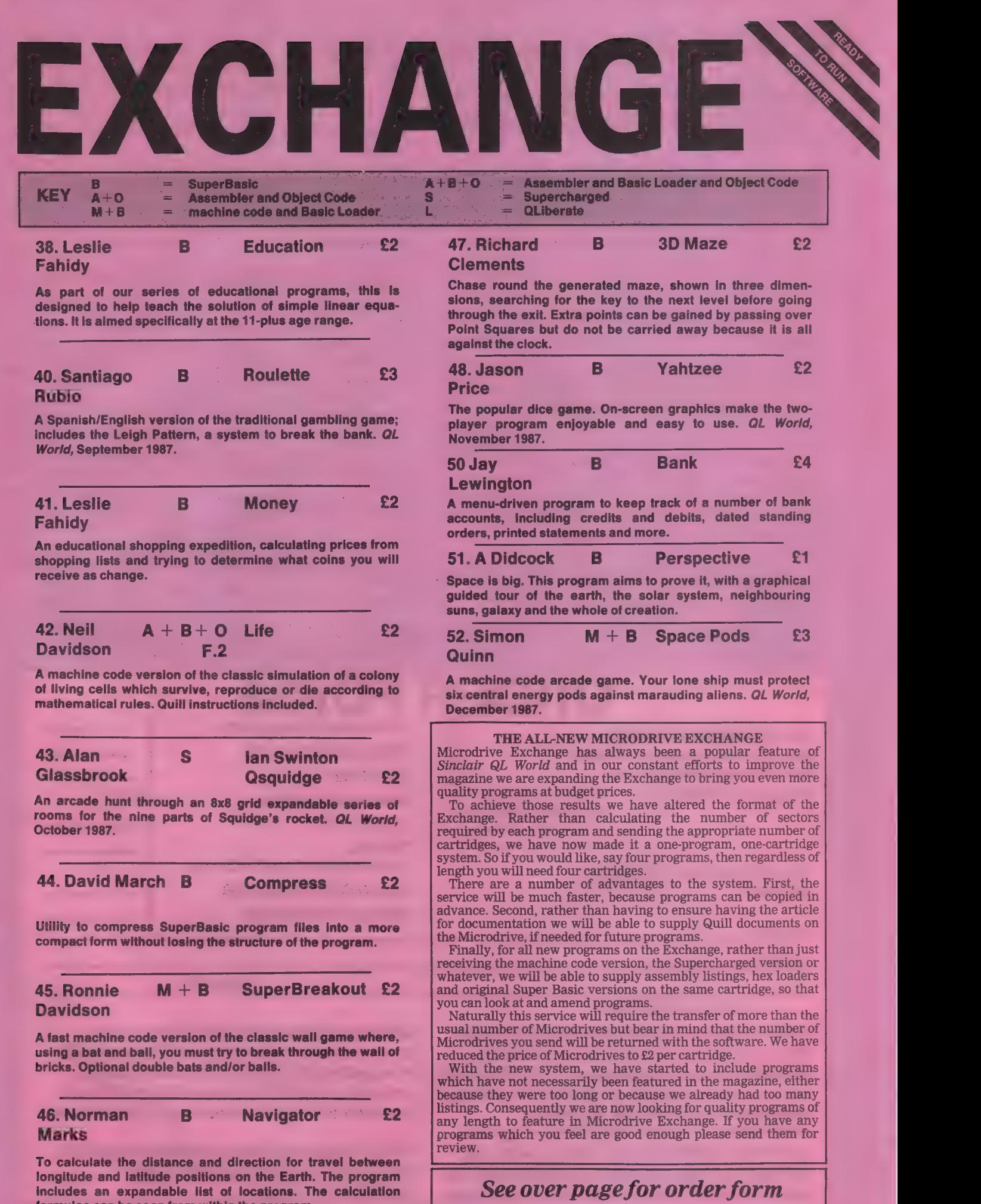

formulae can be seen from within the program.

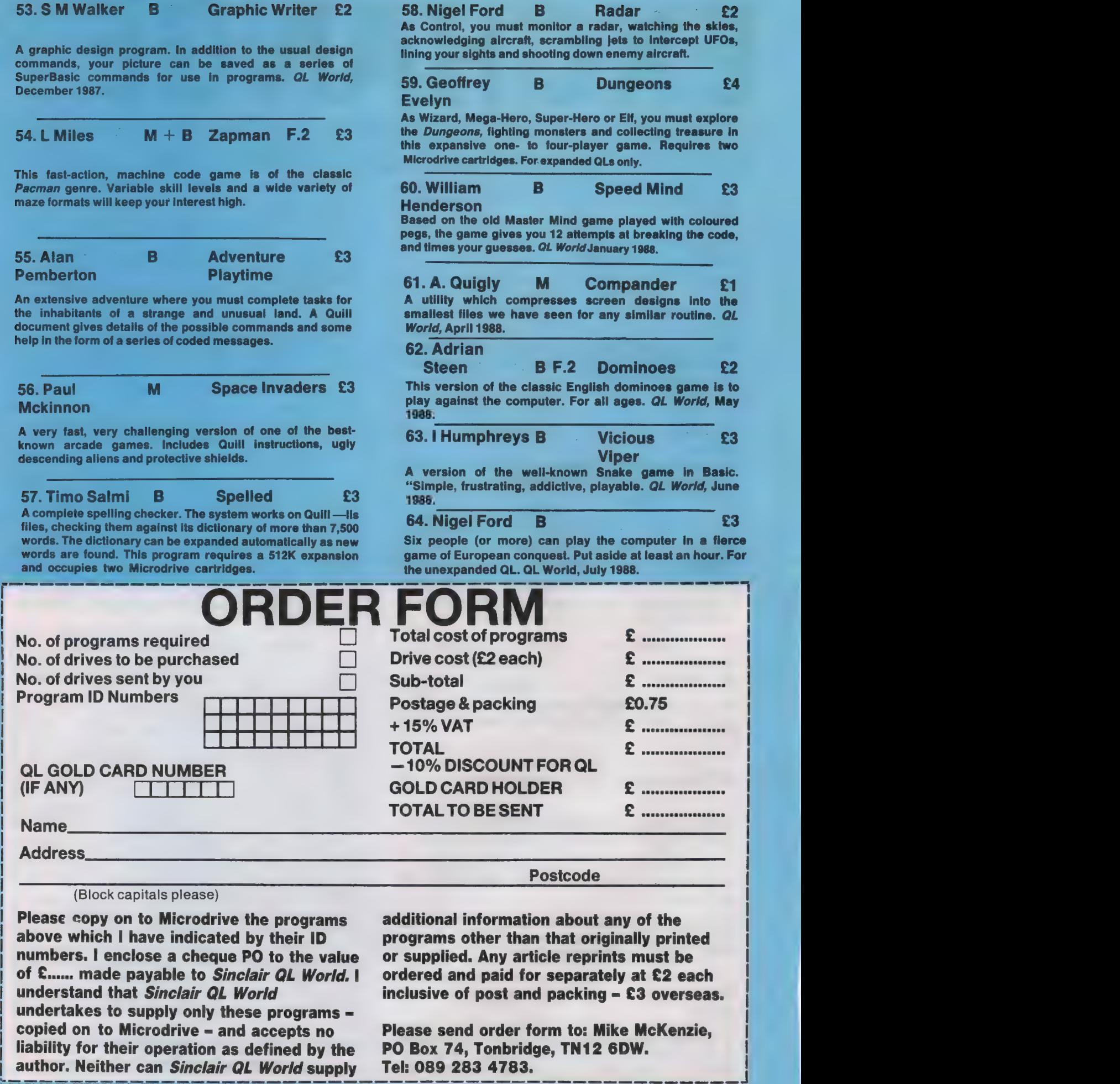

above which I have indicated by their ID numbers. | enclose a cheque PO to the value of £...... made payable to Sinclair QL World. I understand that Sinclair QL World undertakes to supply only these programs = copied on to Microdrive – and accepts no<br>liability for their operation as defined by the<br>author. Neither can Sinclair QL World supply

programs other than that originally printed or supplied. Any article reprints must be ordered and paid for separately at £2 each inclusive of post and packing = £3 overseas.

Please send order form to: Mike McKenzie, PO Box 74, Tonbridge, TN12 6DW. Tel: 089 283 4783.

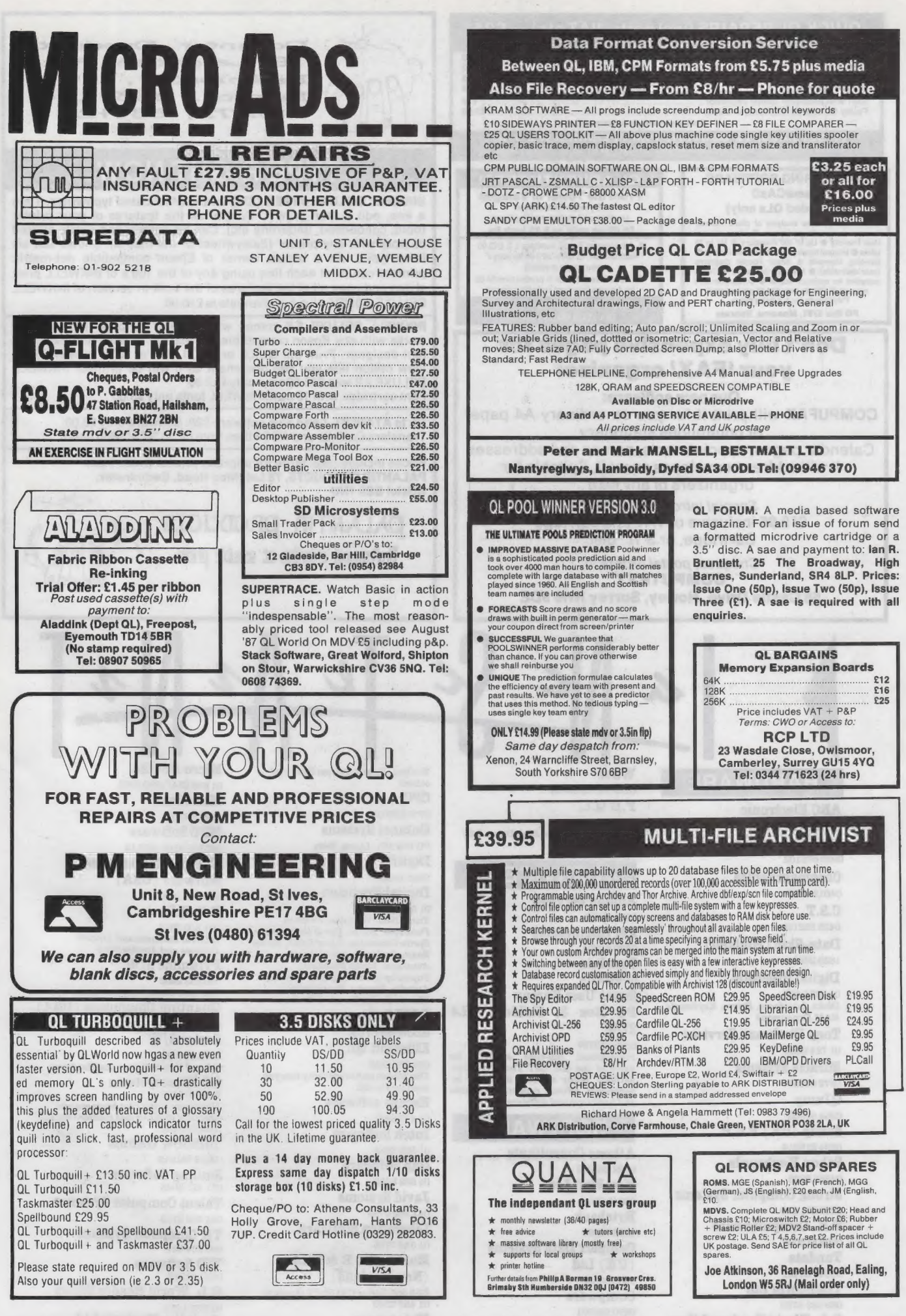

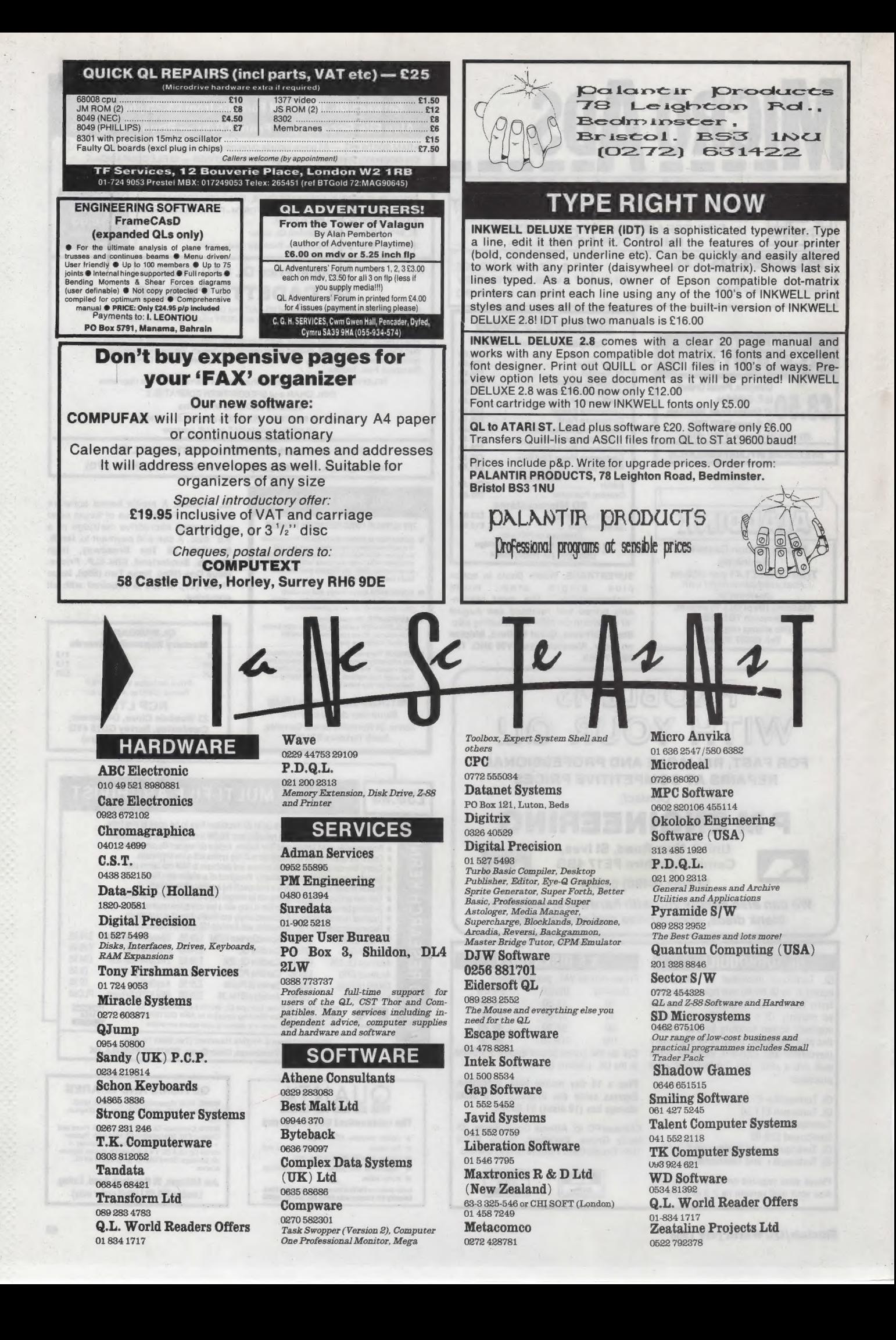

# STRONG COMPUTER SYSTEMS BRYN COTTAGE, PENIEL, CARMARTHEN, DYFED, SA32 7DJ.

TEL . (0267) 231246

VISA AND ACCESS ALL PRICES INCLUDE VAT AND CARRIAGE

### **PRINTERS** RICES INCLUDE PARA INTERFACE

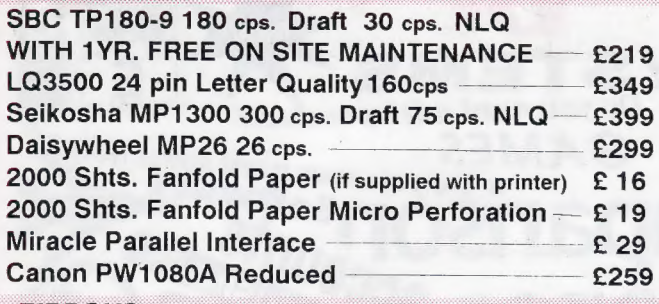

### RIBBONS

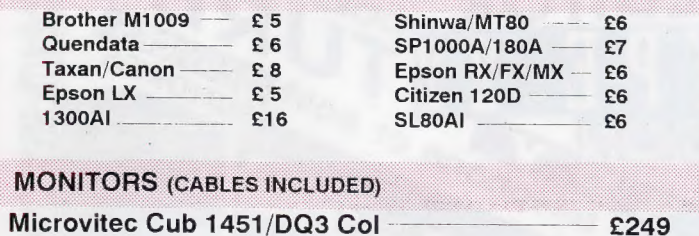

### MONITORS (CABLES INCLUDED) —

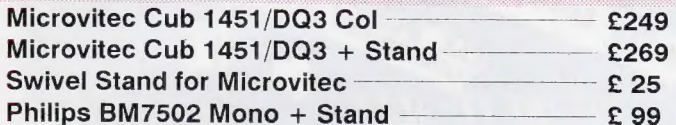

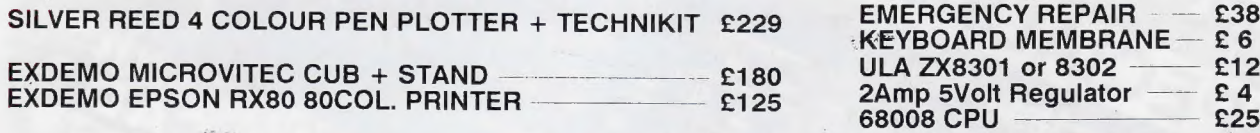

TAC-2 JOYSTICK + ADAPTOR

### 3.5" DISK DRIVE SYSTEMS

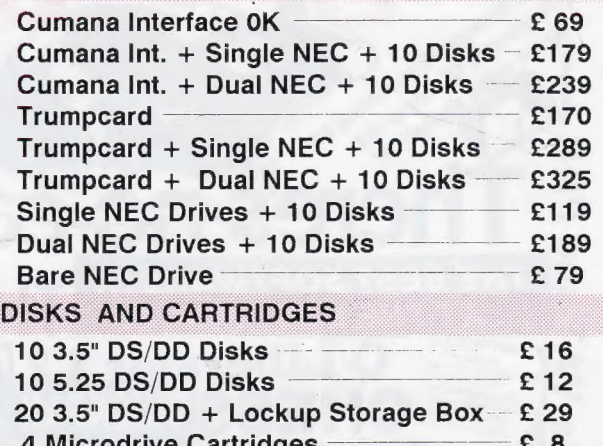

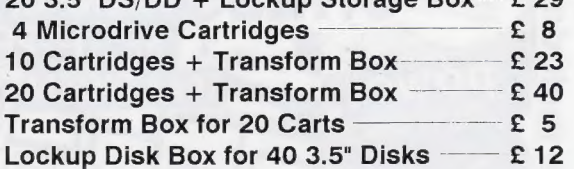

### SERVICE AND PARTS

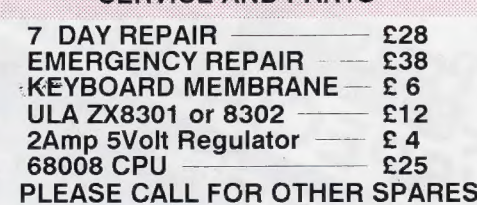

### 128K JM COMPUTER £139 GL EMULATION ON THE ATARI ST 128K JIVI COMPUTER £139 THIS IS A HARDWARE AND SOFTWARE UPGRADE FOR THE 128K JS COMPUTER £149 THE ATARI INCLUDING MULTI-TASKING WITH QRAM. PRICE. £199

TYPE<sub>22</sub>

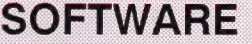

 $£ 12$ 

### **DIGITAL PRECISION**  $MEDIA MANACED$   $25$

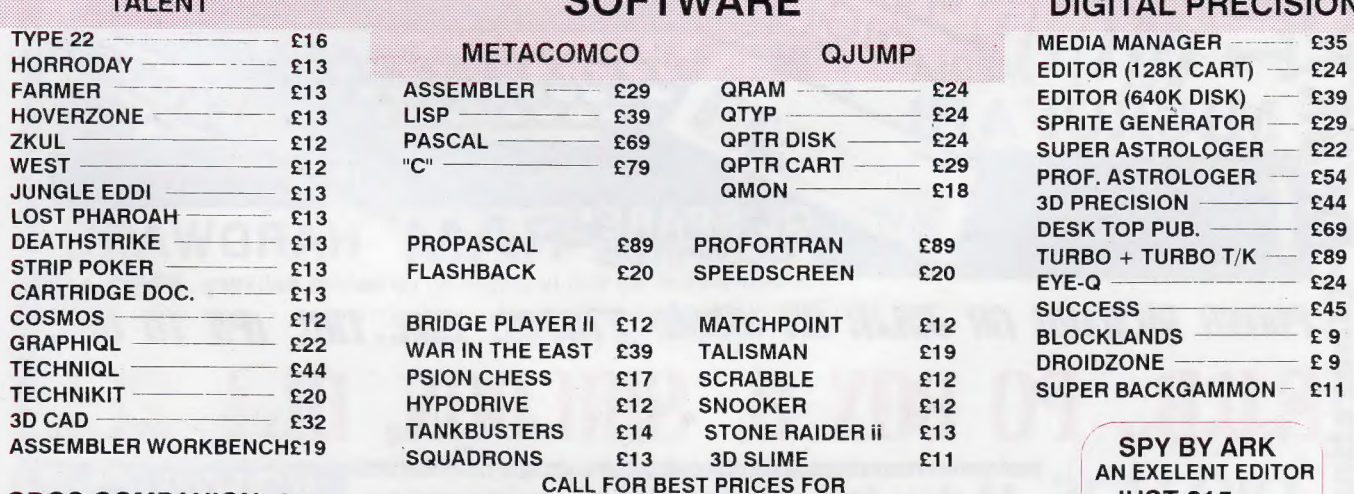

### UNLISTED SOFTWARE QDOS COMPANION £7 JUST £15

EXPORT AND TRADE ENQUIRIES PLEASE CALL

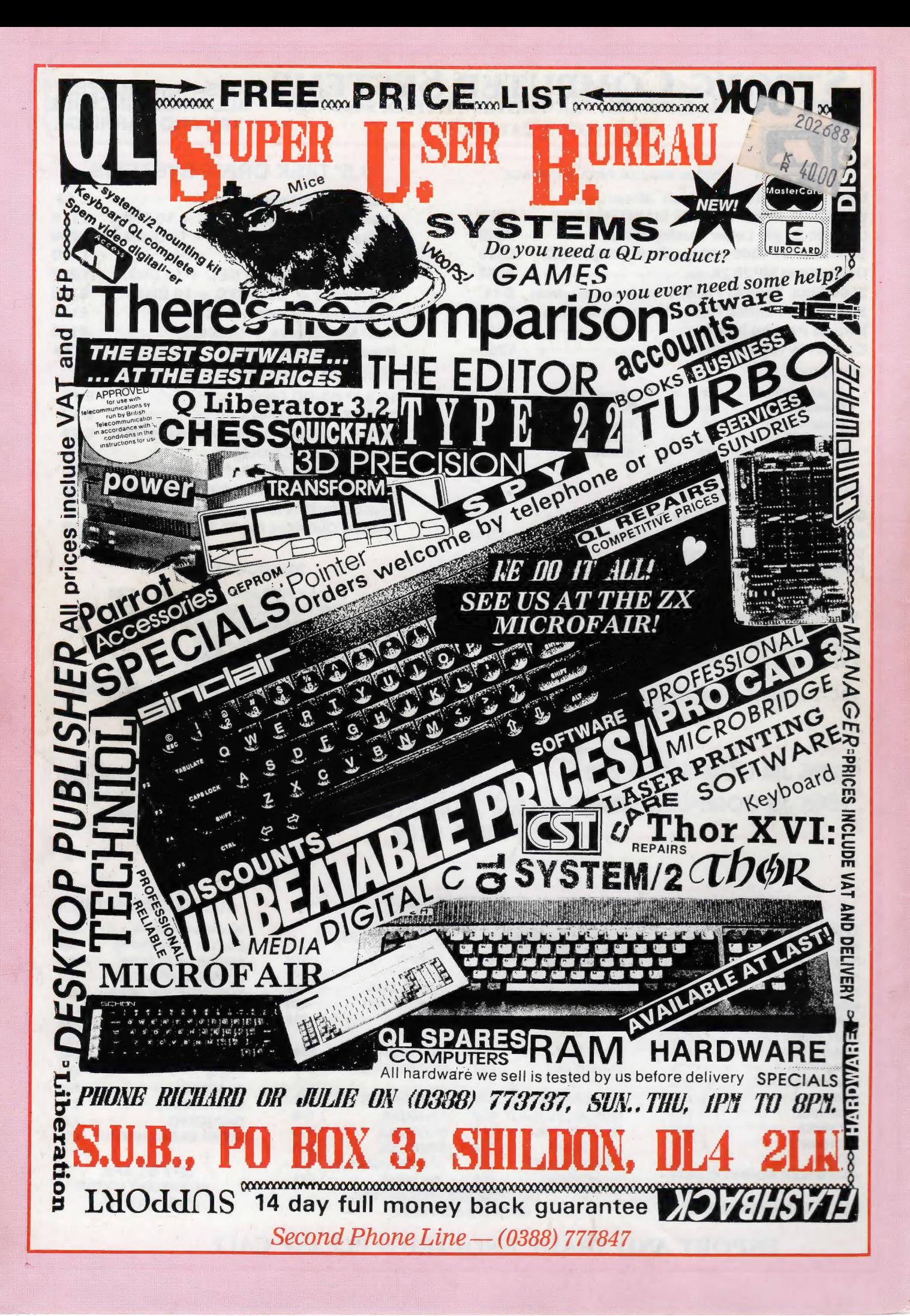